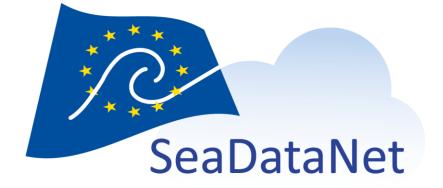

# MIKADO: USER MANUAL

version 3.8.2

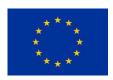

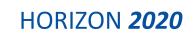

sdn-userdesk@seadatanet.org - www.seadatanet.org

| Deliverable number                                                                                                    | Short title                                      |
|----------------------------------------------------------------------------------------------------|--------------------------------------------------|
|                                                                                                    | MIKADO User manual                               |
| Long title                                                                                                    |                                                  |
| MIKADO User manual                                                                                                    |                                                  |
| Short description                                                                                                    |                                                  |
| MIKADO is a software which enables to gener<br>Seas catalogues either manually or automatica<br>csv file. This document is the detailed user mar | lly by reading information in a database or in a |
| Author                                                                                                    | Working group                                    |
| Tosello V., Fichaut M., Larour M., Pertuisot<br>C.                                                                                               | РО                                               |
| Dissemination                                                                                                    | Copyright terms                                  |
| Public                                                                                                    |                                                  |

### History

| Version | Authors                                        |     | Date       | Comments                                                                                                    |
|---------|------------------------------------------------|-----|------------|----------------------------------------------------------------------------------------------------|
| 1.0     | Tosello V., Fichaut<br>Larour M., Pertuisot C. | Μ., | 12/06/2008 | Creation from MIKADO V0 manual                                                                                                    |
| 1.1     |                                                |     | 03/07/2008 | Update for MIKADO V1.4                                                                                                    |
| 1.1.1   |                                                |     | 02/10/2008 | Update of 9.3.2: date format – difference between MIKADO manual and automatic                                                                                                    |
| 1.1.2   |                                                |     | 27/01/2009 | <ul> <li>Creation of 4: Installation of MIKADO (download, run, shortcut)</li> <li>Creation of 0: Main menu of MIKADO</li> <li>Creation of 7.2.2.2: Automatic mapping using webservices</li> <li>Update of 9.1.2.1: Add several values in a common vocabulary table</li> <li>Creation of 9.2.2: Find EDMERP or EDMO values of a particular country</li> <li>Update of 10.1.2.5: Map to select the Marsden squares</li> <li>Update of 10.1.3: CDI for ECOOP</li> <li>Creation of 10.3: Download EDMED record form BODC</li> </ul> |

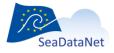

 ${\it sdn-userdesk@seadatanet.org-www.seadatanet.org}$ 

|       |            | • Update of 11.2.1.1: Sybase database connection                                                                                                    |
|-------|------------|----------------------------------------------------------------------------------------------------|
| 1.1.3 | 15/07/2009 | <ul> <li>Creation of 5.4 and 10: Coupling table for<br/>Download Manager</li> <li>Update of 6.1: Vocabulary update: Update once<br/>now</li> <li>Update of 9.3: creation of a zip file containing the<br/>generated XML files</li> </ul>                                                                                                    |
| 1.1.4 | 05/10/2009 | <ul><li>Batch mode for Mikado</li><li>Configuration of MIKADO for proxy</li></ul>                                                                                                    |
| 1.15  | 17/05/2010 | <ul> <li>CDI extended for geophysics and others data acquired along ship track (paragraphs 10.1.3 and 11.5.2):         <ul> <li>GML extension for CDI</li> <li>RESOLUTION and/or FREQUENCY added in CDI</li> <li>DISTRIBUTION INFO / SERVICE BINDINGS in CDI change to 1-many</li> <li>INSTRUMENT and POSITIONING SYSTEM in CDI change to 0-many</li> </ul> </li> <li>Configuration for CDI summary file generated by NEMO (paragraph 11.3)</li> <li>Batch mode: Argument Update Centre (§ 13.1.12)</li> <li>MIKADO automatic: Open Office Base connection (§ 11.2)</li> </ul> |
| 2.0   | 11/01/2011 | <ul> <li>Update for MIKADO V2.0</li> <li>Options menu (§ 6.3)</li> <li>EDIOS (paragraph 10.1.5)</li> <li>Working with XML URL (§ 10.2.2)</li> <li>CSR loop : download CSR record from BSH</li> <li>Details on the use of CDI_SUMMARY file generated by NEMO (§ 11.3)</li> <li>Details on Distribution web sites for CDI (§ 11.5.1)</li> </ul>                                                                                                    |
| 2.1   | 18/03/2011 | Update for MIKADO V2.1<br>• PCR (Planned Cruise Report) (§10.1.6 )                                                                                                    |
| 2.3   | 21/02/2012 | <ul> <li>Update for MIKADO 2.3</li> <li>Mikado for SEISMIC SENSORML (§8.1.7)</li> <li>Mikado for SEISMIC O&amp;M (§8.1.8)</li> <li>Mikado for SensorML and O&amp;M extensions for seismic CDI (§9.4.3)</li> </ul>                                                                                                    |
| 2.4   | 30/07/2012 | <ul> <li>Update for MIKADO 2.4</li> <li>Specific Instructions for seismic CDIs (§ 8.1.3.7)</li> <li>'Shot Distance' parameter added to SEISMIC<br/>SENSORML (§8.1.7)</li> </ul>                                                                                                    |
| 2.5   | 05/11/2012 | <ul> <li>Update for MIKADO 2.5</li> <li>Configuration for the OEM style sheet path (§8.1.8.2)</li> <li>Configuration for the SensorML style sheet path (§8.1.7.8)</li> <li>Update for seismic CDIs: access to the High Resolution Seismic Visualization Service HRSVS (§ 8.1.3.7)</li> <li>Update for the coupling table for seismic data – modus 1, 3, 4, 5 (§10.1,§10.2)</li> <li>Logo Geo-Seas included</li> <li>Introduction: update for SensorML and O&amp;M (§1)</li> </ul>                                                                                              |

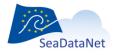

| 3.0   | 30/04/2013               | Update for MIKADO 3.0<br>• Technical caracteristics (java > 1.7)<br>• CDI ISO 19139 (§ 10.1.3)<br>• V2 Common vocabulary lists (§ 7 and 7.3)<br>• Continue when error option in automatic<br>mode (§ 11.6)     |
|-------|--------------------------|----------------------------------------------------------------------------------------------------|
| 3.1   | 17/07/2013               | Update for MIKADO 3.1<br>• CSR ISO 19139 (§ 10.1.2)                                                                                                    |
| 3.2   | 11/09/2013               | Update for MIKADO 3.2<br>• CSR ISO 19139 (§ 10.1.2)<br>• CDI ISO 19139 (§ 10.1.3)                                                                                                    |
| 3.3   | 17/10/2013               | Update for MIKADO 3.3<br>• CSR ISO 19139 (§ 10.1.2)<br>• CDI ISO 19139 (§ 10.1.3)<br>• Validation of XML files (§14)                                                                                           |
|       | 31/03/2014               | Link to MIKADO FAQ (§4)                                                                                                    |
| 3.3.4 | 15/12/2014               | Download MIKADO software (§5.1)                                                                                                    |
| 3.3.5 | 28/11/2016               | Renamed for MIKADO 3.3.5 release                                                                                                    |
| 3.4   | 21/09/2017<br>27/09/2017 | Renamed for MIKADO 3.4 release<br>Update of 11.3 MIKADO and NEMO interactions<br>Update of 5.1 Download MIKADO software                                                                                        |
|       | 04/10/2017               | New section: 11.4 Users of EXCEL                                                                                                    |
| 3.5   | 11/04/2018               | Update of 11.4 Users of EXCEL                                                                                                    |
| 3.5.1 | 12/06/2018               | Renamed for MIKADO 3.5.1 release                                                                                                    |
| 3.5.2 | 19/12/2018               | Update of 11.4.2 Excel file with several sheets                                                                                                    |
| 3.5.3 | 12/09/2019               | Renamed for MIKADO 3.5.3 release                                                                                                    |
|       | 26/11/2019               | Correction of wrong links                                                                                                    |
| 3.6   | 30/01/2020               | Renamed for MIKADO 3.6 release                                                                                                    |
|       |                          | New section: 8 CDI and CSR ISO 19139 schemas                                                                                                    |
| 3.6.1 | 11/05/2020               | Renamed for MIKADO 3.6.1 release                                                                                                    |
| 3.6.2 | 28/05/2020               | Renamed for MIKADO 3.6.2 release                                                                                                    |
|       | 19/06/2020               | CDI/CSR publications are free links now<br>("Documentation URL", var 90 in CDI and var 50 in CSR),<br>they were previously required as reference from a<br>central catalogue of publications managed by MARIS. |
|       |                          | Replacement of Download Manager by Replication Manager                                                                                                    |
|       | 02/09/2020               | Update of Part 3 Requirements: information about screen resolution                                                                                                    |

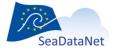

sdn-userdesk@seadatanet.org – www.seadatanet.org

| 3.6.3 | 05/11/2020 | Renamed for MIKADO 3.6.3 release                                                                                             |
|-------|------------|----------------------------------------------------------------------------------------------------|
|       | 12/03/2021 | Update of Configuration of MIKADO for proxy (configuration for https proxy added)                                            |
| 3.6.4 | 07/04/2021 | Limitation of the access restriction to data (§7.1)                                                                          |
|       |            | Relocation of the CDI summary file (§11.3)                                                                                   |
|       |            | New argument in batch mode "nemo-export" (§13.1.5)                                                                           |
|       | 31/08/2021 | Update §10.1.3.9, references to publications in CDI and CSR are not included anymore in a central catalogue hosted in MARIS. |
|       | 13/10/2021 | "Download Manager" replaced by "Replication<br>Manager"                                                                      |
| 3.7   | 17/11/2021 | Renamed for MIKADO 3.7 release                                                                                               |
|       |            | Coupling table for Replication Manager – Reference to L24 vocabulary list (§12)                                              |
|       |            | Addition of L22 vocabulary list in §7                                                                                        |
|       |            | Addition of "Sensor model" – L22 field in CDI – "How"<br>tab (§10.1.3.5)                                                     |
| 3.8   | 31/05/2022 | Renamed for MIKADO 3.8 release                                                                                               |
| 3.8.1 | 25/04/2023 | Renamed for MIKADO 3.8.1 release                                                                                             |
| 3.8.2 | 22/05/2023 | Renamed for MIKADO 3.8.2 release                                                                                             |
| 3.0.2 | 22/03/2023 |                                                                                                    |

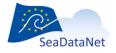

sdn-userdesk@seadatanet.org - www.seadatanet.org

### Table of contents

| 1. Introduction                                                                           | 9            |
|-------------------------------------------------------------------------------------------|--------------|
| 2. Technical characteristics                                                              | 10           |
| 3. Requirements                                                                           | 11           |
| 3.1. Java version                                                                         | 11           |
| 3.2. Screen resolution                                                                    | 11           |
| 4. FAQ                                                                                    | 12           |
| 5. Installation                                                                           | 13           |
| 5.1. Download MIKADO software                                                             | 13           |
| 5.2. Run MIKADO software                                                                  | 13           |
| 5.3. For Windows: Create a MIKADO shortcut on your desktop                                | 13           |
| 6. Main menu of MIKADO                                                                    | 15           |
| 6.1. "Manual" menu                                                                        | 16           |
| 6.2. "Automatic" menu                                                                     | 16           |
| 6.3. "Options" menu                                                                       | 16           |
| 6.4. "Tools" menu                                                                         | 17           |
| 6.5. "?" menu                                                                             |              |
| 7. Controlled vocabularies                                                                |              |
| 7.1. Check and import the controlled vocabularies                                         |              |
| 7.2. Use of the controlled vocabularies                                                   |              |
| 7.2.1. Manual input                                                                       |              |
| 7.2.2. Automatic generation – Incremental Mapping                                         |              |
| 7.3. Conversion V1 to V2 vocabulary lists                                                 |              |
| 8. CDI and CSR ISO 19139 schemas                                                          | 32           |
| 9. Common functionalities                                                                 |              |
| 9.1. Tables                                                                               |              |
| 9.1.1. Free text table                                                                    |              |
| 9.1.2. Common vocabularies content table                                                  |              |
| 9.2. Vocabulary list                                                                      |              |
| 9.2.1. Find a specific value in a vocabulary list                                         |              |
| 9.2.2. Find EDMERP or EDMO values for a particular country                                |              |
| 9.3. Common screen characteristics for MIKADO manual input                                |              |
| 9.3.1. Mandatory fields                                                                   |              |
| 9.3.2. Specific formats                                                                   |              |
| 9.3.3. Tooltips                                                                           |              |
| 10. Manual entries of EDMED, CSR, CDI, EDMERP, EDIOS, SEISMIC SENSORML and SEISMIC O&M 41 | descriptions |
| 10.1. Create a new XML file                                                               | 41           |
| 10.1.1. Manual EDMED input                                                                | 42           |
| 10.1.2. Manual CSR input                                                                  | 47           |
| 10.1.3. Manual CDI input                                                                  | 53           |
| 10.1.4. Manual EDMERP input                                                               | 66           |
| 10.1.5. Manual EDIOS input                                                                | 68           |
| 10.1.6. Manual PCR input                                                                  | 80           |

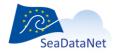

sdn-userdesk@seadatanet.org - www.seadatanet.org

| 10.1.                 | .7. Manual SEISMIC SENSORML input                                                | 85        |
|-----------------------|----------------------------------------------------------------------------------|-----------|
| 10.1.                 | .8. Manual SESMIC O&M input                                                      |           |
| 10.2.                 | Open and save an existing XML description                                        |           |
| 10.2.                 | .1. Existing XML file                                                            |           |
| 10.2.                 | .2. Working with XML URL                                                         |           |
| 10.3.                 | Download EDMED record from BODC                                                  |           |
| 10.4.                 | Download CSR record from BSH                                                     | 100       |
| 10.5.                 | Conversion ISO19115 to ISO19139 XML files                                        | 102       |
| 11. Auto<br>files 103 | omatic generation of EDMED, CSR, CDI, EDMERP, EDIOS, SESIMIC SENSORML and SEISMI | C O&M XML |
| 11.1.                 | General principle                                                                | 103       |
| 11.2.                 | Configuration of the tool                                                        |           |
| 11.2.                 | .1. Create a new configuration                                                   | 104       |
| 11.2.                 | .2. Save the configuration file                                                  | 117       |
| 11.2.                 | .3. Open an existing configuration                                               | 118       |
| 11.3.                 | MIKADO and NEMO interactions                                                     | 120       |
| 11.4.                 | Users of EXCEL                                                                   | 123       |
| 11.4.                 | .1. Excel file with only one sheet                                               | 123       |
| 11.4.                 | .2. Excel file with several sheets                                               | 125       |
| 11.5.                 | Specific topics for CDI                                                          | 127       |
| 11.5.                 | .1. Distribution Web site (var39 to var43)                                       | 127       |
| 11.5.                 | .2. GML extension for CDI                                                        | 128       |
| 11.5.                 | .3. SensorML and O&M extensions for seismic CDI                                  | 129       |
| 11.6.                 | Run the automatic generation                                                     | 130       |
| 12. Cou               | pling table for Replication Manager                                              | 136       |
| 12.1.                 | General principle                                                                | 136       |
| 12.2.                 | Configuration of the tool                                                        | 137       |
| 12.2.                 | .1. Create a new configuration                                                   | 137       |
| 12.2.                 | .2. Save the configuration file                                                  | 145       |
| 12.2.                 | .3. Open an existing configuration                                               | 146       |
| 12.2.                 | .4. Import a CDI configuration (MIKADO automatic)                                | 147       |
| 12.3.                 | Run the automatic generation                                                     | 148       |
| 13. Bato              | ch mode                                                                          |           |
| 13.1.                 | Arguments for the command line                                                   | 151       |
| 13.1.                 | .1. Argument mikado-home                                                         | 151       |
| 13.1.                 | .2. Argument batch-type                                                          | 152       |
| 13.1.                 | .3. Argument batch-mode                                                          | 152       |
| 13.1.                 | .4. Argument conf-file                                                           | 152       |
| 13.1.                 | .5. Argument nemo-export                                                         | 152       |
| 13.1.                 |                                                                                  |           |
| 13.1.                 |                                                                                  |           |
| 13.1.                 | -                                                                                |           |
| 13.1.                 |                                                                                  |           |
| 13.1.                 | -                                                                                |           |
| 13.1.                 |                                                                                  |           |
|                       |                                                                                  |           |

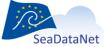

sdn-userdesk@seadatanet.org - www.seadatanet.org

| 13.1.1    | .2. Argument UpdateCenter              | . 155 |
|-----------|----------------------------------------|-------|
| 13.2.     | Example of Mikado.bat file for windows | . 155 |
| 13.3.     | Crontab for Unix                       | . 156 |
| 14. Valid | ation of XML files created by MIKADO   | . 157 |
| 14.1.     | CDI and CSR ISO 19139                  | . 157 |
| 14.2.     | EDMED, EDMERP, EDIOS                   | . 158 |

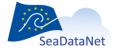

sdn-userdesk@seadatanet.org - www.seadatanet.org

### **1. Introduction**

In the framework of the FP5 European program SEA-SEARCH, IFREMER has designed the MIKADO tool for the generation of XML files that are entries for the following directories:

- the Marine Environmental Datasets (EDMED),
- the Cruise Summary Reports (CSR),
- the Common Data Index to individual datasets (CDI)

In the framework of the FP6 - European program SeaDataNet, IFREMER proposed to upgrade this tool to support new functionalities and to include the European Directory of Marine Environmental Research Projects (EDMERP) and the European Directory of the Ocean Observing System (EDIOS) in a later version. MIKADO V1 is compliant with the SeaDataNet V1 XML schemas and uses the SeaDataNet web services for standards and common vocabularies.

In the framework of the FP7 - European program Geo-Seas, IFREMER has had to upgrade the software to support new functionalities for describing geological and geophysical data and about SENSOR ML and O&M. This has resulted in an upgraded CDI V1.6 format with the following extensions:

- GML objects to support tracks and polygons next to points
- Service bindings for extra services (e.g. previewing)
- Resolution (spatial / temporal)
- Multiple instruments (to be able to include the positioning systems adjacent to the primary measuring device)

In addition to the CDI discovery metadata, specific O&M and Sensor ML extensions have been adopted in the framework of the Geo-Seas project to take into account needs specific to the description of seismic data and for accessing and for viewing them . These extensions are included in XML documents external to the CDI XML one. But they are linked to one another via URLs.

In order to produce a complete description of a seismic dataset, MIKADO has been updated to allow the production of the following XML documents when needed:

- a. the CDI (that includes the links to O&M, thumbnails, Distribution Website Services through DM/RSM and to the High Resolution Seismic Visualization Service HRSVS),
- b. the O&M extension (that includes the links to SensorML, to UKOOA navigation file, and name of the seismic resource),
- c. the SensorML extension (that includes a link to O&M)

In addition, **MIKADO** has been upgraded for the generation of the coupling table which results of the specifications for the integration of the Downloading and Viewing services of seismic data – modus 1, 3, 4, 5 in the Geo-Seas portal.

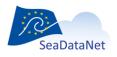

sdn-userdesk@seadatanet.org – www.seadatanet.org SeaDataNet - The pan-European infrastructure for marine and ocean data management In the framework of the FP7 - European program SeaDataNet II, IFREMER has had to upgrade the software to take into account the migration from ISO-19115 to ISO-19139 standard for Common Data Index (CDI) and Cruise Summary Report (CSR) and the compliancy with version 2 of BODC vocabularies.

The XML schemas used by MIKADO for EDMED, CSR, CDI and EDMERP, EDIOS are available on the SeaDataNet website at:

https://www.seadatanet.org/Standards/Metadata-formats

### 2. Technical characteristics

- Written in Java Language (Version >= 1.8)
- Available under multiple environments :
  - Microsoft : Windows 2000, XP, VISTA,
  - APPLE
  - Unix Solaris
  - Linux
- Use of the SeaDataNet common vocabularies web services (V2)
  - to update lists of values of the SeaDataNet common vocabularies
    - need network connections in order to have up to date lists of values.
    - But Mikado works offline once the list are up-to-date

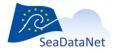

sdn-userdesk@seadatanet.org - www.seadatanet.org

### 3. Requirements

### 3.1. Java version

- Make sure that the java version (Java Runtime Environment (JRE)) on your computer is  $\geq$  1.8
- > To know if Java is available on your computer, in the right version, follow these steps:
  - Open 'Start' menu, then 'Execute'
  - On the displayed window, enter: 'cmd', then click on 'OK' button
  - Enter 'java -version'
- > Check if command has been executed:
  - If not, download the last java version at http://java.com/en/download/index.jsp.
  - Else, check the version displayed. The version should be greater than or equal to 1.6.

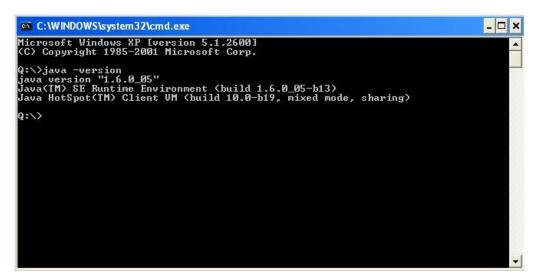

Figure 1: Check Java version installed on your computer

### 3.2. Screen resolution

MIKADO works properly with screen resolution of 1400x1050 minimum, but it is possible to get around this problem by following these steps:

- 1. Open WINDOWS settings.
- 2. Select system, display
- 3. Change scale and layout up to 125%. Do not close the settings window. Wait until everything is resized.
- 4. Run MIKADO. There is no need to open any files.
- 5. Change scaling of the display back to 100%
- 6. Continue working with MIKADO; it may be necessary to increase the window of either moorings or parameters using the mouse to see all items.

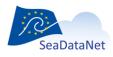

sdn-userdesk@seadatanet.org - www.seadatanet.org

The Frequently Asked Questions about MIKADO software are available online and are regularly updated:

http://www.seadatanet.org/Software/MIKADO/FAQ

If you do not find the answer you need in this FAQ, do not hesitate to contact our helpdesk at sdnuserdesk@seadatanet.org.

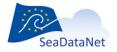

sdn-userdesk@seadatanet.org - www.seadatanet.org

## 5. Installation

## 5.1. Download MIKADO software

The last version of MIKADO is available and downloadable on the SeaDataNet website:

#### http://www.seadatanet.org/Software/MIKADO

To install MIKADO, you have to download the MIKADO zip file, to unzip it and to copy the MIKADO directory on your computer.

To uninstall MIKADO, you have just to delete the MIKADO directory.

### 5.2. Run MIKADO software

To run MIKADO:

- under Windows: double click on the mikado.bat file in the MIKADO directory,
- **under Solaris or Mac:** run the mikado.csh file in the MIKADO directory.

In order to access MIKADO more easily under Windows, you can create a shortcut on your desktop (see 5.3).

# 5.3. For Windows: Create a MIKADO shortcut on your desktop

The quickest method to access MIKADO is to create a shortcut on your desktop. To do so, proceed as follow:

1- Right click on your desktop and select **New** and the **Shortcut** options. This window opens:

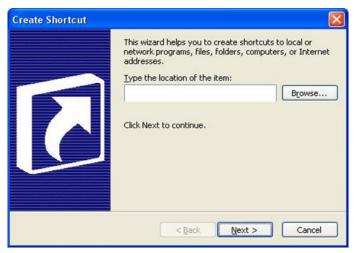

2- Select the Mikado.bat file in the MIKADO directory by clicking on the Browse button. Click on the Next button.

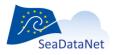

sdn-userdesk@seadatanet.org - www.seadatanet.org

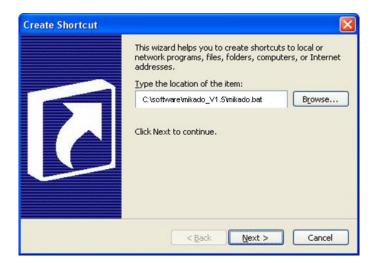

3- Select a title for this shortcut: MIKADO for example. Click on the Finish button.

|   | Iype a name for this shortcut:       |
|---|--------------------------------------|
|   | MIKADO                               |
| R | Click Finish to create the shortcut. |
|   | < Back Finish Cancel                 |

- 4- The MIKADO shortcut will appear on your desktop:
- 5- You can associate the MIKADO icon with the Mikado shortcut. To do so, right click on the Mikado shortcut and select **Properties.** Click on the **Change icon** button in the MIKADO Shortcut Properties window.

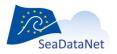

| General Shorto  | Compatibility                      |
|-----------------|------------------------------------|
| s s             | nortcut to MIKADO                  |
| Target type:    | Application                        |
| Target location | vbuzzer                            |
| Target:         | C:\software\mikado_V1.5\mikado.bat |
| Start in:       | C:\software\mikado_V1.5            |
| Shortcut key:   | None                               |
| Run:            | Normal window                      |
| Comment:        |                                    |
| Find            | Target Change Icon Advanced        |
|                 |                                    |
|                 | OK Cancel Apply                    |

6- Click on the **Browse** button and select the Mikado.ico file provided in the MIKADO directory. And click on **OK** button.

| hange Icon                        |         | Change Icon                        |            |
|-----------------------------------|---------|------------------------------------|------------|
| ok for icons in this file:        |         | Look for icons in this file:       |            |
| nRoot%(system32)(SHELL32.dll      | Browse  | C:\software\mkado_V1.5\mkado       | ico Browse |
| ect an icon from the list below:  |         | Select an icon from the list below | ¥2         |
| 0 0-000000                        | T &     | **                                 |            |
|                                   |         | -38-                               |            |
| ] = < <sup>*</sup> / <sup>*</sup> |         |                                    |            |
|                                   | 30      |                                    |            |
| با 😻 🛯 🖌 🔛 🖉                      |         |                                    |            |
| 🖻 🞯 🖕 🔌 🗙 🌘                       | 3 660 8 |                                    |            |
|                                   |         |                                    |            |
| ¢                                 | (2)     |                                    |            |
| OK                                | Cancel  | 0                                  | Cancel     |
|                                   |         |                                    |            |
|                                   |         | alle-                              |            |
|                                   |         | P.                                 |            |
| The MIKADO icon will ap           |         | mikado                             |            |

### 6. Main menu of MIKADO

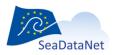

sdn-userdesk@seadatanet.org - www.seadatanet.org

When you run MIKADO tool, you can access four different menus:

- "Manual" menu
- "Automatic" menu
- "Options" menu
- "Tools" menu
- "?" menu.

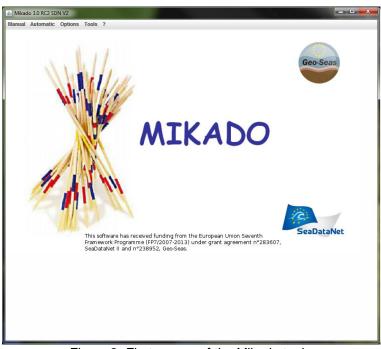

Figure 2: First screen of the Mikado tool

### 6.1. "Manual" menu

The first "Manual" menu (Figure 2) enables you to run the manual way of MIKADO which allows inputting manually the relevant information for all the fields in order to generate XML files for one directory.

### 6.2. "Automatic" menu

The second "Automatic" menu (Figure 2) enables you to run the automatic way of MIKADO which allows generating these descriptions automatically if information is catalogued in a relational database or in a csv file.

### 6.3. "Options" menu

The "Options" menu (Figure 3) allows you:

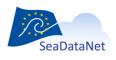

sdn-userdesk@seadatanet.org – www.seadatanet.org

Vocabulary Update: To enable the automatic check and download of the controlled vocabularies (see 7).

- o Data Centre Type: To select the data centre type:
  - SDN V2 is the type for the SeaDataNet partners
  - ECOOP V1 is the type for the ECOOP (European Coastal sea Operational observing and Forecasting system) partners.
  - Those two data centre types in MIKADO need to be identified in the CDI input: for ECOOP partners, the URL distribution website is free whereas for the SDN partners, the URL distribution website is fixed (see 10.1.3 for manual CDI and 11.5.1 for automatic CDI).
- o Look and feel: To enable the NIMBUS mode of MIKADO
- Set programs directory: To select the directory where the XML description of EDIOS programs are stored. This is useful for having a list of values of the available local EDIOS programs when manually fulfilling the EDIOS series forms.
- Set series directory: To select the directory where the XML description of EDIOS series are stored. This is useful for having a list of values of the available local EDIOS series when manually fulfilling the EDIOS platforms forms.
- Set proxy authentification: To configure MIKADO if the connection for your PC to the internet is not direct but is established through a proxy

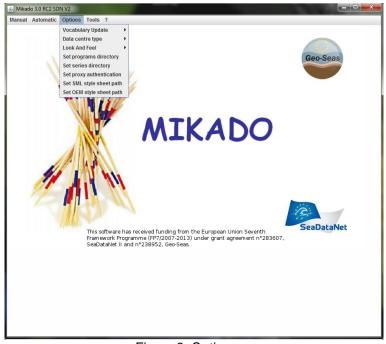

Figure 3: Options menu

# 6.4. "Tools" menu

The "Tools" menu (Figure 4) allows you to generate the Coupling table for the SeaDataNet Replication Manager.

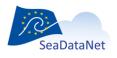

sdn-userdesk@seadatanet.org - www.seadatanet.org

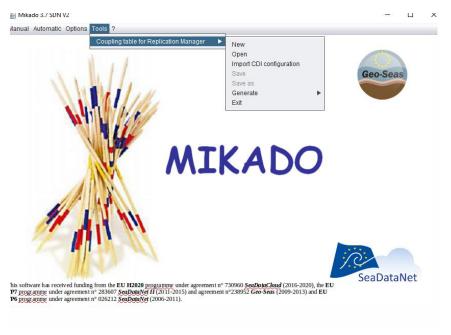

Figure 4: Tools menu

# 6.5. "?" menu

The "?" menu (Figure 5) provides you information about the MIKADO tool (Version and corresponding updates).

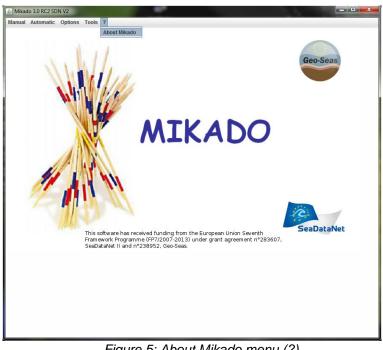

Figure 5: About Mikado menu (?)

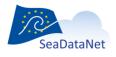

sdn-userdesk@seadatanet.org – www.seadatanet.org SeaDataNet - The pan-European infrastructure for marine and ocean data management

# 7. Controlled vocabularies

# 7.1. Check and import the controlled vocabularies

As MIKADO includes functionality to import and use the SeaDataNet Common Vocabularies, it has been upgraded to make use of the new Version 2 Common Vocabularies (NVS 2.0) in all metadata directories (CDI, CSR, EDMED, EDMERP, EDIOS).

MIKADO uses the following SeaDataNet controlled vocabularies (NVS 2.0):

| List code | List Name                                                                                                    |
|-----------|----------------------------------------------------------------------------------------------------|
| C19       | SeaVoX salt and fresh water body gazetteer                                                                                                    |
| C77       | ICES ROSCOP data types                                                                                                    |
| C17       | SeaDataNet CSR ship metadata                                                                                                    |
| C32       | ISO countries                                                                                                    |
| C34       | Monitoring activity rationale                                                                                                    |
| C35       | European Nature Information System Level 3 Habitats                                                                                                    |
| C36       | Monitoring activity legislative drivers                                                                                                    |
| C37       | Ten-degree Marsden Squares                                                                                                    |
| C38       | Ports Gazetteer                                                                                                    |
| L05       | SeaDataNet device categories                                                                                                    |
| L02       | SeaDataNet Geospatial Feature Types                                                                                                    |
| L03       | SeaDataNet Measurement Periodicity Classes                                                                                                    |
| L05       | SeaDataNet device categories                                                                                                    |
| L06       | SeaDataNet Platform Classes                                                                                                    |
| L07       | http://seadatanet.maris2.nl/v_bodc_vocab/search.asp?name=%28L071%29%20SeaDa<br>taNet+data+access+mechanisms&l=L071SeaDataNet data access mechanisms         |
| L08       | SeaDataNet Data Access Restriction Policies, limited to RS (By Negociation) and CB (CC-<br>BY 4.0) in CDI                                                   |
| L10       | SeaDataNet geographic co-ordinate reference frames                                                                                                    |
| L11       | Height and Depth Vertical Co-ordinate Reference Datum                                                                                                    |
| L12       | http://seadatanet.maris2.nl/v_bodc_vocab/search.asp?name=%28L121%29%20SeaDa<br>taNet+Parameter+Validation+Terms&l=L121SeaDataNet Parameter Validation Terms |
| L13       | http://seadatanet.maris2.nl/v_bodc_vocab/search.asp?name=%28L131%29%20SeaVo<br>X+Vertical+Co-ordinate+Coverages&I=L131SeaVoX Vertical Co-ordinate Coverages |

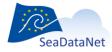

sdn-userdesk@seadatanet.org-www.seadatanet.org

| L14    | http://seadatanet.maris2.nl/v_bodc_vocab/search.asp?name=%28L141%29%20SeaDa<br>taNet+Activity+Operational+Stati&l=L141SeaDataNet Activity Operational Stati |
|--------|----------------------------------------------------------------------------------------------------|
| L15    | SeaDataNet quality management system accreditations                                                                                                    |
| L18    | ROSCOP sample quantification units                                                                                                    |
| L22    | SeaVoX Device Catalogue                                                                                                    |
| L23    | SeaDataNet metadata entities                                                                                                    |
| L24    | SeaDataNet data transport formats                                                                                                    |
| L26    | EDIOS permitted sampling interval units                                                                                                    |
| P02    | BODC Parameter Discovery Vocabulary                                                                                                    |
| P06    | BODC data storage units                                                                                                    |
| P08    | SeaDataNet Parameter Disciplines                                                                                                    |
| CSR    | Cruise Summary Report                                                                                                    |
| EDMED  | European Directory of Marine Environmental Data sets                                                                                                    |
| EDMO   | European marine organisations                                                                                                    |
| EDMERP | European marine projects                                                                                                    |

The NVS 2.0 vocabulary lists are available at:

http://seadatanet.maris2.nl/v\_bodc\_vocab\_v2/welcome.asp

In MIKADO, the controlled vocabularies can be downloaded when using the menu **Options** > **Vocabulary update** > **Update once now**.

This functionality can be automated: when MIKADO starts, it checks automatically the version of the vocabulary lists and uploads locally the latest version of each list. To do so, use the **Options** main menu and select "On" in the **Vocabulary Update** sub-menu. After clicking on "Update once now", it is not necessary to restart MIKADO: MIKADO checks directly the version of the vocabulary lists and uploads locally the latest version of each list.

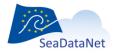

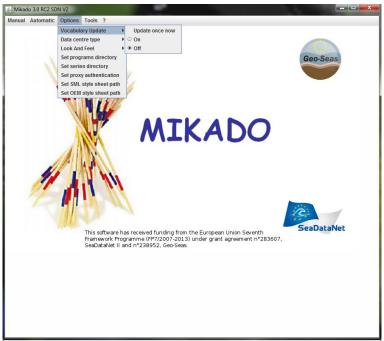

Figure 6: Vocabulary Update Menu

A window shows the progression of the update, where you can see the name of the list which is updated:

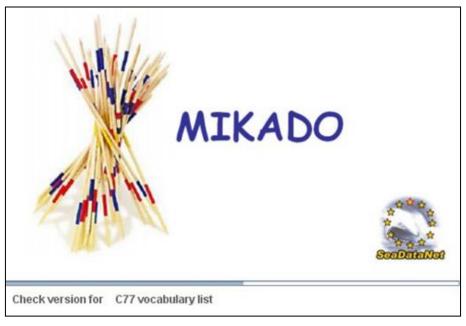

Figure 7: Download of the controlled vocabularies

If there are any network problems, MIKADO detects them and does not check the versions of controlled vocabularies. You will have an error message but it will be possible to work off line.

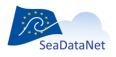

sdn-userdesk@seadatanet.org - www.seadatanet.org

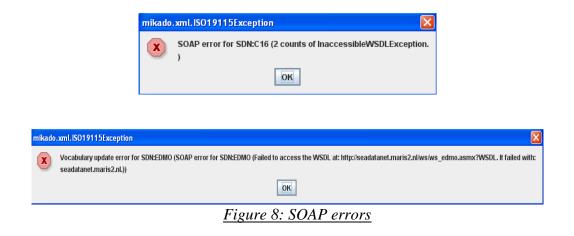

These SOAP errors can arise when the web services provided by BODC (vocabularies) and/or Maris (EDMO, EDMERP) are not reachable from your computer.

That means alternatively:

- The web services were down at the moment you launched Mikado update of vocabulary. Mikado is continuing with the latest version of the vocabularies and EDMO and EDMERP directories. It is not a real inconvenient except if new entries are necessary for you, since the local copy will be made next time by Mikado. However, even if BODC warned us that their web services will be down, it is pretty rare that BODC and Maris web services are down at the same time. That could mean there is a problem for Mikado to connect to the web services (please refer to point 2).
- 2. Mikado is not able to connect to BODC and Maris web services using Soap protocol (based on http protocol) :
  - no internet connection available on your PC at that moment,
  - the firewall of your organization prevents such connection (please contact your network and security team),
  - the connection for your PC to the internet is not direct but is established through a proxy. That is the IP address of your PC is not visible from the outside of your internal network (address mapped by the proxy in both directions from internal IP addresses (intranet addresses) to external IP addresses : often used when the number of computers on the intranet are more numerous than the allocated external IP addresses (time share of the available addresses): WIFI connexion in an hotel for example, but proxys could also been set up for other reasons. To support such indirect connections, MIKADO requires extra configuration (name of the proxy, ...):
    - In the mikado.bat file (for Windows) or the mikado.csh file (for Unix), you have to replace the command "java -

Dcom.sun.xml.bind.v2.bytecode.ClassTailor.noOptimize=true -cp dist/\*;dist/lib/\* mikado.Mikado mikado-home=." with :

"java -Dhttp.proxyHost=XXX.XXX.XXX.-Dhttp.proxyPort=XXXX -Dcom.sun.xml.bind.v2.bytecode.ClassTailor.noOptimize=true -cp dist/\*;dist/lib/\* mikado.Mikado mikado-home=." where xxx.xxx.xxx is the IP address of your HTTP proxy server or the name of your HTTP proxy server and xxxx is the port of your proxy.

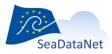

sdn-userdesk@seadatanet.org - www.seadatanet.org

- If you have a HTTPS proxy, you may use: "java -Dhttps.proxyPort=XXXX -Dcom.sun.xml.bind.v2.bytecode.ClassTailor.noOptimize=true -cp dist/\*;dist/lib/\* mikado.Mikado mikado-home=." where xxx.xxx.xxx is the IP address of your HTTPS proxy server or the name of your HTTPS proxy server and xxxx is the port of your proxy.
- You can combine HTTP and HTTPS parameters if needed: java -Dhttp.proxyHost=XXX.XXX.XXX.-Dhttp.proxyPort=XXXX -Dhttps.proxyHost=XXX.XXX.XXX.-Dhttps.proxyPort=XXXX -Dcom.sun.xml.bind.v2.bytecode.ClassTailor.noOptimize=true -cp dist/\*;dist/lib/\* mikado.Mikado mikado-home=.

### 7.2. Use of the controlled vocabularies

### 7.2.1. Manual input

The lists of values used by MIKADO Manual version are the SeaDataNet common vocabularies. For each field associated with a list of values, you have to choose the correct value in the corresponding common vocabulary list.

To do so, click on the 🖄 icon on the right of the field.

| al Automatic Options T     | 'ools ?             |                    |                                  |      |
|----------------------------|---------------------|--------------------|----------------------------------|------|
| entification General infor | mation Mooring      | Measurement        | Geographical area                |      |
| Cruise Objectives and b    | rief of cruise Ship | Parameters         | Responsible party Collate center |      |
| Revision date 30           | 0/04/2013 15:15:15  | dd/mm/yyyy (2      | 5/01/2007)                       |      |
| Start date *               | dd/mr               | m/yyyy (25/02/2007 | 0                                |      |
| End date *                 | dd/mr               | m/yyyy (25/02/2007 | 0                                |      |
| Country of departure       |                     |                    | Port of departure                |      |
| Keyword                    |                     | 22 💼               | Keyword                          | 22 💼 |
| SDNIdent                   |                     |                    | SDNIdent                         |      |
| Country of return          |                     |                    | Port of return                   |      |
| Keyword                    |                     | 2                  | Keyword                          | 22 🗃 |
| SDNIdent                   |                     |                    | SDN/dent                         |      |
| Dataset Access Restriction | 1                   |                    |                                  |      |
| Access const               | traints             | SDNIdent (access   | constraints) 🔀 📥                 |      |
| •                          |                     |                    |                                  |      |
|                            |                     |                    |                                  |      |
|                            |                     |                    |                                  |      |
|                            |                     |                    |                                  |      |
|                            |                     |                    |                                  |      |
|                            |                     |                    |                                  |      |
|                            |                     |                    |                                  |      |
|                            |                     |                    |                                  |      |
|                            |                     |                    |                                  |      |
|                            |                     |                    |                                  |      |
|                            |                     |                    |                                  |      |
|                            |                     |                    | Click on the 🔯                   | 1    |

A new window opens, allowing you to select a value in a list. Select the corresponding value and click on the **OK** button on the bottom of the window.

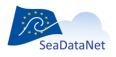

sdn-userdesk@seadatanet.org – www.seadatanet.org SeaDataNet - The pan-European infrastructure for marine and ocean data management

| 🔬 Mi                                                                    | ikado 3.0 RC2 SDN V2 Manual / New CSR                                                  |
|-------------------------------------------------------------------------|----------------------------------------------------------------------------------------|
| Manu                                                                    | ual Automatic Options Tools ?                                                          |
| Id                                                                      | Ientification General Information Mooring Measurement Geographical area                |
|                                                                         | Cruise Objectives and brief of cruise Ship Parameters Responsible party Collate center |
|                                                                         |                                                                                        |
|                                                                         | Revision date * 30/04/2013 15:15:15 dd/mm/yyyy (25/01/2007)                            |
|                                                                         | Period                                                                                 |
| Keyword                                                                 |                                                                                        |
|                                                                         |                                                                                        |
| Country Name                                                            | * Houston Port of departure                                                            |
| BSH2736 - Zhen Hai<br>BSH2735 - St Rose                                 | 8 * SDN:C38::BSH2726 Keyword Houston                                                   |
| BSH2734 - Gretna                                                        |                                                                                        |
| BSH2733 - St Augustine                                                  | SDN/dent SDN:C38::BSH2726                                                              |
| BSH2732 - Adabiya                                                       | Port of return                                                                         |
| BSH2731 - Nederland                                                     |                                                                                        |
| BSH2730 - Carrabelle                                                    | Keyword 💫 😭                                                                            |
| BSH2728 - Port Arthur                                                   | SDNident                                                                               |
| Place 29 - Kualig Cm                                                    | SDN/dent                                                                               |
| BSH2726 - Houston                                                       |                                                                                        |
| PSH2727 - Port St Joe                                                   |                                                                                        |
| BSH5700 - Port Penrhyn                                                  | pnstraints) 🔀 🔹                                                                        |
| BSH5702 - Portnaguran                                                   |                                                                                        |
| BSH5701 - Port Seton                                                    |                                                                                        |
| BSH5704 - Rhos-on-sea                                                   |                                                                                        |
| BSH5703 - Portscatho                                                    |                                                                                        |
| BSH5705 - Poliscano<br>BSH5706 - Seahouses                              |                                                                                        |
| BSH5705 - Saundersfoot                                                  |                                                                                        |
| BSH5705 - Saunderstoot<br>BSH2723 - Norsworthy                          |                                                                                        |
| BSH2723 - Norswormy<br>BSH2722 - Baytown                                |                                                                                        |
| BSH2722 - Baytown<br>BSH2725 - Deer Park                                |                                                                                        |
| BSH2/25 - Deer Park                                                     |                                                                                        |
| match filter (use * to set filter and <return> for next match)</return> |                                                                                        |
|                                                                         | Ok Cancel                                                                              |
|                                                                         |                                                                                        |
|                                                                         |                                                                                        |
|                                                                         |                                                                                        |
|                                                                         |                                                                                        |
|                                                                         |                                                                                        |
|                                                                         |                                                                                        |

Figure 10: Select the corresponding value in the list

It is possible to set a filter in order to find a specific value in a vocabulary list. To do so, see 9.2.

### 7.2.2. Automatic generation – Incremental Mapping

#### 7.2.2.1. Manual mapping

MIKADO V1 allows you to create an incremental local mapping between the information of your database and the common vocabularies. This mapping is done during the XML generation:

- Each time that MIKADO does not recognized a value (entrykey or entryterm) which should come from the common vocabulary, it asks the user for mapping.
- MIKADO manages a demand-driven continuous (incremental) extension of a local mapping: mapping of the local database to the common vocabulary.

In the mapping window, you will find in a red field at the top of the window, the value to map with the common vocabulary list. Select the corresponding value in the list and click on OK button at the bottom of the window.

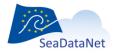

sdn-userdesk@seadatanet.org - www.seadatanet.org

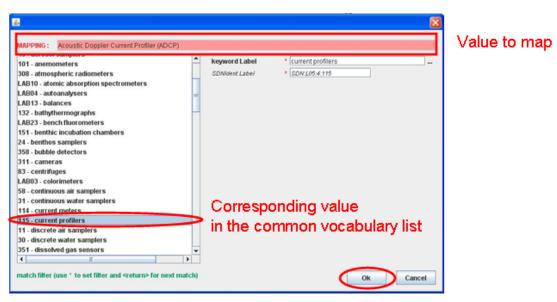

Figure 11: Mapping window for paramaters

It is possible to set a filter in order to find a specific value in a vocabulary list. To do so, see 9.2.

### 7.2.2.2. Automatic mapping

MIKADO includes also a functionality to download automatically existing mappings between different vocabulary lists. The available mappings are provided by the BODC Vocabulary Server Mappings Index (C970):

# http://seadatanet.maris2.nl/v\_bodc\_vocab/search.asp?name=(C970)%20Vocabulary+Server+Mappin gs+Index&I=C970

In the available mappings, the SeaDataNet vocabulary lists are mapped with other vocabulary lists using only the exact and narrow matches defined by BODC as follows:

- If MIKADO finds an exact match for a local value in the Seadatanet vocabulary selected list, it maps the local value with this exact match.
- If MIKADO does not find an exact match but finds a narrow match, it maps the local value with the narrow match.
- If MIKADO finds neither exact match nor narrow match, it does not map the local value and then ask the user to define manually the mapping.
- If a local value can be mapped with several SDN values, MIKADO does not map it and ask the user to define manually the mapping.

To use this functionality, follow the different steps:

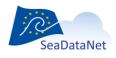

sdn-userdesk@seadatanet.org – www.seadatanet.org SeaDataNet - The pan-European infrastructure for marine and ocean data management 1- Select **Mapping > Download from BODC** in the **Automatic** main menu. The available vocabulary lists appear in a dropdown list.

MIKADO checks the available mappings. If no mapping exist for a list, the vocabulary list will appear painted with grey in the dropdown list and the user can not select it.

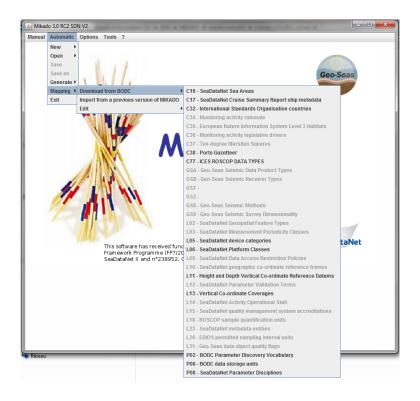

2- Select the vocabulary list you want to map automatically with an other one. For example, select the PO2 list (BODC Parameter Discovery Vocabulary)

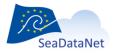

sdn-userdesk@seadatanet.org - www.seadatanet.org

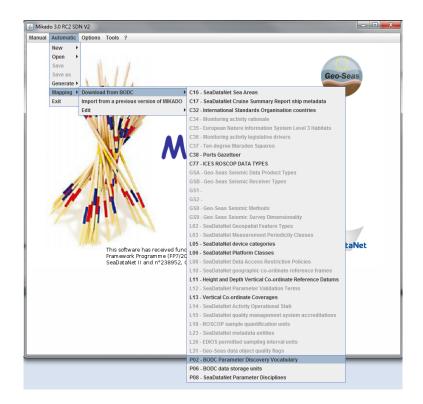

3- Select the mapping to upload in MIKADO. For example, select the mapping between the P021 list and the P09 list if P02 corresponds to your local data.

| Mikado 3.0 RC2 SDN V2                                                                   |                                          |   |
|-----------------------------------------------------------------------------------------|------------------------------------------|---|
| anual Automatic Options Tools ?                                                         |                                          |   |
|                                                                                         |                                          |   |
|                                                                                         |                                          |   |
|                                                                                         |                                          |   |
|                                                                                         |                                          |   |
| Mapping download for P02                                                                | 2 - BODC Parameter Discovery Vocabulary  |   |
|                                                                                         |                                          |   |
|                                                                                         |                                          |   |
| P09 - MEDATLAS Parameter Usage Vocab                                                    | ilary                                    | • |
| C47 - Marine Strategy Framework Directive                                               |                                          |   |
| P02 - SeaDataNet Parameter Discovery Vo                                                 |                                          |   |
| P04 - Global Change Master Directory Scie<br>P05 - International Standards Organisation |                                          |   |
| 207 - Climate and Forecast Standard Name                                                |                                          |   |
| A01 - International Coastal Atlas Network C                                             |                                          |   |
| 19 - SeaDataNet keyword types                                                           |                                          |   |
| P03 - SeaDataNet Agreed Parameter Group                                                 | IS                                       |   |
| P22 - INSPIRE themes                                                                    |                                          |   |
| P01 - BODC Parameter Usage Vocabulary                                                   |                                          |   |
| P09 - MEDATLAS Parameter Usage Vocabu                                                   |                                          |   |
| M03 - The Crown Estate Renewable Energy                                                 |                                          |   |
| M04 - The Crown Estate Renewable Energy                                                 | Development Phases                       |   |
|                                                                                         |                                          |   |
|                                                                                         |                                          |   |
|                                                                                         |                                          |   |
|                                                                                         |                                          |   |
|                                                                                         |                                          |   |
|                                                                                         |                                          |   |
|                                                                                         |                                          |   |
|                                                                                         |                                          |   |
|                                                                                         |                                          |   |
|                                                                                         |                                          |   |
|                                                                                         | Delete previous mapping(s) for this list |   |
|                                                                                         |                                          |   |
|                                                                                         |                                          |   |
|                                                                                         | Download mapping                         |   |

4- Tick the check box if you want to delete the previous mappings (manual or automatic) of the selected list.

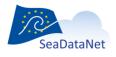

sdn-userdesk@seadatanet.org - www.seadatanet.org

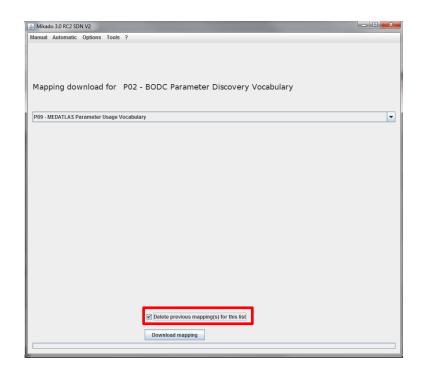

Important: The manual and automatic mappings are saved in the same file. If you choose to delete the previous mappings, you can lose a previous manual mapping and you will have to make it again if you want to use it later. So, be careful using the check box!

5- Click on the **Download mapping** button. A progress bar indicates the upload progress.

| 🚳 Mikado 3.0 RC2 SDN V2                                        | X |
|----------------------------------------------------------------|---|
| Manual Automatic Options Tools ?                               |   |
| Mapping download for P02 - BODC Parameter Discovery Vocabulary |   |
| P09 - MEDATLAS Parameter Usage Vocabulary                      | - |
|                                                                |   |
|                                                                |   |
|                                                                |   |
|                                                                |   |
|                                                                |   |
|                                                                |   |
|                                                                |   |
|                                                                |   |
|                                                                |   |
|                                                                |   |
|                                                                |   |
|                                                                |   |
|                                                                |   |
|                                                                |   |
|                                                                |   |
|                                                                |   |
| Delete previous mapping(s) for this list                       |   |
| Download mapping                                               |   |
|                                                                |   |

6- It is possible to edit and to check the uploaded mapping by selecting **Mapping > Edit** in the **Automatic** main menu.

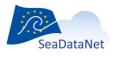

sdn-userdesk@seadatanet.org-www.seadatanet.org

| anual Automatic Options Tools ?<br>Mapping SDN:P02 - BODC Param | eter Discovery Vocabulary |   |
|-----------------------------------------------------------------|---------------------------|---|
| Local Value                                                     | SDN Value                 | X |
| PSAL                                                            | PSAL                      |   |
| PHTP                                                            | PHWC                      |   |
| 6040                                                            | SPHT                      |   |
| NORG                                                            | TDNT                      |   |
| HBAW                                                            | BNTX                      |   |
| DOCP                                                            | OCPW                      |   |
| DIPF                                                            | PCFX                      |   |
| PHTF                                                            | AXFX                      |   |
| MNTH                                                            | AYMD                      |   |
| CE3W                                                            | FR11                      |   |
| WYYS                                                            | RMIN                      |   |
| DEPH                                                            | AHGT                      |   |
| GDIR                                                            | EWSB                      |   |
| WSMP                                                            | SPGS                      |   |
| HCSS                                                            | RFVL                      |   |
| HCSP                                                            | RFVL                      |   |
| NEEW                                                            | HEXC                      |   |
| SIC                                                             | TD00                      |   |
| MZRS                                                            | RMIN                      |   |
| CE2W                                                            | FR11                      |   |
| NT1P                                                            | NTOT                      |   |
| TICW                                                            | TCO2                      |   |
| SLEV                                                            | ASLV                      |   |
| DINW                                                            | PATX                      |   |
| PRES                                                            | AHGT                      |   |
| CNDC                                                            | CNDC                      |   |
| NTIW                                                            | NTRI                      |   |
| ZNTH                                                            | HEAD                      |   |
| HEEW                                                            | HEXC                      |   |
| ЛРК                                                             | WVST                      |   |
| DENS                                                            | SIGT                      |   |
| NTIP                                                            | NTPW                      |   |
| TPHS                                                            | TPHS                      |   |
| LGHT                                                            | VSRW                      |   |
| CE1W                                                            | FR11                      |   |
| TPHP                                                            | PHWC                      |   |
| C13D                                                            | WSTB                      |   |
| WCLP                                                            | HLWC                      |   |
| DCAW                                                            | PPRD                      |   |
| MBRS                                                            | RMIN                      |   |
| DPSF                                                            | AHGT                      |   |
| HEDW                                                            | WSTB                      |   |

### 7.2.2.3. Edit the mapping

To edit the incremental mapping, select **Mapping > Edit** in the **Automatic** main menu and choose a vocabulary list. The different vocabulary lists appear in a dropdown list. If the mapping does not exist, the vocabulary list appears painted with grey in the dropdown list and the user can not select it.

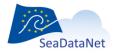

sdn-userdesk@seadatanet.org - www.seadatanet.org

| nual | Automatic  | Options Tools ?                                                                                                    |                                                                       |
|------|------------|----------------------------------------------------------------------------------------------------|-----------------------------------------------------------------------|
|      | New 🕨      |                                                                                                    | C16 - SeaDataNet Sea Areas                                            |
|      | Open 🕨     | PERSONAL PROPERTY AND ADDRESS OF ADDRESS ADDRESS ADDRES | C17 - SeaDataNet Cruise Summary Report ship metadata                  |
|      | Save       |                                                                                                    | C32 - International Standards Organisation countries                  |
|      | Save as    |                                                                                                    | C34 - Monitoring activity rationale                                   |
|      | Generate 🕨 |                                                                                                    | C35 - European Nature Information System Level 3 Habitats             |
|      | Mapping 🕨  | Download from BODC                                                                                                    | C36 - Monitoring activity legislative drivers                         |
|      | Exit       | Import from a previous version of MIKADO                                                                                                    | C37 - Ten-degree Marsden Squares                                      |
|      |            | Edit •                                                                                                    | C38 - Ports Gazetteer                                                 |
|      |            |                                                                                                    | C77 - ICES ROSCOP DATA TYPES                                          |
|      |            |                                                                                                    | EDMED - EDMED record                                                  |
|      |            |                                                                                                    | CSR - Cruise Summary record                                           |
|      |            |                                                                                                    | EDMERP - European Directory of Marine Environmental Research Projects |
|      |            |                                                                                                    | EDMO - European Directory of Marine Organisations                     |
|      |            |                                                                                                    | GSA - Geo-Seas Seismic Data Product Types                             |
|      |            |                                                                                                    | GSB - Geo-Seas Seismic Receiver Types                                 |
|      | 1          |                                                                                                    | GS1 -                                                                 |
|      |            |                                                                                                    | GS2 -                                                                 |
|      | 11         |                                                                                                    | GS8 - Geo-Seas Seismic Methods                                        |
|      | 71         |                                                                                                    | GS9 - Geo-Seas Seismic Survey Dimensionality                          |
|      | 1          |                                                                                                    | L02 - SeaDataNet Geospatial Feature Types                             |
|      |            |                                                                                                    | L03 - SeaDataNet Measurement Periodicity Classes                      |
|      |            |                                                                                                    | L05 - SeaDataNet device categories                                    |
|      |            | This software has received fund                                                                                                    | L06 - SeaDataNet Platform Classes                                     |
|      |            | Framework Programme (FP7/20                                                                                                    | L07 - SeaDataNet data access mechanisms                               |
|      |            | SeaDataNet II and n°238952, 0                                                                                                    | L08 - SeaDataNet Data Access Restriction Policies                     |
|      |            |                                                                                                    | L10 - SeaDataNet geographic co-ordinate reference frames              |
|      |            |                                                                                                    | L11 - Height and Depth Vertical Co-ordinate Reference Datums          |
|      |            |                                                                                                    | L12 - SeaDataNet Parameter Validation Terms                           |
|      |            |                                                                                                    | L13 - Vertical Co-ordinate Coverages                                  |
|      |            |                                                                                                    | L14 - SeaDataNet Activity Operational Stati                           |
|      |            |                                                                                                    | L15 - SeaDataNet quality management system accreditations             |
|      |            |                                                                                                    | L18 - ROSCOP sample quantification units                              |
|      |            |                                                                                                    | L23 - SeaDataNet metadata entities                                    |
|      |            |                                                                                                    | L24 - SeaDataNet data transport formats                               |
|      |            |                                                                                                    | L26 - EDIOS permitted sampling interval units                         |
|      |            |                                                                                                    | L31 - Geo-Seas data object quality flags                              |
|      |            |                                                                                                    | P01 - BODC Parameter Usage Vocabulary                                 |

For each vocabulary list, you can access the mapping table and you can update it:

- modify the first column of the table (local value) by double clicking on the field you want to update,
- delete a row by selecting the row and by clicking on the 💹 button,
- delete all the rows by clicking on the 🛍 button.

# Important: Do not forget to press on "Return" when you update a field in the mapping table.

Once the mapping table is updated, you have to save it by clicking on the button.

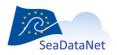

| /lapping SDN:C381 - F | orts Gazetteer | Mapping for C381 list | Delete 1 row/all rows |
|-----------------------|----------------|-----------------------|-----------------------|
| Local \               | alue           | SDN Valu              | e 🗶                   |
| SH3905                |                | BSH192                | ~                     |
| SH4160                |                | BSH4163               |                       |
| SH4115<br>SH3906      |                | BSH108<br>BSH192      |                       |
|                       |                | 031132                | P                     |
| Edit and m            | odify          |                       | ~~                    |
|                       |                |                       |                       |
|                       |                |                       |                       |
|                       |                |                       | Save                  |
|                       |                |                       | Save                  |
|                       |                |                       | Save                  |
|                       |                |                       | Save                  |
|                       |                |                       | Save                  |
|                       |                |                       | Save                  |
|                       |                |                       | Save                  |
|                       |                |                       | Save                  |
|                       |                |                       | Save                  |
|                       |                |                       | Save                  |
|                       |                |                       | Save                  |
|                       |                |                       | Save                  |
|                       |                |                       | Save                  |
|                       |                |                       | Save                  |
|                       |                |                       | Save                  |
|                       |                |                       | Save                  |
|                       |                |                       | Save                  |
|                       |                |                       | Save                  |
|                       |                |                       | Save                  |

Figure 13: Update local mapping – C381 list

### 7.2.2.4. Import the mapping

For each release of MIKADO, the local mapping cannot be delivered with the software because it is a local mapping depending on each local database. So, it is possible to import the mapping already done with a previous release of MIKADO.

To do so, select **Mapping > Import from a previous version of MIKADO** in the **Automatic** main menu:

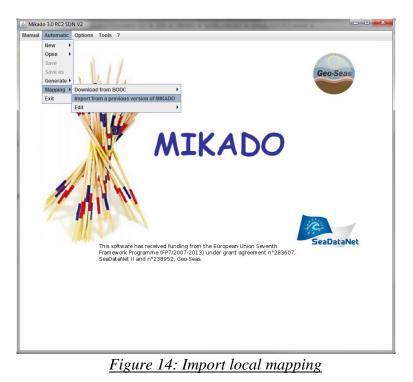

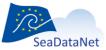

This opens a window where you have to browse your directories to tell MIKADO where the path of the previous installation of MIKADO was:

| 🛃 Import Mapping : choose previous installation directory of Mikado software 👘 📃                                           | ٢ |
|----------------------------------------------------------------------------------------------------|---|
| Look In: mikado_V2.5_sismer                                                                                                | - |
| <ul> <li>conf</li> <li>dist</li> <li>languages</li> <li>lists</li> <li>mapping</li> <li>OODatabase</li> <li>sql</li> </ul> |   |
|                                                                                                    |   |
| Import mapping Cancel                                                                                                    |   |

Figure 15: Select the path of the previous installation of MIKADO

Then click on "Import mapping" button and you will get all the mapping to your local database that you have already done.

### 7.3. Conversion V1 to V2 vocabulary lists

MIKADO is still able to read (import) V1 XML files and save these as V2 XML for data centres to upgrade their existing local XML files for all catalogs.

To do so, go to Manual > Open, then Save.

For more information about V2 vocabulary lists, please refer to:

- Common vocabulary webpage
- Upgrading workshop (Lucca, September 2013) How to use MIKADO?

### 8. CDI and CSR ISO 19139 schemas

The **Common Data Index (CDI)** and **Cruise Summary Report (CSR)** metadata formats are based upon the ISO19115 content standard and both their content and XML coding have been upgraded in September 2013 to the ISO19139 schema and made INSPIRE compliant. The MIKADO software has been upgraded so that it can work with and produce CDI and CSR XML files that are following the upgraded CDI and CSR content and XML format.

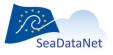

sdn-userdesk@seadatanet.org – www.seadatanet.org SeaDataNet - The pan-European infrastructure for marine and ocean data management The different versions of CDI and CSR schemas are available at:

http://schemas.seadatanet.org/Standards-Software/Metadata-formats/

MIKADO makes use of the CDI and CSR xsd schemas. Since release 3.6, MIKADO includes functionality to check the CDI and CSR xsd schemas used in your MIKADO installation and to import the latest version of the CDI and CSR xsd schemas if needeed.

If your MIKADO installation do not use the latest version of CDI and CSR schemas, you will be informed by the following red messages:

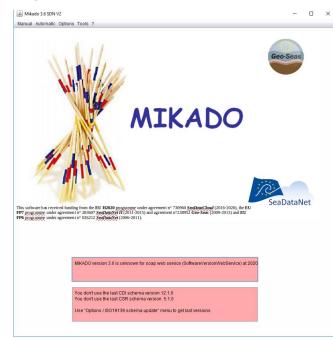

To update the CDI and CSR schemas version used by your MIKADO software, use "Options / ISO19139 schema update" menu.

If your MIKADO installation uses the lastest version of CDI and CSR schemas, you will have the following green message:

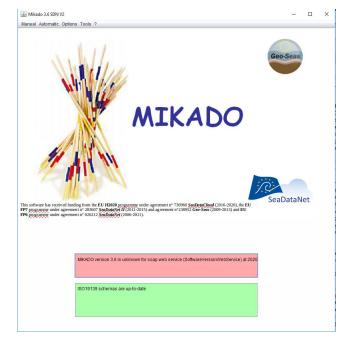

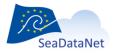

sdn-userdesk@seadatanet.org - www.seadatanet.org

### 9. Common functionalities

### 9.1. Tables

#### 9.1.1. Free text table

The following figure shows examples of free text tables that you will find in the MIKADO Manual interface:

| Westion    | gitude *   | East longitude    | South latitude *    | North latitude |   |
|------------|------------|-------------------|---------------------|----------------|---|
|            |            |                   | 1                   |                |   |
|            |            |                   |                     |                | L |
|            |            |                   |                     |                |   |
|            |            |                   |                     |                |   |
|            |            |                   |                     |                | a |
|            |            |                   |                     |                |   |
| -          | 43. 0      | 0.188 - 288 - 150 |                     |                |   |
| aphic-cove | erage (tex | tual description) |                     |                |   |
| aphic-cove |            |                   | e geographic covera | 0e             | 7 |
| aphic-cove |            |                   | e geographic covera | ge             | 1 |
| aphic-cove |            |                   | e geographic covera | ge             |   |
| aphic-cove |            |                   | e geographic covera | ge             |   |

#### Figure 16: Free text table

#### 9.1.1.1. Add a row

To add information in a free text table, click on the 🖻 button. A row will be added to the table. The new row appears in blue.

|    | gitude * 🔰 South lat | titude * North latitude * |
|----|----------------------|---------------------------|
|    |                      |                           |
| 1. |                      | l                         |
|    |                      |                           |

To complete the added row, double click on the row or on the field you want to complete. The field to complete appears in white:

|   | East longitude * | South latitude * | North latitude * |
|---|------------------|------------------|------------------|
| 2 |                  |                  |                  |
|   |                  |                  | -                |
|   |                  |                  |                  |

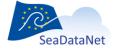

sdn-userdesk@seadatanet.org - www.seadatanet.org

Important: To validate your update, do not forget to press on "Return". The updated field appears in blue.

| West longitude * | East longitude * | South latitude * | North latitude * |
|------------------|------------------|------------------|------------------|
| 0.2              |                  |                  |                  |
|                  |                  |                  |                  |
|                  |                  |                  |                  |

#### 9.1.1.2. Delete a row

To delete a row in a table, select the row to delete by clicking on it and click on the K button. The row will be deleted.

#### 9.1.1.3. Update a row/a field

To update a row/field, double click on it. The selected row/field will appear in white. Update it.

Important: To validate your update, do not forget to press on "Return". The updated field appears in blue.

### 9.1.2. Common vocabularies content table

The following figure shows you examples of tables containing values from a vocabulary list:

| Projects | SDNIdent | X |
|----------|----------|---|
|          |          |   |
|          |          |   |
|          |          |   |

### 9.1.2.1. Add a row/several rows

To add information in this kind of tables, click on the 🖶 button. A window which allows you to select a value in a vocabulary list opens.

• If you want to add only one value into the table, select the value and click on the **Ok** button.

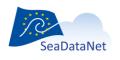

sdn-userdesk@seadatanet.org - www.seadatanet.org

• If you want to add several values into the table, select the value and click on the **Add** button and do it again to the last value. After selecting the last value, click on the **Ok** button.

| 約 project                                                                                                    |                                                                                                    |                     |                       |                |    | ×      |
|----------------------------------------------------------------------------------------------------|----------------------------------------------------------------------------------------------------|---------------------|-----------------------|----------------|----|--------|
| Country                                                                                                    | <b>•</b>                                                                                                    | Name                | * SEADATANET-PAN-EURO | PEAN INFRASTRU |    |        |
| 9605 - DORSALES (ac<br>10763 - MOMAR - FRAI<br>9607 - ORSTOMURJ<br>9609 - COARE FRANCE<br>11832 - South Pacific<br>9608 - SURTROPAC (a<br>3092 - Molecular ecol<br>11574 - Mediterraneau<br>7942 - Science and Pc<br>9597 - HALLEUTIC RES<br>11053 - EPIGRAM - STI<br>7700 - FISBOAT - FISH<br>11819 - Channel Habit<br>11820 - CHannel integ<br>9589 - INTERNATIONAL<br>9598 - INTERNATIONAL | Cronym="DORSALES" organisation="Int ▲<br>NCE (Monitoring Mid Atlantic Ridge) (ac<br>I- UNDERWATER MOUNTS (acronym="'<br>E (acronym="COARE" organisation="IR<br>ocean circulation and Climate Experim<br>acronym="SURTROPAC" organisation=<br>logy of the photosynthetic procaryote p<br>in Ocean Observing System on Environn<br>olicy Integration for Coastal Systems A<br>SOURCES A SSESSMENT-WE ST EUROPE<br>'UDY OF PHYSICAL PROCESSES IN THE<br>IERY INDEPENDENT SURVEY BASED OP<br>tat Atlas for marine Ressource Manage<br>prated Approach for marine Resource IN<br>1 YOUNG FISH SURVEY (INFS) - FRANCE<br>L BOTTOM TRAWL SURVEY (IBTS) - FR | Name<br>Code EDMERP | * SEADATANET-PAN-EURO | PEAN INFRASTRU |    |        |
| 9543 - SOFIA {acronyn<br>7650 - Fisheries Globa<br>9590 - MEDITERRANEA<br>3069 - Spatial and tem<br>3066 - Major improver                                                                                                    | ITRACE INSU {acronym="GMS12" organ<br>m="SOFIA" organisation="LATMOS - L/<br>al Information System (FIGIS) {acronym<br>AN INTERNATIONAL TRAWL SURVEY (M<br>nporal trends in catches of the Mediter<br>ments in the knowledge of Eastern Atla<br>PAN-EUROPEAN INFRASTRUCTURE FOR ▼<br>▶                                                                                                    |                     |                       | Add            | Dk | Cancel |

The selected value(s) will appear in the table:

| Projects                            | SDNIdent         | ¥ 🗸 |
|-------------------------------------|------------------|-----|
| SeaDataNet - Pan-European Infrastru | SDN:EDMERP::9632 |     |
|                                     |                  | (A) |
|                                     |                  |     |
|                                     |                  |     |

#### 9.1.2.2. Delete a row

To delete a row in a table, select the row to delete by clicking on it and click on the  $\bigotimes$  button. The row will be deleted.

#### 9.1.2.3. Update a row

To update a row in a table, select the row to update by clicking on it and click on the window which allows you to select a value in a vocabulary list opens. Select the value and click on the OK button.

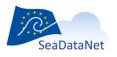

sdn-userdesk@seadatanet.org-www.seadatanet.org

# 9.2. Vocabulary list

## 9.2.1. Find a specific value in a vocabulary list

If you want to find a specific value in a vocabulary list, it is possible to match a filter:

- Select the list by clicking on any value,

- Use \* to set filter. For example, if you want to find "World Geodetic System 1984" in the L101 vocabulary list, type **\*1984**. The used filter appears in green at the left bottom of the window.

- Press "Return" to go to the next match.

4304 - Voirol 1875 4811 - Voirol 1875 (Paris)

4671 - Voirol 1879 4821 - Voirol 1879 (Paris)

1984

30491 - Voirol 1875 / Nord Algerie (ancienne) 30492 - Voirol 1875 / Sud Algerie (ancienne)

30493 - Voirol 1879 / Nord Algerie (ancienne) 30494 - Voirol 1879 / Sud Algerie (ancienne) 4979 - World Geodetic System 1984 3D 4322 - World Geodetic System 72

| 4901 - ATF (Paris)                                                                                                    | Code            | *                                        |           |
|----------------------------------------------------------------------------------------------------|-----------------|------------------------------------------|-----------|
| 27500 - ATF (Paris) / Nord de Guerre                                                                                                    | SDNIdent (Code) | *                                        |           |
| 4191 - Albanian 1987                                                                                                    | ODMACIN (OVAC)  |                                          |           |
| 2462 - Albanian 1987 / Gauss-Kruger zone 4                                                                                                    |                 |                                          |           |
| 4289 - Amersfoort                                                                                                    |                 |                                          |           |
| 28992 - Amersfoort / RD New                                                                                                    |                 |                                          |           |
| 7415 - Amersfoort / RD New + NAP                                                                                                    |                 |                                          |           |
| 28991 - Amersfoort / RD Old                                                                                                    |                 |                                          |           |
| 4183 - Azores Central 1948                                                                                                    |                 |                                          |           |
| 2189 - Azores Central 1948 / UTM zone 26N                                                                                                    |                 |                                          |           |
| 4665 - Azores Central 1995                                                                                                    |                 |                                          |           |
| 3063 - Azores Central 1995 / UTM zone 26N                                                                                                    |                 |                                          |           |
| 4184 - Azores Oriental 1940                                                                                                    |                 |                                          |           |
| 2190 - Azores Oriental 1940 / UTM zone 26N                                                                                                    |                 |                                          |           |
| 4664 - Azores Oriental 1995                                                                                                    |                 |                                          |           |
| 3062 - Azores Oriental 1995 / UTM zone 26N                                                                                                    |                 |                                          |           |
| 4215 - Belge 1950                                                                                                    |                 |                                          |           |
| 4809 - Belge 1950 (Brussels)                                                                                                    |                 |                                          |           |
| 21500 - Belge 1950 (Brussels) / Belge Lambert 5                                                                                                    |                 |                                          |           |
| 4313 - Belge 1972                                                                                                    |                 |                                          |           |
| 31300 - Belge 1972 / Belge Lambert 72                                                                                                    | •               |                                          |           |
| Image: A marked and A marked and A marked |                 |                                          |           |
|                                                                                                    |                 |                                          |           |
|                                                                                                    |                 |                                          |           |
| match filter (use * to set filter and <return> for n</return>                                                                                                    | ext match)      |                                          | Ok Cancel |
|                                                                                                    |                 |                                          |           |
|                                                                                                    |                 |                                          |           |
|                                                                                                    |                 |                                          |           |
|                                                                                                    |                 |                                          |           |
|                                                                                                    |                 |                                          |           |
| 3015 - SWEREF99 18 45                                                                                                    | ▲ Code          | <ul> <li>World Geodetic Syste</li> </ul> | m 19      |
| 3016 - SWEREF99 20 15                                                                                                    |                 |                                          |           |
| 3017 - SWEREF99 21 45                                                                                                    | SDNIdent (Code) | * SDN:L101:2:4979                        |           |
| 3018 - SWEREF99 23 15                                                                                                    |                 |                                          |           |
| 3006 - SWEREF99 TM                                                                                                    |                 |                                          |           |
| 4616 - Selvagem Grande                                                                                                    |                 |                                          |           |
| 2943 - Selvagem Grande / UTM zone 28N                                                                                                    |                 |                                          |           |
| 4299 - TM65                                                                                                    |                 |                                          |           |
| 4299 - 1M65<br>29902 - TM65 / Irish Grid                                                                                                    |                 |                                          |           |
|                                                                                                    |                 |                                          |           |
|                                                                                                    |                 |                                          |           |
| 1300 - TM75<br>29903 - TM75 / Irish Grid                                                                                                    |                 |                                          |           |

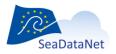

sdn-userdesk@seadatanet.org – www.seadatanet.org

•

SeaDataNet - The pan-European infrastructure for marine and ocean data management

Ok

Cancel

## 9.2.2. Find EDMERP or EDMO values for a particular country

MIKADO allows to find the EDMERP or EDMO values for a particular country in the EDMERP or EDMO lists. To do so, select the country in the dropdown list as shown in the following figure:

| Country           | France                                            | -      | Keyword  | • |     |    |        |
|-------------------|---------------------------------------------------|--------|----------|---|-----|----|--------|
| 7636 - MYTIMED    | {acroBulgaria                                     | 1      | SDNident |   |     |    |        |
| 3113 - Performa   | nce of Croaua                                     |        |          |   |     |    |        |
| 10431 - Multidise | ciplinaCyprus                                     |        |          |   |     |    |        |
| 7571 - ASSEM - /  | Array Denmark                                     |        |          |   |     |    |        |
| 7645 - DEEP-WA    |                                                   |        |          |   |     |    |        |
| 7650 - FIGIS - Sp |                                                   |        |          |   |     |    |        |
| 10133 - Assessi   |                                                   |        |          |   |     |    |        |
| 8102 - Marine Er  | rviron Georgia                                    | •      |          |   |     |    |        |
|                   | seasonal and interanual variation of pla          | nkton  |          |   |     |    |        |
| 3128 - The Impa   | ct of Appendicularia in European Marin            | e Eco  |          |   |     |    |        |
| 9628 - SEISMIC I  | MULTITRACE INSU {acronym="" organis               | sation |          |   |     |    |        |
| 9543 - SOFIA (ad  | cronym="SOFIA" organisation="CETP /               | Centr  |          |   |     |    |        |
| 9564 - FASE/SED   | IMANCHE {acronym="" organisation="                | IFREM  |          |   |     |    |        |
| 9560 - EXTRAPL    | AC {acronym="EXTRAPLAC" organisat                 | ion="  |          |   |     |    |        |
| 9561 - FARA FRA   | NCE {acronym="" organisation="IFREM               | AER /  |          |   |     |    |        |
| 9566 - SEISMIC I  | MULTITRACE IFREMER {acronym="" org                | ianisa |          |   |     |    |        |
|                   | {acronym="" organisation="IFREMER /               |        |          |   |     |    |        |
|                   | HERE {acronym="LITHOSPHERE" organ                 |        |          |   |     |    |        |
|                   | (acronym="MEDRIFF" organisation="IFI              |        |          |   |     |    |        |
|                   | IERAL & BIOLOGICAL INTERACTION- EX                |        |          |   |     |    |        |
|                   | IONAL OCEANOGRAPHIC DATA AND IN                   |        |          |   |     |    |        |
|                   | EDATLAS II {acronym="MEDAR/MEDAT                  |        |          |   |     |    |        |
|                   | GRAPHIC CRUISES CATALOGUE (acrony                 |        |          |   |     |    |        |
| tanda da la       | t do not the sould read on the sould be           | to ba  |          |   |     | _  | -      |
| match inter (use  | * to set filter and <return> for next ma</return> | (CII)  |          |   | Add | Ok | Cancel |

The EDMERP (respectively EDMO) list will be shortened and will contain only the projects (respectively organizations) of the selected country.

After that, it is possible to match another filter to find a specific value in the EDMERP or EDMO lists (see 9.2.1).

# 9.3. Common screen characteristics for MIKADO manual input

## 9.3.1. Mandatory fields

In the different interfaces, the mandatory fields are highlighted with a red star:

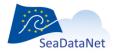

| Identification When Who<br>EDMED identifier *<br>Dataset-id *<br>Dataset-name * | here What Referen | ce   Get data   Completed I | <i>x</i> |
|---------------------------------------------------------------------------------|-------------------|-----------------------------|----------|
| Dataset-id *                                                                    |                   |                             |          |
| Dutubti-Id                                                                      |                   |                             |          |
| Dataset-name *                                                                  |                   |                             |          |
|                                                                                 |                   |                             |          |
|                                                                                 |                   |                             |          |
|                                                                                 |                   |                             |          |
|                                                                                 |                   |                             |          |
|                                                                                 |                   |                             |          |
|                                                                                 |                   |                             |          |
|                                                                                 |                   |                             |          |
|                                                                                 |                   |                             |          |
|                                                                                 |                   |                             |          |
|                                                                                 |                   |                             |          |
|                                                                                 |                   |                             |          |
|                                                                                 |                   |                             |          |
|                                                                                 |                   |                             |          |
|                                                                                 |                   |                             |          |
|                                                                                 |                   |                             |          |
|                                                                                 |                   |                             |          |
|                                                                                 |                   |                             |          |
|                                                                                 |                   |                             |          |
|                                                                                 |                   |                             |          |

Figure 17: Mandatory fields highlighted with a red star

## 9.3.2. Specific formats

## 9.3.2.1. MIKADO manual

Specific formats, like date, are given as comment on the windows when necessary:

| ataset Data holding ce                          | entre Data contact                         |
|-------------------------------------------------|--------------------------------------------|
| Identification When                             | Where What Reference Get data Completed by |
| Description<br>Period<br>Start date<br>End date | *yyyyy (2007)<br>yyyyy (2008)              |
| Revision date                                   |                                            |
|                                                 |                                            |
|                                                 |                                            |
|                                                 |                                            |
|                                                 |                                            |
|                                                 |                                            |
|                                                 |                                            |
|                                                 |                                            |
|                                                 |                                            |
|                                                 |                                            |

#### Figure 18: Specific formats

## 9.3.2.2. MIKADO automatic

The dates must be extracted from the database (or csv file) at ISO 19115 format: yyyy-mmddThh:mm:ss (time is not mandatory).

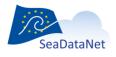

sdn-userdesk@seadatanet.org - www.seadatanet.org SeaDataNet - The pan-European infrastructure for marine and ocean data management

## 9.3.3.Tooltips

MIKADO provides two kinds of tooltips:

- Title tool tip which indicates the XML field associated with the selected title and its definition.
- Field tool tip which gives supplementary information in order to help to fulfill the field;

To access tool tips, put the mouse cursor over an item (title or empty field), without clicking it, and a small box will appear with supplementary information regarding the chosen item.

| idPoC : Orga<br>Nident (Organisation name)<br>Intact information | * |  |  |  |
|------------------------------------------------------------------|---|--|--|--|
| Phone                                                            |   |  |  |  |
| Fax                                                              |   |  |  |  |
| Address                                                          |   |  |  |  |
| Delivery point                                                   |   |  |  |  |
| City                                                             | A |  |  |  |
| Administrative area                                              |   |  |  |  |
| Postal code                                                      |   |  |  |  |
| Country                                                          |   |  |  |  |
| Email                                                            |   |  |  |  |
| Website                                                          |   |  |  |  |
|                                                                  |   |  |  |  |
| ble                                                              |   |  |  |  |

Figure 19: Title tool tip

| int of contact (holding centre) —<br>Drganisation name | * | <b>N</b>           | 2                  |
|--------------------------------------------------------|---|--------------------|--------------------|
| SDNident (Organisation name)<br>Contact information    | • | name of the respon | sible organization |
| Phone<br>Fax                                           |   |                    |                    |
| Address                                                |   |                    |                    |
| Delivery point                                         |   |                    |                    |
| City                                                   |   |                    |                    |
| Administrative area<br>Postal code                     |   |                    |                    |
|                                                        |   |                    |                    |
| Email                                                  |   |                    |                    |
| Website                                                |   |                    |                    |
|                                                        |   |                    |                    |
|                                                        |   |                    |                    |
| Email                                                  |   |                    |                    |

Figure 20: Field tool tip

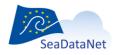

sdn-userdesk@seadatanet.org – www.seadatanet.org

# 10. Manual entries of EDMED, CSR, CDI, EDMERP, EDIOS, SEISMIC SENSORML and SEISMIC O&M descriptions

The manual version of the software is well adapted if there is a small amount of EDMED, CSR, CDI, EDMERP, EDIOS, SEISMIC SENSORML or SEISMIC O&M entries.

The input screens have been updated to be compliant with the new XML schemas and the lists of values used by MIKADO Manual are the SeaDataNet common vocabularies (see 7).

|        | omatic Options To        |                                                                    |  |
|--------|--------------------------|--------------------------------------------------------------------|--|
| ew 🕨   | EDMED                    |                                                                    |  |
|        | CSR                      | Data contact                                                       |  |
|        | CDI 19139                |                                                                    |  |
|        | EDMERP                   | re What Reference Get data Completed by                            |  |
|        | EDIOS PROGRAM            |                                                                    |  |
| dit .  | EDIOS SERIES             |                                                                    |  |
|        | EDIOS PLATFORMS          | EDMED:LOCAL:                                                       |  |
| Datase | PCR                      |                                                                    |  |
|        | SEISMIC SENSORML         |                                                                    |  |
|        | SEISMIC O&M              | DCAL identifier The LOCAL_ID is vital for the updating process, so |  |
| the    | Central system will reco | ognise whether new contributions are UPDATES of existing records   |  |
| OR     | really new records.      |                                                                    |  |
|        |                          |                                                                    |  |
|        |                          |                                                                    |  |
|        |                          |                                                                    |  |
|        |                          |                                                                    |  |
|        |                          |                                                                    |  |
|        |                          |                                                                    |  |
|        |                          |                                                                    |  |
|        |                          |                                                                    |  |
|        |                          |                                                                    |  |
|        |                          |                                                                    |  |
|        |                          |                                                                    |  |
|        |                          |                                                                    |  |
|        |                          |                                                                    |  |
|        |                          |                                                                    |  |
|        |                          |                                                                    |  |
|        |                          |                                                                    |  |
|        |                          |                                                                    |  |
|        |                          |                                                                    |  |
|        |                          |                                                                    |  |
|        |                          |                                                                    |  |
|        |                          |                                                                    |  |
|        |                          |                                                                    |  |
|        |                          |                                                                    |  |
|        |                          |                                                                    |  |
|        |                          |                                                                    |  |
|        |                          |                                                                    |  |
|        |                          |                                                                    |  |
|        |                          |                                                                    |  |
|        |                          |                                                                    |  |
|        |                          |                                                                    |  |
|        |                          |                                                                    |  |
|        |                          |                                                                    |  |
|        |                          |                                                                    |  |
|        |                          |                                                                    |  |
|        |                          |                                                                    |  |
|        |                          |                                                                    |  |

#### Figure 21: Manual menu

# 10.1. Create a new XML file

To create a new XML file, select **New** in the **Manual** main menu and choose EDMED, CSR, CDI, EDMERP, EDIOS, SEISMIC SENSORML or SEISMIC O&M.

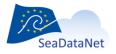

sdn-userdesk@seadatanet.org - www.seadatanet.org

| 🍰 Mikado 3 | 0 RC2 SDN V2 Manual                     | I / New EDMED                                                                                                    | × |
|------------|-----------------------------------------|----------------------------------------------------------------------------------------------------|---|
| Manual Au  | tomatic Options To                      | ols ?                                                                                                    |   |
|            | EDMED<br>CSR                            | Data contact                                                                                                    |   |
| 1          | EDMERP<br>EDIOS PROGRAM<br>EDIOS SERIES | re What Reference Get data Completed by EDMED LOCAL:                                                                                   |   |
| the        | SEISMIC SENSORML<br>SEISMIC O&M         | CAL identifier The LOCAL_ID is what for the updating process, so<br>organise whether new contributions are UPDATES of existing records |   |
|            |                                         |                                                                                                    |   |

Figure 22: Create a new XML file with MIKADO

## 10.1.1. Manual EDMED input

There are 3 main tabs for the EDMED information: 'Dataset', 'Data holding centre' and 'Data contact'

The first tab gives the dataset description (Figure 23 to Figure 29) and is divided into 7 tabs which enable to enter information about:

- Identification of the dataset which is very important. The ID must be a UNIQUE LOCAL identifier. Because the LOCAL\_ID is vital for the updating process, it is through this LOCAL\_ID than the central system will be able to recognise whether new contributions are updates of existing records or really new records.
- When and where the dataset was collected.
- What are the data in the dataset (data themes, parameters, instruments, summary, related project).
- References on the data set (bibliography, web site).
- Where and how to get the dataset.
- Responsible of the dataset description.

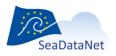

| Dataset Data holding centre Data contact                                                                                                    |  |
|----------------------------------------------------------------------------------------------------|--|
| Identification When Where What Reference Get data Completed by                                                                                                    |  |
| Identification     When     Where     What     Reference     Get data     Completed by       Dataset-id     • TEST01     •       EDMED identifier     • SDNEDMEDLOCALTEST01       Dataset-name     • Jeu données TEST   The ID must be a UNIQUE LOCAL identifier The LOCAL_ID is vital for the updating process, so the Central system will recognise whether new contributions are UPDATES of existing records OR really new records. |  |
|                                                                                                    |  |
|                                                                                                    |  |

Figure 23: Dataset information window – 'Identification'

The identification of the dataset is the **unique** LOCAL dataset ID and the dataset name. Both fields are mandatory.

| Dataset Data I        | holding centre Data contact                                             |
|-----------------------|-------------------------------------------------------------------------|
| Identification        | When Where What Reference Get data Completed by                         |
| Description<br>Period | Description du jeu de donn                                              |
| Start date            | * 1991 yyyy (2007)                                                      |
| End date              | yyyy (2008)                                                             |
| Revision date         | * 21/05/2008 00:00:00 dd/mm/yyyy hh::m::ss -24 hr (25/01/2007 15:05:00) |
|                       |                                                                         |
|                       |                                                                         |
|                       |                                                                         |
|                       |                                                                         |
|                       |                                                                         |
|                       |                                                                         |
|                       |                                                                         |
|                       |                                                                         |
|                       |                                                                         |
|                       |                                                                         |

Figure 24: Dataset information - 'When'

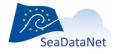

| ieog  | graphic coverage (b                                         | ounding bo          | (x)         |                              |          |                  |   |  |  |  |
|-------|-------------------------------------------------------------|---------------------|-------------|------------------------------|----------|------------------|---|--|--|--|
|       | West longitude *                                            | East lor            | ngitude *   | South latitu                 | de* N    | lorth latitude * | X |  |  |  |
|       | -180                                                        | 179.9999            | -           | -90                          | 90       |                  |   |  |  |  |
| ieog  | graphic-coverage (te                                        | extual des          | cription)   |                              |          |                  |   |  |  |  |
|       |                                                             |                     |             |                              |          |                  |   |  |  |  |
|       |                                                             |                     | scribing th | e geographic (               | overage  |                  | X |  |  |  |
|       | F<br>World wide coverag                                     |                     | scribing th | e geographic (               | overage  |                  | X |  |  |  |
|       |                                                             |                     | scribing th | e geographic (               | overage  |                  | X |  |  |  |
|       |                                                             |                     | scribing th | e geographic (               | overage  |                  |   |  |  |  |
|       |                                                             |                     | scribing th | e geographic (               | overage  |                  |   |  |  |  |
|       |                                                             |                     | scribing th | e geographic (               | overage  |                  |   |  |  |  |
|       | World wide coverag                                          | e                   | scribing th |                              | soverage |                  |   |  |  |  |
| iea-  | World wide coverag<br>areas<br>Sea-<br>North Atlantic Ocear | e<br>area<br>1      |             | 3DN:C16:1:23                 |          |                  |   |  |  |  |
| iea-i | World wide coverag                                          | e<br>area<br>1      |             | 3DN:C16:1:23<br>3DN:C16:1:32 |          |                  |   |  |  |  |
| iea-i | World wide coverag<br>areas<br>Sea-<br>North Atlantic Ocear | e<br>area<br>1<br>n |             | 3DN:C16:1:23                 |          |                  |   |  |  |  |

Figure 25: Dataset information window – 'Where'

| lentification When Where What                                                                                                    | Reference Get data Co                                                                    | mpleted by |  |
|----------------------------------------------------------------------------------------------------|------------------------------------------------------------------------------------------|------------|--|
| Projects<br>PREVIMER - COASTAL OBSERVATION                                                                                           | SDNIdent<br>N SDN:EDMERP::9634                                                           |            |  |
| Parameters<br>Temperature of the water column<br>Salinity of the water column<br>Wave direction<br>Wave height and period statistics | SDNIdent<br>SDN:P021:26.TEMP<br>SDN:P021:26.PSAL<br>SDN:P021:26.GWDR<br>SDN:P021:26.WVST |            |  |
| Instruments<br>CTD profilers<br>satellite tracking system<br>sea level recorders<br>wave recorders                                   | SDNident<br>SDN:L05:4:130<br>SDN:L05:4:121<br>SDN:L05:4:111<br>SDN:L05:4:110             |            |  |
| Abstract  Abstract of the da                                                                                                    | taset                                                                                    |            |  |

Figure 26: Dataset information window - 'What'

| Dataset D    | ata holding ce | ntre Dat | a contact   | 1         |          |          |                  |   |    |  |
|--------------|----------------|----------|-------------|-----------|----------|----------|------------------|---|----|--|
| Identificati | on When        | Where    | What        | Reference | Get data | Complete | d by             |   |    |  |
| This of the  | Title          | Pu       | blication d | ate       | Author   |          | Editor           |   | X  |  |
| Title of th  | ne paper       | 2008     | -01-01      | R. Abc    | a        | N        | ame of the edito | r | P2 |  |
|              |                |          |             |           |          |          |                  |   |    |  |
|              |                |          |             |           |          |          |                  |   |    |  |
|              |                |          |             |           |          |          |                  |   |    |  |
|              |                |          |             |           |          |          |                  |   |    |  |
|              |                |          |             |           |          |          |                  |   |    |  |
| · · · · ·    |                |          |             |           |          |          |                  |   |    |  |
|              |                |          |             |           |          |          |                  |   |    |  |
|              |                |          |             |           |          |          |                  |   |    |  |
|              |                |          |             |           |          |          |                  |   |    |  |
|              |                |          |             |           |          |          |                  |   |    |  |
|              |                |          |             |           |          |          |                  |   |    |  |
|              |                |          |             |           |          |          |                  |   |    |  |
|              |                |          |             |           |          |          |                  |   |    |  |
|              |                |          |             |           |          |          |                  |   |    |  |

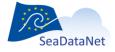

 ${\it sdn-userdesk@seadatanet.org-www.seadatanet.org}$ 

| Originator centre                  | Organisation name |  |
|------------------------------------|-------------------|--|
| Dataset Access Restriction         |                   |  |
| Access constraints<br>unrestricted | SDN:L081:1:UN     |  |
| Distribution website               |                   |  |
|                                    |                   |  |
|                                    |                   |  |
|                                    |                   |  |

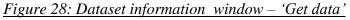

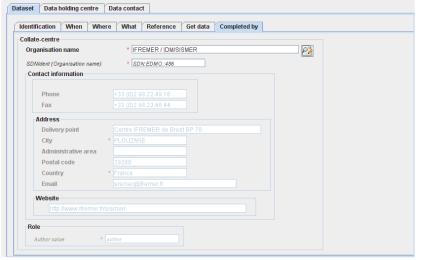

Figure 29: Dataset information window - 'Completed by'

The second tab describes the data holding centre:

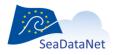

| rganisation name            | * IFREMER / IDM/SISMER | P |
|-----------------------------|------------------------|---|
| DNIdent (Organisation name) | * SDN:EDMO::486        |   |
| Contact information         |                        |   |
|                             |                        |   |
| Phone                       | +33 (0)2 98.22.49.16   |   |
| Fax                         | +33 (0)2 98.22.46.44   |   |
| Address                     |                        |   |
| Delivery point              |                        |   |
| City                        | * PLOUZANE             |   |
| Administrative area         |                        |   |
| Postal code                 |                        |   |
| Country                     | * France               |   |
| Email                       | sismer@ifremer.fr      |   |
| Website                     |                        |   |
| http://www.ifremer.fr       |                        |   |
|                             |                        |   |
| Role                        |                        |   |
| Role code value *           |                        |   |

Figure 30: Data Holding centre information window

The last tab identifies the contact point within the data holding centre (defined in the previous window) able to deal with requests concerning the data sets held by the centre:

| Point of contact (data contact)<br>Individual name |                               |  |
|----------------------------------------------------|-------------------------------|--|
|                                                    |                               |  |
| Organisation name                                  | * IFREMER / IDM/SISMER        |  |
| SDNIdent (Organisation name)                       | * SDN:EDMO::486               |  |
| Person title                                       |                               |  |
| Contact information                                |                               |  |
|                                                    |                               |  |
| Phone                                              | +33 (0)2 98.22.49.16          |  |
| Fax                                                | +33 (0)2 98.22.46.44          |  |
| Address                                            |                               |  |
| Delivery point                                     | Centre IFREMER de Brest BP 70 |  |
| City                                               | * PLOUZANE                    |  |
| Administrative area                                |                               |  |
| Postal code                                        | 29280                         |  |
| Country                                            | * France                      |  |
| Email                                              | sismer@ifremer.fr             |  |
| Website                                            |                               |  |
| http://www.ifremer.fr/                             | sismer/                       |  |
| Role                                               |                               |  |

Figure 31: Data Contact information window

Here the phone and fax which are related to the organisation name (retrieved from EDMO catalogue) may be modified to be related to the identified person, point of contact for the dataset.

Once all the information related to the EDMED dataset has been fulfilled, the xml file will be created by selecting **Save as** in the **Manual** main menu. The created XML file has a ".xml" extension.

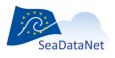

sdn-userdesk@seadatanet.org – www.seadatanet.org SeaDataNet - The pan-European infrastructure for marine and ocean data management

## 10.1.2. Manual CSR input

Now, MIKADO is able to generate (manually or automatically) ISO 19139 CSR descriptions instead of ISO 19115 ones. MIKADO is also able to read (import) CSR ISO 19115 XML files and convert them as CSR ISO 19139 XML files for data centres to upgrade their existing local XML files (Manual > Open then Manual > Save as).

For more information about ISO 19139 CSR profile, please refer to:

- Metadata format CSR webpage
- Upgrading workshop (Lucca, Septembre 2013) How to use MIKADO?

There are 6 main input tabs for the CSR information, which are directly inspired by the original ROSCOP form:

- Identification of the cruise which is very important and the ID must be a UNIQUE LOCAL identifier. Because the LOCAL\_ID is vital for the updating process, it is through this LOCAL\_ID than the central system will be able to recognise whether new contributions are updates of existing records or really new records.
- General information about the cruise.
- Information about the moorings.
- Information about the measurements done during the cruise.
- Information about the geographical areas of the cruise.
- Information about Documentation.

## 10.1.2.1. Identification of the cruise

The identification of the cruise is the **unique** LOCAL cruise ID and the cruise name. Both fields are mandatory.

| Identification | General information Mo                                                   | oring Measurement | Geographical area | Documentation |  |
|----------------|--------------------------------------------------------------------------|-------------------|-------------------|---------------|--|
| Cruise id      | * FI352009010070                                                         |                   |                   |               |  |
| CSR Identifier | • urn:SDN:CSR:LOO                                                        |                   |                   |               |  |
| Cruise name    | * TV BROR                                                                |                   |                   |               |  |
|                | e a UNIQUE LOCAL identifier<br>stem will recognise whether n<br>records. |                   |                   |               |  |

Figure 32: Unique identification of a cruise

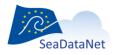

sdn-userdesk@seadatanet.org – www.seadatanet.org

## 10.1.2.2. General information about the cruise

This window is divided into 6 tabs (Figure 33 to Figure 38) which enable to input information about:

- the cruise (identification, begin and end dates, ports of departure end return),
- the objectives of the cruise : purpose and nature of the cruise as to provide the context in which the data were collected and the projects related to the cruise,
- the ship : ship name and ship type (research, opportunity, naval survey vessel),
- the parameters measured during the cruise and the instruments used for these measurements,
- the responsible party : person(s) in charge of the scientific work (chief scientist) and laboratory responsible for coordinating the scientific planning of the cruise,
- the information about the collate centre.

| ntification Genera  | I information Mooring   | Measurement         | Geographical area      | Documentation    |      |
|---------------------|-------------------------|---------------------|------------------------|------------------|------|
| Cruise Objectives   | and brief of cruise Shi | Parameters          | Responsible party      | Collate center   |      |
| levision date       | * 29/04/2010 dd/mm      | a/yyyy (25/01/2007) |                        |                  |      |
| Period              | ·                       |                     |                        |                  |      |
| Start date          | * 19/09/2009 00:00:00   | dd/mm/yyyy l        | nh:mm:ss -24 hr (25/0  | 1/2007 15:05:00) |      |
| End date            | * 24/09/2009 00:00:00   | dd/mm/yyyy l        | nh:mm:ss -24 hr (25/0) | 2/2007 12:00:00) |      |
| Country of depature |                         |                     | Port of depature       |                  |      |
| Country             | France                  | 2                   | Port                   | Brest            | 2    |
| Code list value     | FR                      |                     | code list value        | BSH29            |      |
| Country of return   |                         |                     | Port of return         |                  |      |
| Country             | Algeria                 | 22 💼                | Port                   | Oran             | 22 💼 |
| Code list value     | DZ                      |                     | code list value        | BSH3024          |      |
| Dataset Access Res  | triction                |                     |                        |                  |      |
|                     | Access const            | raints              |                        | × +              |      |
| licence             |                         |                     |                        |                  |      |
|                     |                         |                     |                        | 2                |      |
| I                   |                         |                     |                        |                  |      |

Figure 33: General information window – Cruise

| ruise Objectives and brief o    | f cruise Ship Pa | arameters Resp        | onsible party     | Collate center       |        |   |
|---------------------------------|------------------|-----------------------|-------------------|----------------------|--------|---|
| bjectives/purpose of the cruise | * Techni         | cal tests for multich | annel seismic, Al | OCP and navigation s | system | 2 |
| rojects                         |                  |                       |                   |                      |        |   |
| project                         |                  | code list value       | X                 |                      |        |   |
|                                 |                  |                       |                   | 2                    |        |   |
|                                 |                  |                       |                   |                      |        |   |
| 1                               |                  |                       |                   |                      |        |   |
|                                 |                  |                       |                   |                      |        |   |
|                                 |                  |                       |                   |                      |        |   |
|                                 |                  |                       |                   |                      |        |   |
|                                 |                  |                       |                   |                      |        |   |
|                                 |                  |                       |                   |                      |        |   |
|                                 |                  |                       |                   |                      |        |   |
|                                 |                  |                       |                   |                      |        |   |
|                                 |                  |                       |                   |                      |        |   |
|                                 |                  |                       |                   |                      |        |   |
|                                 |                  |                       |                   |                      |        |   |

Figure 34: General information window – Objectives and brief of Cruise

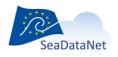

sdn-userdesk@seadatanet.org - www.seadatanet.org

| dentification Gener | al information Moor   | ing Measurement | Geographical area | Documentation  | 1 |  |
|---------------------|-----------------------|-----------------|-------------------|----------------|---|--|
| Cruise Objective    | s and brief of cruise | Ship Parameters | Responsible party | Collate center |   |  |
| Platform code       |                       |                 |                   |                |   |  |
| Platform code       | * L'Atalante          | 2               |                   |                |   |  |
| code list value     | * 35A3                |                 |                   |                |   |  |
| Platform class      |                       |                 |                   |                |   |  |
| Category code       | * research vessel     | 2               |                   |                |   |  |
| code list value     | * 31                  |                 |                   |                |   |  |
|                     |                       |                 |                   |                |   |  |
|                     |                       |                 |                   |                |   |  |
|                     |                       |                 |                   |                |   |  |
|                     |                       |                 |                   |                |   |  |
|                     |                       |                 |                   |                |   |  |
|                     |                       |                 |                   |                |   |  |
|                     |                       |                 |                   |                |   |  |
|                     |                       |                 |                   |                |   |  |
|                     |                       |                 |                   |                |   |  |
|                     |                       |                 |                   |                |   |  |
|                     |                       |                 |                   |                |   |  |
|                     |                       |                 |                   |                |   |  |
|                     |                       |                 |                   |                |   |  |
|                     |                       |                 |                   |                |   |  |

## Figure 35: General information window – Ship

| Identificati | on General information M                                 | ooring Measuremen | t Geographical area | Documentation  |
|--------------|----------------------------------------------------------|-------------------|---------------------|----------------|
| Cruise       | Objectives and brief of cruise                           | Ship Parameters   | s Responsible party | Collate center |
| Parame       | ters                                                     | <u> </u>          | L                   |                |
|              | Parameter                                                |                   | code list value     | × 🖶            |
|              | perature of the water column<br>hity of the water column |                   | TEMP<br>PSAL        | 2              |
|              |                                                          |                   | -                   |                |
|              |                                                          |                   |                     |                |
| Instrum      | onto                                                     |                   |                     |                |
| matum        | Instrument                                               |                   | code list value     |                |
| CTE          |                                                          |                   | 130                 |                |
|              |                                                          |                   |                     | 2              |
|              |                                                          |                   |                     |                |
|              |                                                          |                   |                     |                |
|              |                                                          |                   |                     |                |
|              |                                                          |                   |                     |                |
|              |                                                          |                   |                     |                |
|              |                                                          |                   |                     |                |
|              |                                                          |                   |                     |                |

Figure 36: General information window – Parameters

| ise Objectives and brief of cruise Ship Parameters Responsible party Collate center  ief scientist  Individual name Organisation name  LOSSOUARN Hubert IFREMER / GENAVIR BREST  iginator centre  Organisation name  IFREMER / GENAVIR BREST | tificatio | on General information      | Mooring     | Measurement      | Geographical area | Documentation  |
|----------------------------------------------------------------------------------------------------|-----------|-----------------------------|-------------|------------------|-------------------|----------------|
| Individual name Organisation name LOSSOUARN Hubert IFREMER / GENAVIR BREST  ginator centre  Organisation name IFREMER / GENAVIR BREST                                                                                                    | uise      | Objectives and brief of cri | uise Shij   | Parameters       | Responsible party | Collate center |
| ICOSSOUARN Hubert                                                                                                    | nief sci  | ientist                     |             |                  |                   |                |
| ICOSSOUARN Hubert                                                                                                    |           | Individual name             |             | Organisatio      | on name           | × +            |
| ginator centre Organisation name IFREMER / GENAVIR BREST                                                                                                    | LOS       | SOUARN Hubert               | IFR         | EMER / GENAVIR I | BREST             |                |
| Organisation name                                                                                                    |           |                             |             |                  |                   |                |
| Organisation name                                                                                                    |           |                             |             |                  |                   |                |
| Organisation name                                                                                                    |           |                             |             |                  |                   |                |
| IFREMER / GENAVIR BREST                                                                                                    | riginate  | or centre                   |             |                  |                   |                |
|                                                                                                    |           |                             | rganisation | name             |                   | × 🖶            |
|                                                                                                    | * IFRE    | MER / GENAVIR BREST         |             |                  |                   |                |
|                                                                                                    |           |                             |             |                  | L                 |                |
|                                                                                                    |           |                             |             |                  |                   |                |
|                                                                                                    |           |                             |             |                  |                   |                |
|                                                                                                    |           |                             |             |                  |                   |                |
|                                                                                                    |           |                             |             |                  |                   |                |
|                                                                                                    |           |                             |             |                  |                   |                |
|                                                                                                    |           |                             |             |                  |                   |                |
|                                                                                                    |           |                             |             |                  |                   |                |

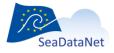

## 10.1.2.3. Moorings information

Information about moorings are not mandatory, the window enables to input the information about several moorings.

|             |                     |           | oring    |                | Geograph |          |               |                      |   |
|-------------|---------------------|-----------|----------|----------------|----------|----------|---------------|----------------------|---|
| orings info | rmation             |           |          |                |          |          |               |                      |   |
| (           | Description         | Longitude | Latitude | Data           | type     | In       | dividual name | Datetime             | X |
|             | on the Atlantic Rid |           | -20      | Current meters |          | Herlé ME |               | 1996-11-04T00:00:00Z |   |
| Mooring     | on the Atlantic Rid | -38       | -20      | Thermistor cha | ain      | Herlé ME | RCIER         | 1996-11-04T00:00:00Z | 4 |
|             |                     |           |          |                |          |          |               |                      |   |
|             |                     |           |          |                |          |          |               |                      |   |
|             |                     |           |          |                |          |          |               |                      |   |
|             |                     |           |          |                |          |          |               |                      |   |
|             |                     |           |          |                |          |          |               |                      |   |
|             |                     |           |          |                |          |          |               |                      |   |
|             |                     |           |          |                |          |          |               |                      |   |
|             |                     |           |          |                |          |          |               |                      |   |
|             |                     |           |          |                |          |          |               |                      |   |
|             |                     |           |          |                |          |          |               |                      |   |
|             |                     |           |          |                |          |          |               |                      |   |
|             |                     |           |          |                |          |          |               |                      |   |
|             |                     |           |          |                |          |          |               |                      |   |
|             |                     |           |          |                |          |          |               |                      |   |
|             |                     |           |          |                |          |          |               |                      |   |
|             |                     |           |          |                |          |          |               |                      |   |
|             |                     |           |          |                |          |          |               |                      |   |
|             |                     |           |          |                |          |          |               |                      |   |
|             |                     |           |          |                |          |          |               |                      |   |
|             |                     |           |          |                |          |          |               |                      |   |
|             |                     |           |          |                |          |          |               |                      |   |

#### Figure 39: Mooring information window

## 10.1.2.4. Measurements information

Information about measurements are not mandatory, the window enables to input the information about several type of measurements.

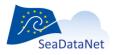

sdn-userdesk@seadatanet.org - www.seadatanet.org

| amples info | rmation       |                       |                 |                      |          |                    |   |
|-------------|---------------|-----------------------|-----------------|----------------------|----------|--------------------|---|
| De          | scription     | Data type             | Individual name | Datetime             | Quantity | Unit               | X |
|             | n CTD casts   |                       | Laurent MEMERY  | 1996-11-04T00:00:00Z |          | number of stations |   |
| Water bot   | tle sampling, | Water bottle stations | Michel ARHAN    | 1996-11-04T00:00:00Z | 40       | number of stations | P |
|             |               |                       |                 |                      |          |                    |   |
|             |               |                       |                 |                      |          |                    |   |
|             |               |                       |                 |                      |          |                    |   |

Figure 40: Measurement information window

## 10.1.2.5. Geographical area information

The "Geographical area" window enables to input information about the geographical area of the cruise.

| entification | General information         | Mooring     | Measuremen      | t Geographica    | il area | Documentation |  |
|--------------|-----------------------------|-------------|-----------------|------------------|---------|---------------|--|
| ea-areas     |                             |             |                 |                  |         |               |  |
|              | Sea-area                    |             | code listy      | value            | X       | -             |  |
| South Atlan  | tic Ocean                   | 32          |                 |                  |         |               |  |
|              |                             |             |                 |                  |         |               |  |
| eographic-co | verage (textual descrip     | tion)       |                 |                  |         |               |  |
|              | Free text describi          | ng the geog | raphic coverage |                  | X       |               |  |
| South Atlan  | tic Ocean, Brasil           |             |                 |                  |         |               |  |
| South Atlan  | tic Ocean, Inter-tropical A | vrea        |                 |                  |         |               |  |
|              |                             |             |                 |                  |         |               |  |
| eographic co | verage                      |             |                 |                  |         |               |  |
|              | Marsden square              |             | code list va    | lue              | X       |               |  |
| 4            |                             | 4           |                 | 4                |         | 3             |  |
| 5            |                             | 5           |                 |                  |         |               |  |
| 302          |                             | 302         |                 |                  |         |               |  |
| 303          |                             | 303         |                 |                  | _       |               |  |
| ographic co  | verage (bounding box)       |             |                 |                  |         |               |  |
| Westion      | gitude * East longitu       | de* So      | uth latitude *  | North latitude * |         | K             |  |
| -50          | -40                         | -25         | 1               | 10               |         |               |  |
|              |                             |             |                 |                  |         |               |  |
| ack chart    |                             |             |                 |                  |         |               |  |
| ile name     | * FI35199480                | 0010.aml    | P> 😭            |                  |         |               |  |
|              |                             |             |                 |                  |         |               |  |
| ile type     | * GML                       |             | -               |                  |         |               |  |
|              |                             |             |                 |                  |         |               |  |

## Figure 41: Geographical area window

If a track chart is available for the cruise, browse to select the file name, File description must be 'track chart', File type can be GML', 'GIF', 'PNG', 'JPEG' or 'PDF'.

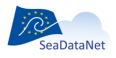

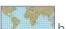

In "Geographic coverage" frame, the button opens a map with the Marsden squares. Clicking on one or several MARSDEN square(s) and clicking on Ok button add its (their) value(s) in the "Geographic coverage" table.

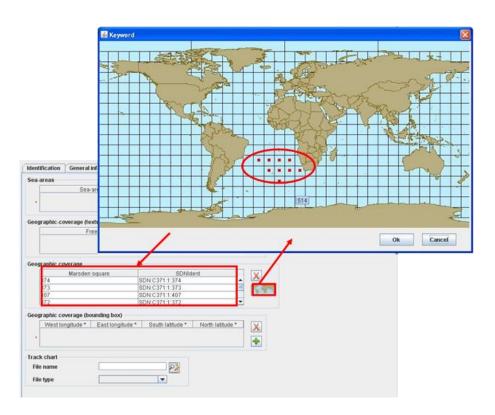

Figure 42: Geographical area – Marsden Squares

A "Documentation" tab allows including, in a CSR record, references to publications and documentations. Every CSR record can reference any number of publications. These publications will be referenced in the form of permanent URL. For the sake of homogeneity and stability, the publications included in the CDI must be stored and identified in a catalogue which provides an **digital object identifier (DOI)**, a permanent URL.

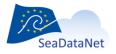

sdn-userdesk@seadatanet.org - www.seadatanet.org

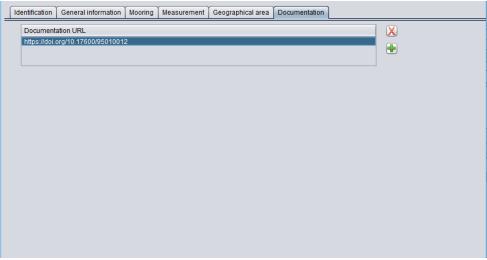

Figure 43 : Documentation window

|                                                                       | ld  | ntification   General information   Mooring   Measurement   Geographical area   Documentation |
|-----------------------------------------------------------------------|-----|-----------------------------------------------------------------------------------------------|
|                                                                       |     | Documentation URL                                                                             |
| S Documentation URL                                                   |     |                                                                                               |
| 151_Improved near real-time data management proced                    |     | Name * g System-Voluntary Observing Ship program<br>Code EDP * 151                            |
| match filter (use * to set filter and <return> for next matc</return> | :h) | Ok Cancel                                                                                     |

Figure 44 : Selection of a publication identified in the central catalogue

Once all the information related to the CSR has been fulfilled, the xml file will be created by selecting **Save as** in the **Manual** main menu. The created XML file has an ".xml" extension.

# 10.1.3. Manual CDI input

There are 11 tabs for the CDI information corresponding to the following basic questions defined in the CDI documentation:

# 10.1.3.1. Identification of the CDI record

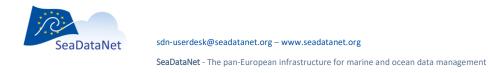

The identification of the CDI record is very important. The ID must be a UNIQUE LOCAL identifier. Because the LOCAL\_ID is vital for the updating process, it is through this LOCAL\_ID than the central system will be able to recognise whether new contributions are updates of existing records or really new records.

Now, MIKADO is able to generate (manually or automatically) ISO 19139 CDI descriptions instead of ISO 19115 ones. MIKADO is also able to read (import) CDI ISO 19115 XML files and convert them as CDI ISO 19139 XML files for data centres to upgrade their existing local XML files (Manual > Open then Manual > Save as).

For more information about ISO 19139 CSR profile, please refer to:

- Metadata format CDI webpage
- Upgrading workshop (Lucca, Septembre 2013) How to use MIKADO?

| Identification When  | e When What How Who Where to find the data Cruise/Station Documentation Quality Others                                                                |  |
|----------------------|----------------------------------------------------------------------------------------------------|--|
| Dataset-id           | * MARIS-TEST                                                                                                    |  |
| CDI identifier       | um:SDN:CDI:LOCAL:MARIS-TEST                                                                                                    |  |
| Parent Identifier    | FILLME                                                                                                    |  |
| Dataset-name         | * Test record with full covera                                                                                                    |  |
|                      |                                                                                                    |  |
|                      | IIQUE LOCAL identifier The LOCAL_ID is vital for the updating process, so<br>will recognise whether new contributions are UPDATES of existing records |  |
| OR really new record |                                                                                                    |  |
|                      |                                                                                                    |  |
|                      |                                                                                                    |  |
|                      |                                                                                                    |  |
|                      |                                                                                                    |  |
|                      |                                                                                                    |  |
|                      |                                                                                                    |  |

Figure 45: CDI 'Identification' window

10.1.3.2. Where?

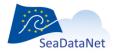

| Ider | tification     | Where      | When       | What     | How       | Who         | Wher | e to find the data         | Cruis          | e/Station    | Documenta                                     | tion   | Quality | Others |
|------|----------------|------------|------------|----------|-----------|-------------|------|----------------------------|----------------|--------------|-----------------------------------------------|--------|---------|--------|
| Ge   | ographic c     | overage (I | ounding b  | oox)     |           |             |      |                            |                | Measurir     | ng area type                                  |        |         |        |
|      | West lo        | ngitude *  | East lo    | ongitude | Sou       | th latitude | *    | North latitude             | X              | Object to    | ype code                                      | *      | curve   | o≱     |
|      | -68.54884      | 9          | -49.00715  | 53       | 59.400    | 296         | 73   | 8.889864                   |                |              |                                               |        |         |        |
|      | 106.5748       |            | 114.8424   |          | 5.9167    |             |      | 7.636232                   | -              |              |                                               |        |         |        |
|      | -80.19860      | 5          | -70.05204  | 15       | -57.07    | 9131        | -3   | 6.777203                   |                |              |                                               |        |         |        |
| Но   | rizontal Da    | tum        |            |          |           |             |      | Horizontal resolu          | ution          |              |                                               |        |         |        |
| Na   | ame            |            | * World    | Geodetic | System 8  | 34 🗳        |      | Value                      |                | 35           |                                               |        | 22 🔒    |        |
| co   | ode list value |            | * 4326     |          |           |             |      | Unit                       |                | * http://www | r.seadatanet.org                              | g/urni |         |        |
| Ve   | rtical datu    | n          |            |          |           |             |      | Vertical resolution        | on             |              |                                               |        |         |        |
| na   | ame            |            | * sea lev  | /el      |           |             |      | Value                      |                |              |                                               |        | 22 🔒    |        |
| id   | entifier       |            | * http://w | ww.seada | atanet.or | g/ 🦻        |      | Unit                       |                |              |                                               |        |         |        |
| De   | pth observ     | ation      |            |          |           |             |      | Polygon                    |                |              |                                               |        |         |        |
| м    | linimum de     | pth        | 0          |          |           |             |      | None<br>enter waypoints fr | Cui            |              |                                               |        |         |        |
| м    | laximum d      | epth       | 100        |          |           |             |      | encer waypoints in         | omierce        | o ngne on en | e map                                         |        |         |        |
| v    | /ater depth    |            | 150        |          |           |             |      | Description<br>This is lin |                |              | Coordinates                                   |        | X 🖶     |        |
| U    | nit            |            | metres     |          |           |             |      | This is lin                | line2<br>line3 | 112.9        | 48849 73.889<br>63503 17.636<br>16333 -36.77. | 5      | 2       |        |
|      |                |            |            |          |           |             |      |                            |                |              |                                               |        |         |        |
|      |                |            |            |          |           |             |      |                            |                |              |                                               |        |         |        |
|      |                |            |            |          |           |             |      |                            |                |              |                                               |        |         |        |
|      |                |            |            |          |           |             |      |                            |                |              |                                               |        |         |        |
|      |                |            |            |          |           |             |      |                            |                |              |                                               |        |         |        |
|      |                |            |            |          |           |             |      |                            |                |              |                                               |        |         |        |
|      |                |            |            |          |           |             |      |                            |                |              |                                               |        |         |        |
|      |                |            |            |          |           |             |      |                            |                |              |                                               |        |         |        |

Figure 46: CDI 'Where' window

• Resolution

Especially for geophysical and bathymetric data, resolution for the measurements in time or spatial domain (frequency or grid size) is an important parameter during discovery because it directly defines the extent of possible use of the data. It has been added as an alternative to the spatial representation information and can be specified by domain name (horizontal or vertical), a value and a unit for the resolution.

• GML extension

A GML extension ("Polygon section") has been made in the CDI format in the framework of the Geoseas project: it enables to detail the geographical features of tracks and polygons in conformity with the real geographical coverage. This enables to describe in CDI V1 format also hydrographical and seismic surveys. Thanks to this GML extension, the CDI can contain a collection of tracks or of surfaces to describe the geographical features (it is not possible to mix Multicurves and Multisurfaces). This information can be used next to the existing and mandatory "bounding box". Some fields of the GML extension could be used to add name, descriptions and possibly other metadata (it is useful for seismic tracks for example).

Example for points

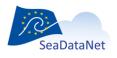

sdn-userdesk@seadatanet.org – www.seadatanet.org SeaDataNet - The pan-European infrastructure for marine and ocean data management In CDI practice multiple points will not be used, because each point measurement is considered as object for an individual CDI record. The location of a single measurement point is then already described by filling in only the west longitude and the south latitude of the Bounding Box section and there is no need to fill in also the "Polygon" section.

#### Example for tracks

In CDI practice measurements might be undertaken as tracks or as areas. In those cases, the Bounding Box section can be used to describe the geographical rectangle that covers or surrounds the track(s) or area(s) of the measurement. In those cases, the uttermost latitude and longitudes of the Bounding Box are filled in, entering first the most left and lower point (west longitude and south latitude) and as second the most right and upper point (east longitude and north latitude).

A more detailed description of the geographical location of each measurement track or area can then be given by using the "Polygon" section. In the case of single or multiple tracks, the "Polygon" section must be used with one line for one track (see Figure 47):

#### 1 - Select "Curves" using the radio button

2 - Click on the 🗟 button to create a new line (=a new track) in the "Multiples curves" table. A window opens.

3 - Fill in the different fields (Description, Name, Longitude, Latitude). Eastern longitudes (from 0.0000 to 180.0000) and Northern latitudes (from 0.0000 to 90.0000 are entered as positive and Western longitudes (from 0.0000 to -180.0000) and Southern latitudes (from 0.0000 to -90.0000) are entered as negative.

4 - Create as many as lines (tracks) as you need.

5 – Click on the OK button to validate.

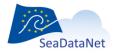

| nual Automatic Opti          | ons Tools ?             |                                | mikado3\example_ISO19139_2 |                   |        |
|------------------------------|-------------------------|--------------------------------|----------------------------|-------------------|--------|
| Identification Where         | When                    | 🔬 . V V V<br>🏂 gml:curveMember | · · · · · · · · · ·        | · Va ··· Va       | X      |
| Geographic coverage          |                         | Curve member                   |                            |                   |        |
| -68 548849                   | -49.007153              | Line string                    |                            |                   |        |
| * 106.574831<br>-80.198605   | 114.84247<br>-70.052045 | Description                    | This is line 3             | ]                 |        |
| Horizontal Datum             | -                       | name                           | line3                      |                   |        |
| HUIIZUIItai Datuili          | _                       | Coordinates                    |                            |                   |        |
| Name                         | * World G               |                                | Longitude                  | Latitude          |        |
|                              |                         |                                | -76.816333                 | -36.777203        |        |
| code list value              | * 4326                  | Geographic point               | * -77.192141               | -43.722611        | -      |
|                              |                         |                                | -80,198605                 | -47.195299        |        |
| Vertical datum               |                         |                                | -78.319565                 | -50,400867        |        |
|                              |                         |                                | -74.561741                 | -54.674947        |        |
| name                         | * sea leve              |                                | -70.052045                 | -57.079131        |        |
| identifier                   | * http://ww             |                                |                            |                   |        |
| Depth observation            |                         |                                |                            |                   |        |
| Minimum depth                | 0                       |                                |                            |                   |        |
| minimum ucpui                |                         |                                |                            |                   |        |
| Maximum depth                | 100                     |                                |                            | Ok                | Cancel |
|                              | 100<br>150              |                                |                            | Ok                | Cancel |
| Maximum depth<br>Water depth | 150                     |                                |                            | 112.963503 17.636 |        |
| Maximum depth                |                         |                                |                            |                   |        |
| Maximum depth<br>Water depth | 150                     |                                |                            | 112.963503 17.636 |        |
| Maximum depth<br>Water depth | 150                     |                                |                            | 112.963503 17.636 |        |
| Maximum depth<br>Water depth | 150                     |                                |                            | 112.963503 17.636 |        |
| Maximum depth<br>Water depth | 150                     |                                |                            | 112.963503 17.636 |        |
| Maximum depth<br>Water depth | 150                     |                                |                            | 112.963503 17.636 |        |
| Maximum depth<br>Water depth | 150                     |                                |                            | 112.963503 17.636 |        |
| Maximum depth<br>Water depth | 150                     |                                |                            | 112.963503 17.636 |        |
| Maximum depth<br>Water depth | 150                     |                                |                            | 112.963503 17.636 |        |
| Maximum depth<br>Water depth | 150                     |                                |                            | 112.963503 17.636 |        |
| Maximum depth<br>Water depth | 150                     |                                |                            | 112.963503 17.636 |        |
| Maximum depth<br>Water depth | 150                     |                                |                            | 112.963503 17.636 |        |
| Maximum depth<br>Water depth | 150                     |                                |                            | 112.963503 17.636 |        |

Figure 47: How to fill in the Position List for single or multiple track

Example for surfaces

In case the measurement location is a polygon-shaped area (not rectangular) or multiple set of polygon-shaped areas, then the "Polygon" section can be used to describe the locations in detail. In the case of single or multiple areas (= surfaces), the "Polygon" section must be used with one line for one surface (see Figure 47):

1 - Select "Surfaces" using the radio button

2 - Click on the 🛃 button to create a new line (= a new surface) in the "Multiples curves" table. A window opens.

3 - Fill in the different fields (Description, Name, Longitude, Latitude). Eastern longitudes (from 0.0000 to 180.0000) and Northern latitudes (from 0.0000 to 90.0000 are entered as positive and Western longitudes (from 0.0000 to -180.0000) and Southern latitudes (from 0.0000 to -90.0000) are entered as negative. The coordinate pairs should describe the polygon in a direction against the clock and the first coordinate pair must be repeated as last coordinate pair! Only convex polygons are to be described.

4 – Create as many as lines (surfaces) as you need.

5 – Click on the OK button to validate.

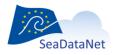

sdn-userdesk@seadatanet.org - www.seadatanet.org

## 10.1.3.3. When?

| Identification | Where | When    | What         | How        | Who   | Wher     | e to find the da | ta Ci   | ruise/Station | Documentatio | on | Quality | Others |  |
|----------------|-------|---------|--------------|------------|-------|----------|------------------|---------|---------------|--------------|----|---------|--------|--|
| Period         |       |         |              |            |       |          |                  |         |               |              |    |         |        |  |
| Start date     |       | * 01/0  | 1/2009 00:0  | 0.00       | dd/mr | n/anar b | h:mm:ss -24 hr   | (25/04) | 2007 15:05:00 | 、            |    |         |        |  |
|                |       |         |              |            | -     |          |                  |         |               |              |    |         |        |  |
| End date       |       | * 24/06 | 5/2009 17:3  | 6:01       | dd/mn | n/yyyy h | h:mm:ss -24 hr   | (25/02/ | 2007 12:00:00 | )            |    |         |        |  |
| Time resolut   | ion   |         |              |            |       |          |                  |         |               |              |    |         |        |  |
| Value          |       | 5       |              |            | 2     | Î        |                  |         |               |              |    |         |        |  |
| Unit           |       | net.or  | g/urnurl/SDN | I:P06::UTA | .4    |          |                  |         |               |              |    |         |        |  |
|                |       |         |              |            |       |          |                  |         |               |              |    |         |        |  |
|                |       |         |              |            |       |          |                  |         |               |              |    |         |        |  |
|                |       |         |              |            |       |          |                  |         |               |              |    |         |        |  |
|                |       |         |              |            |       |          |                  |         |               |              |    |         |        |  |
|                |       |         |              |            |       |          |                  |         |               |              |    |         |        |  |
|                |       |         |              |            |       |          |                  |         |               |              |    |         |        |  |
|                |       |         |              |            |       |          |                  |         |               |              |    |         |        |  |
|                |       |         |              |            |       |          |                  |         |               |              |    |         |        |  |
|                |       |         |              |            |       |          |                  |         |               |              |    |         |        |  |
|                |       |         |              |            |       |          |                  |         |               |              |    |         |        |  |
|                |       |         |              |            |       |          |                  |         |               |              |    |         |        |  |
|                |       |         |              |            |       |          |                  |         |               |              |    |         |        |  |
|                |       |         |              |            |       |          | ~~ ~ ~ ~         |         |               |              |    |         |        |  |

#### Figure 48: CDI 'When' window

## 10.1.3.4. What?

| entificatio | n Wher      | e When          | What      | How        | Who       | Where to find the data      | Cruise/Station       | Documentation    | Quality | Others |
|-------------|-------------|-----------------|-----------|------------|-----------|-----------------------------|----------------------|------------------|---------|--------|
| Paramete    | ne.         |                 |           |            |           |                             |                      |                  |         |        |
| urumete     | 5           |                 |           |            |           |                             |                      |                  |         |        |
|             |             | Para            | meter     |            |           | code list value             | 🗙 🖶                  |                  |         |        |
| Atmos       | heric visib | ility and trans | sparency  |            |           | ATVS                        |                      |                  |         |        |
| Ammo        | nium conce  | entration para  | ameters i | n the wat  | ter colum | n AMON                      | 2                    |                  |         |        |
| Atmos       | heric hum   | idity           |           |            |           | CHUM                        |                      |                  |         |        |
|             |             |                 |           |            |           |                             |                      |                  |         |        |
|             |             |                 |           |            |           |                             |                      |                  |         |        |
| ostract     |             | * This red      | ord is me | ant for te | est purpo | ses. It contains a value fo | r every field and mu | ultiple values 🥙 |         |        |
|             |             |                 |           |            |           |                             |                      |                  |         |        |
|             |             |                 |           |            |           |                             |                      |                  |         |        |
|             |             |                 |           |            |           |                             |                      |                  |         |        |
|             |             |                 |           |            |           |                             |                      |                  |         |        |
|             |             |                 |           |            |           |                             |                      |                  |         |        |
|             |             |                 |           |            |           |                             |                      |                  |         |        |
|             |             |                 |           |            |           |                             |                      |                  |         |        |
|             |             |                 |           |            |           |                             |                      |                  |         |        |
|             |             |                 |           |            |           |                             |                      |                  |         |        |
|             |             |                 |           |            |           |                             |                      |                  |         |        |
|             |             |                 |           |            |           |                             |                      |                  |         |        |
|             |             |                 |           |            |           |                             |                      |                  |         |        |
|             |             |                 |           |            |           |                             |                      |                  |         |        |
|             |             |                 |           |            |           |                             |                      |                  |         |        |
|             |             |                 |           |            |           |                             |                      |                  |         |        |
|             |             |                 |           |            |           |                             |                      |                  |         |        |
|             |             |                 |           |            |           |                             |                      |                  |         |        |

## Figure 49: CDI 'What' window

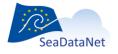

### 10.1.3.5. How?

| 1  | dentification  | Where     | When    | What     | How | Who | Where to find the data | Cruise/Station | Documentation | Quality | Others |
|----|----------------|-----------|---------|----------|-----|-----|------------------------|----------------|---------------|---------|--------|
| Ir | struments      |           |         |          |     |     |                        |                | _             |         |        |
|    | Instrume       | nt        |         |          |     |     | code list value        | 📃 🔀 🖶          |               |         |        |
|    | discrete v     | water sam | plers   |          |     |     | 30                     |                |               |         |        |
|    | salinity se    | ensor     |         |          |     |     | 350                    |                |               |         |        |
|    | CTD            |           |         |          |     |     | 130                    |                |               |         |        |
|    | water ten      | nperature | sensor  |          |     |     | 134                    |                |               |         |        |
|    |                |           |         |          |     |     |                        |                |               |         |        |
|    |                |           |         |          |     |     |                        |                |               |         |        |
| Se | nsor model     |           |         |          |     |     |                        |                |               |         |        |
|    | Sensor m       | odel      |         |          |     |     | code list value        |                |               |         |        |
|    | Sea-Bird S     | BE 911pl  | us CTD  |          |     |     | TOOL0058               |                |               |         |        |
|    |                |           |         |          |     |     |                        |                |               |         |        |
|    |                |           |         |          |     |     |                        |                |               |         |        |
|    |                |           |         |          |     |     |                        |                |               |         |        |
|    |                |           |         |          |     |     |                        |                |               |         |        |
| C  |                |           |         |          |     |     |                        |                | ,             |         |        |
| Pl | atform class   |           |         |          |     |     |                        |                |               |         |        |
| C  | ategory code   |           | * resea | arch ves | sel | F   | 2                      |                |               |         |        |
| C  | ode list value |           | * 31    |          |     |     |                        |                |               |         |        |
| 0  |                |           |         |          |     |     |                        |                |               |         |        |

Figure 50: CDI 'How' window

Nowadays, there are various instruments with multiple sensors in use, provide multiple parameter observations in single data files. That is why the occurrence of instruments in the CDI has been modified from 0-1 to 0-many.

In the frame of ENVRI-FAIR project, a new optional field "Sensor model" has been added to include L22 (Seavox Device Catalogue) information (CDI >=v13.0.0, MIKADO >=3.7) in complement of "Instruments" - L05 (SeaDataNet device categories) information. If L22 information is provided by the user, L05 information is automatically added by MIKADO using BODC mapping L05/L22.

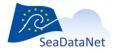

## 10.1.3.6. Who?

| Identification Where                      | When What H            | low Who     | Where to find the data | Cruise/Station  | Documentation | Quality | Others |
|-------------------------------------------|------------------------|-------------|------------------------|-----------------|---------------|---------|--------|
| Point of contact (holding                 | centre)                |             |                        |                 |               |         |        |
| Organisation name                         | * Marine Information S | Service 💫   |                        |                 |               |         |        |
| Code list value                           | * 634                  |             |                        |                 |               |         |        |
| Contact information                       |                        |             |                        |                 |               |         |        |
| voice                                     | +31 70 3004710         |             |                        |                 |               |         |        |
| fax                                       | +31 70 3903546         |             |                        |                 |               |         |        |
| Address                                   |                        |             |                        |                 |               |         |        |
| Delivery Point                            |                        | alaan 345A  |                        |                 |               |         |        |
| City                                      | * Voorburg             |             |                        |                 | _             |         |        |
| Postal code                               |                        |             |                        | gmd:contactInfo |               |         |        |
| country                                   | * Netherlands          |             |                        |                 |               |         |        |
| Email                                     | maris@xs4all.nl        |             |                        |                 |               |         |        |
| Web site                                  |                        |             |                        |                 |               |         |        |
| http://www.maris.                         |                        |             |                        |                 |               |         |        |
|                                           |                        |             |                        |                 |               |         |        |
| Originator centre                         |                        |             |                        |                 |               |         |        |
|                                           | Organisatio            | on name     |                        | <b>X</b> +      |               |         |        |
| * Scott Polar Resea<br>Midland and Scotti |                        |             | ▲<br>■                 | 2               |               |         |        |
|                                           | tion of Vasterbotten   |             |                        |                 |               |         |        |
| Pliattic dal Fetad                        | n Denarramento de Cli  | ma Maritimo | I                      |                 |               |         |        |
|                                           |                        |             |                        |                 |               |         |        |
|                                           |                        |             |                        |                 |               |         |        |
|                                           |                        |             |                        |                 |               |         |        |

# Figure 51: CDI 'Who' window

## 10.1.3.7. Where to find the data?

| dentification Where When What How Who Where to find the data                                                    | Cruise/Station | Documentation | Quality | Others |
|----------------------------------------------------------------------------------------------------|----------------|---------------|---------|--------|
| Distributor                                                                                                    |                |               |         |        |
| Organisation name * WL/Delft Hydraulics                                                                         | 2              |               |         |        |
| Code list value * 631                                                                                           |                |               |         |        |
|                                                                                                    |                |               |         |        |
| Collate-centre                                                                                                  |                |               |         |        |
| Organisation name 🔹 University of Birmingham, Department of Geological S                                        | 2              |               |         |        |
| Code list value * 1                                                                                             |                |               |         |        |
|                                                                                                    |                |               |         |        |
| Distribution Websites and services                                                                              | _              |               |         |        |
| data size URL protocol database Distribution code list va                                                       | 🗙 🖶            |               |         |        |
| * 123 http://www HTTP-DO DBTEST manual int download<br>http://exam urr.ogc:ser WMS exam direct acce downloadUrl |                |               |         |        |
|                                                                                                    |                |               |         |        |
| Dataset Access Restriction                                                                                      | J              |               |         |        |
|                                                                                                    |                |               |         |        |
| anchor<br>SeaDataNet licence                                                                                    | 🗶 📥            |               |         |        |
| * licence                                                                                                    | P2             |               |         |        |
| SeaDataNet licence                                                                                              |                |               |         |        |
|                                                                                                    | _              |               |         |        |
|                                                                                                    |                |               |         |        |
|                                                                                                    |                |               |         |        |
|                                                                                                    |                |               |         |        |
|                                                                                                    | <b>C1 1</b>    |               |         |        |
| Figure 52: CDI 'Where to                                                                                        | ) find dat     | a' windo      | W       |        |

The content of the "Where to find the data" tab will depend on the selected options in **Data centre type** in the **Options** main menu:

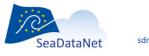

- If the selected data centre type is SDN V2 (in the 'Options' > 'Data centre type' Menu), the first
  distribution Web site is fixed and the user cannot remove it, he can just add information about
  data size and database reference. The linkage address, the protocol and the distribution
  method are fixed to :
  - Linkage = 'http://www.sdn-taskmanager.org/',
  - Protocol = 'HTTP-DOWNLOAD'
  - Distribution method = 'downloadRegistration'
- If the selected data centre type is ECOOP V1, the URL distribution website is free.

An extension of the CDI format for service bindings has been made. These service bindings are links (URLs) to online services, embedded in the metadata, that allow a user or machine to get more information on the data, e.g download data, view the data in an interactive viewer or retrieve the data using a service such as OGC WMS or WFS. In the previous CDI format, it was only allowed to include one online resource under Distribution section. In the new version, it is allowed to include additional service bindings. The "protocol" field indicates the protocol to be used for retrieving the information; the content of this field is free text but there exists a policy to format this protocol definition at

#### http://www.opengeospatial.org/ogcUrnPolicy.

**For seismic data**, a High Resolution Seismic Viewing Service (**HRSVS**) has been built to allow visualization of data. If you want to add this service binding to the seismic CDIs, click on the add button, then select 'hrsvsRegistration' in the 'Data access Mechanism' field. The linkage address, the protocol and the distribution method are then automatically fixed to:

- Linkage = 'http://www.sdn-taskmanager.org/',
- o Protocol = 'HRSVS'
- Distribution method = ' hrsvsRegistration'

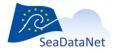

| Identification                                                      | Where                      | When                    | What                     | How   | Who                 | Where to find the data                                                         | Cruise/Station | Documentation | Quality | Others |
|---------------------------------------------------------------------|----------------------------|-------------------------|--------------------------|-------|---------------------|--------------------------------------------------------------------------------|----------------|---------------|---------|--------|
| Distributor<br>Organisation<br>Code list value                      |                            | * WL/De<br>* 631        | elft Hydraul             | lics  |                     |                                                                                |                |               |         |        |
| Collate-centre<br>Organisation<br>Code list value<br>Distribution V | name<br>/ebsites a         | * 1<br>nd service<br>RL | es<br>protocol           | datat | base D              | ment of Geological S                                                           | X              |               |         |        |
| Dataset Acce                                                        | http://e                   | xam urr                 | TP-DO<br>n:ogc:ser<br>an | Di    | xam di              | anual int download<br>rect acce downloadUrl<br>n Information                   |                |               | _       |        |
| licence                                                             | let licence<br>let licence |                         |                          |       | Data siz<br>Distrib | on Websites and services<br>ze 123<br>ution website<br>://www.sdn-taskmanager. |                | ]             |         |        |
|                                                                     |                            |                         |                          |       | Data                | ase Reference DBTE<br>access mechanisms<br>winloadRegistration                 | ST             |               |         |        |
|                                                                     |                            |                         |                          |       |                     |                                                                                |                | Ok            | C       | Cancel |

Figure 53: Distribution Websites for HRSVS access

## 10.1.3.8. Dataset information (Cruise, Station)

| JC054 - James Cook (740H)                                              |
|------------------------------------------------------------------------|
| 20127023                                                               |
|                                                                        |
| * 2054 - James Cook (740H)                                             |
| * 20127023                                                             |
| 01/06/2009 dd/mm/yyyy (25/01/2007)                                     |
|                                                                        |
| * My Station                                                           |
| * STATION01                                                            |
| * 15/05/2009 00:00:00 dd/mm/yyyy hh:mm:ss -24 hr (25/01/2007 15:05:00) |
|                                                                        |
|                                                                        |
|                                                                        |
|                                                                        |

In the Cruise/Station tab, at least cruise information or station information is mandatory, The 3 fields (for cruise or for station) are mandatory. Furthermore, a reference to a CSR record is now possible using the "CSR Reference" field.

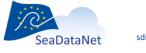

## 10.1.3.9. Documentation

A "Documentation" tab allows including, in a CDI record, references to publications and documentations. Every CDI record can reference any number of publications. These publications will be referenced in the form of permanent URL. For the sake of homogeneity and stability, it is preferred that the URLs included in the CDI are persistent (including a **digital object identifier** – **DOI**, when possible).

| Identification Where When    | What How Who | Where to find the data | Cruise/Station | Documentation | Quality Others |
|------------------------------|--------------|------------------------|----------------|---------------|----------------|
| Documentation URL            |              |                        |                |               |                |
| https://doi.org/10.17600/950 | 10012        |                        |                |               | •              |
|                              |              |                        |                |               |                |
|                              |              |                        |                |               |                |
|                              |              |                        |                |               |                |
|                              |              |                        |                |               |                |
|                              |              |                        |                |               |                |
|                              |              |                        |                |               |                |
|                              |              |                        |                |               |                |
|                              |              |                        |                |               |                |
|                              |              |                        |                |               |                |
|                              |              |                        |                |               |                |

Figure 55 : Documentation tab

## 10.1.3.10. Data Quality

A principle goal of CDI metadata is to ensure that the data they describe can be independently understood and used efficiently. Data quality tests and reports play a critical role in achieving this goal. Connecting these to the CDI record is clearly important.

That is why data quality information has been added in CDI ISO 19139 profile and MIKADO has been updated to integrate the following new fields:

- Name: name of the QC standards applied to the data,
- Date: reference date of the cited QC standards (dd/mm/yyyy),
- Comment: comment or explanation about the QC evaluation and its result,
- Status: indication of the conformance result (True/False).

For example, the data quality information could refer to the Manual of Quality Control Procedures for Validation of Oceangraphic Data, IOC Manuals and guides No. 26, published on 01/01/1993:

• Name = Manual of Quality Control Procedures for Validation of Oceanographic Data, IOC Manuals and guides No. 26

• Date = 01/01/1993

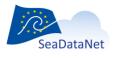

sdn-userdesk@seadatanet.org - www.seadatanet.org

- Comment = See the referenced specification
- Status = true

For compliancy with INSPIRE, the following reference must appear in the CDI XML file in Data Quality Information section (hard coded in MIKADO):

Name="COMMISSION REGULATION (EC) No 1205/2008 of 3 December 2008 implementing Directive 2007/2/EC of the European Parliament and of the Council as regards "

Date="2008-12-04"

Comment="See the referenced specification"

Status="True"

| Identificati | on Where   | When       | What      | How     | Who    | Where | to find the data  | Cruise/Station   | Documentation | Quality | Others   |
|--------------|------------|------------|-----------|---------|--------|-------|-------------------|------------------|---------------|---------|----------|
| Quality pr   | ocedure    |            |           |         |        |       |                   |                  |               |         |          |
|              |            | Name       |           |         |        | Date  |                   | Comment          | 5             | Status  | <b>K</b> |
| * COMI       | IISSION RE | GULATION ( | EC) No 12 | 205/200 | 2008-1 | 12-04 | See the reference | ed specification | tru           | e   [   | 2        |
|              |            |            |           |         |        |       |                   |                  |               |         |          |
|              |            |            |           |         |        |       |                   |                  |               |         |          |
|              |            |            |           |         |        |       |                   |                  |               |         |          |
|              |            |            |           |         |        |       |                   |                  |               |         |          |
|              |            |            |           |         |        |       |                   |                  |               |         |          |
|              |            |            |           |         |        |       |                   |                  |               |         |          |
|              |            |            |           |         |        |       |                   |                  |               |         |          |

## Figure 56 : Data Quality tab

| entification  | Where    | When       | What        | How     | Who   | Where     | e to find the data | Cruise/Station       | Documentation  | Quality | Others |
|---------------|----------|------------|-------------|---------|-------|-----------|--------------------|----------------------|----------------|---------|--------|
| Quality proce | dure     |            |             |         |       |           |                    |                      |                |         |        |
|               |          | Name       |             |         |       | Date      |                    | Comment              | St             | atus    | × 🖶    |
| COMMISS       | ION REGU | ILATION (I | EC) No 12   | 205/200 |       |           | See the reference  | ed specification     | true           |         |        |
|               |          |            |             |         |       |           |                    |                      |                |         | 2      |
|               |          |            |             |         |       |           |                    |                      |                |         |        |
|               |          |            |             |         |       |           |                    |                      |                |         |        |
|               |          | ( Ou       | ality proce | duro    |       |           |                    |                      | ×              | D       |        |
|               |          |            | anty proce  | uure    |       |           |                    |                      |                | 1       |        |
|               |          |            |             |         | •     | -         | D. I'm I d         | (III                 |                |         |        |
|               |          | Na         | me          |         | - P E | uropear   | Parliament and c   | of the Council as re | gards metadata |         |        |
|               |          | Da         | te          |         | * 04  | /12/2008  | dd/mm/yyyy         | (25/01/2007)         |                |         |        |
|               |          | 6          | mment       |         | . Se  | e the ref | erenced specificat | ion                  |                |         |        |
|               |          |            | minon       |         |       |           |                    |                      |                |         |        |
|               |          |            |             |         |       |           |                    |                      |                |         |        |
|               |          | Sta        | atus        |         | * tru | ue 💌      |                    |                      |                |         |        |
|               |          |            |             |         |       |           |                    |                      |                |         |        |
|               |          |            |             |         |       |           |                    |                      |                |         |        |
|               |          |            |             |         |       |           |                    | Ok                   | Cancel         |         |        |
|               |          |            |             | _       | _     |           |                    |                      |                | U I     |        |
|               |          |            |             |         |       |           |                    |                      |                |         |        |
|               |          |            |             |         |       |           |                    |                      |                |         |        |
|               |          |            |             |         |       |           |                    |                      |                |         |        |
|               |          |            |             |         |       |           |                    |                      |                |         |        |
|               |          |            |             |         |       |           |                    |                      |                |         |        |
|               |          |            |             |         |       |           |                    |                      |                |         |        |
|               |          |            |             |         |       |           |                    |                      |                |         |        |

Figure 57 : Fulfilled data quality information

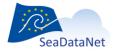

## 10.1.3.11. Other relevant information

| DMED Identif                           | fier        | nultidis<br>973       | sciplinary | Belgian s            | urvey of | the eastern half of Southe | rn Bight of North S | ea (1971-75) 🦻 |  |
|----------------------------------------|-------------|-----------------------|------------|----------------------|----------|----------------------------|---------------------|----------------|--|
| rojects                                |             |                       |            |                      |          |                            |                     |                |  |
| Integrated (<br>National Co<br>GEOWARN | oastal Data | ing Progr<br>Co-ordir | nator {a   | 8857<br>8889<br>7576 | CO       | de list value              | × +<br>₽≥           |                |  |
| ta format                              |             | 1                     |            |                      |          |                            |                     |                |  |
| Ocean Dat                              |             |                       |            | ode                  | 0.3      | version<br>3               | × 🔹                 |                |  |
|                                        | *           | 29/05/20              | 13 di      | l/mm/yyy             | y (25/01 | /2007)                     |                     |                |  |

In this tab, a reference to an EDMED record is now possible using the "EDMED Reference" field.

| Identification | Where                                                                                                 | When                                                                             | What                                                                                      | How                                                                               | Who                                                                  | Where to fir                                                                                                    | d the data                                                                           | Cruise/Station      | Documentation         | Quality      | Others           |           |
|----------------|----------------------------------------------------------------------------------------------------|----------------------------------------------------------------------------------|-------------------------------------------------------------------------------------------|-----------------------------------------------------------------------------------|----------------------------------------------------------------------|----------------------------------------------------------------------------------------------------|--------------------------------------------------------------------------------------|---------------------|-----------------------|--------------|------------------|-----------|
| EDMED Refe     | rence                                                                                                 |                                                                                  |                                                                                           |                                                                                   |                                                                      |                                                                                                    |                                                                                      |                     |                       |              |                  |           |
| EDMED Iden     | tifier                                                                                                | nultidi                                                                          | sciplinary                                                                                | Belgian :                                                                         | survey of                                                            | the eastern ha                                                                                                    | alf of Souther                                                                       | n Bight of North Se | ea (1971-75) 🏼 🏹      |              |                  |           |
| code list valu | 0                                                                                                    | 973                                                                              |                                                                                           |                                                                                   |                                                                      |                                                                                                    |                                                                                      |                     |                       |              |                  |           |
| Projects       |                                                                                                    |                                                                                  |                                                                                           |                                                                                   |                                                                      |                                                                                                    |                                                                                      |                     |                       |              |                  |           |
|                | EDMED Id                                                                                              | entifier                                                                         |                                                                                           |                                                                                   |                                                                      | -                                                                                                    |                                                                                      | 1. *                |                       |              |                  |           |
| Data for       |                                                                                                    |                                                                                  |                                                                                           |                                                                                   |                                                                      | Forecasting a                                                                                                    |                                                                                      | Name<br>Code EDMED  | * half of \$<br>* 973 | Southern Big | ght of North Sea | (1971-75) |
| * Ocea<br>MED  | 1094 - [711<br>1095 - [729<br>1205 - [269<br>1206 - [269                                              | _4700200<br>_1300700<br>_6005033<br>_6005034                                     | )4] MedG(<br>)1] Benthi<br>6] EU Mas<br>6] EU Mas                                         | DOS-3 - (<br>ic macro<br>s Transf<br>s Transf                                     | Ocean Ol<br>inverteb<br>er and E<br>er and E                         | Forecasting a<br>bservatory (C)<br>rates in the Da<br>cosystem Res<br>cosystem Res<br>cosystem Res                                                         | COFOS)<br>Inish Wai<br>ponse (M<br>ponse (M                                          |                     |                       |              |                  |           |
| Date           | 1209 - [269<br>1210 - [269<br>1211 - [269<br>1212 - [269<br>1322 - [43_<br>1343 - [269<br>1344 - [269 | _6005037<br>_6005038<br>_6005039<br>_6005040<br>1017012]<br>_6031004<br>_6031005 | 7] EU Mas<br>8] EU Mas<br>9] EU Mas<br>9] Hellenic<br>10S Deac<br>1] Trace n<br>6] Magnet | s Transf<br>s Transf<br>s Transf<br>c Thermo<br>con Labo<br>netal and<br>ic measu | er and E<br>er and E<br>er and E<br>salinogr<br>ratory N<br>nutrient | cosystem Res<br>cosystem Res<br>cosystem Res<br>cosystem Res<br>raph Data of th<br>on-digital Undo<br>t levels in Patr<br>s in sediments<br>ts in Maliakos | ponse (M<br>ponse (M<br>ponse (M<br>e Greek S<br>erway Ge<br>aikos Gul<br>s of the G |                     |                       |              |                  |           |
|                | 1346 - [43_<br>973 - [431_                                                                            | 1021004]<br>11009004                                                             | Regions<br>] (CIPS/IC                                                                     | of Fresh<br>CWB) SE/                                                              | water Inf<br>A - an ex                                               | fluence (ROFI)<br>tensive multid<br>Experiment 19                                                                                                    | Data Set<br>isciplinar                                                               |                     |                       |              |                  |           |

Figure 59 : Selection of an EDMED reference

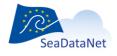

sdn-userdesk@seadatanet.org - www.seadatanet.org

Once all the information related to the CDI has been fulfilled, the xml file will be created by selecting **Save as** in the **Manual** main menu. The created XML file has a '.xml' extension.

## 10.1.4. Manual EDMERP input

There are 7 tabs (Figure 60 to Figure 66) for the EDMERP information which enable to input information about:

- General information
- Geographical area
- Data themes
- Reference
- Coordinator
- Partners
- Collate Centre.

| General information | Geographical area   | Data themes  | Reference                   | Coordinator      | Partners      | Collate-centre | ] |
|---------------------|---------------------|--------------|-----------------------------|------------------|---------------|----------------|---|
| EDMERP identifier   | * TEST              |              |                             |                  |               |                |   |
| Revision date       | * 21/05/2008 00:00  | dd/mm/yyyy   | / hh:mm:ss -24              | hr (25/01/2007   | 15:05:00)     |                |   |
| Project name        | * PROJECT TEST      |              |                             |                  |               |                |   |
| Project reference   | reference project T | EST          |                             |                  |               |                |   |
| Project acronym     | * ACRONYM TEST      |              |                             |                  |               |                |   |
| Associated programm | ne                  |              |                             |                  |               |                |   |
| Title               |                     |              |                             |                  |               |                |   |
| Programme-id        |                     |              |                             |                  |               |                |   |
| Revision date       |                     |              |                             |                  |               |                |   |
|                     | dd/mm/yyyy          | (25/01/2007) |                             |                  |               |                |   |
| Abstract            | * Abstract of TEST  |              |                             |                  |               |                |   |
| Period              |                     |              |                             |                  |               |                |   |
| Start date          | * 01/01/2007 00:0   | 0:00 dd/mr   | n/ <mark>yyyy</mark> hh:mm: | ss -24 hr (25/01 | /2007 15:05:0 | )0)            |   |
| End date            | 31/12/2009 00:0     | 0:00 dd/mr   | n/yyyy hh:mm:               | ss -24 hr (25/02 | /2007 12:00:0 | 00)            |   |
| Project website     |                     |              |                             |                  |               |                |   |
|                     |                     |              |                             |                  |               |                |   |
|                     |                     |              |                             |                  |               |                |   |
|                     |                     |              |                             |                  |               |                |   |
|                     |                     |              |                             |                  |               |                |   |
|                     |                     |              |                             |                  |               |                |   |
|                     |                     |              |                             |                  |               |                |   |

Figure 60 : EDMERP – 'General information' window

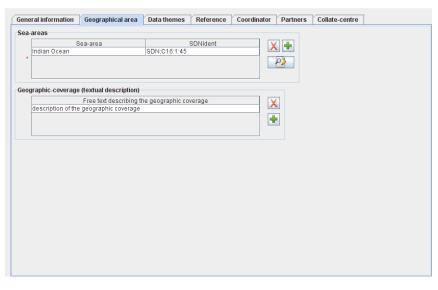

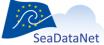

sdn-userdesk@seadatanet.org - www.seadatanet.org

| eneral information | Geographical area | Data themes    | Reference | Coordinator | Partners | Collate-centre |  |
|--------------------|-------------------|----------------|-----------|-------------|----------|----------------|--|
|                    | Themes            | SD             | NIdent    | X           | <b>.</b> |                |  |
| Cross-discipline   | S                 | DN:P081:3:DS06 |           |             |          |                |  |
|                    |                   |                |           | - P         |          |                |  |
|                    |                   |                |           |             |          |                |  |
|                    |                   |                |           |             |          |                |  |
|                    |                   |                |           |             |          |                |  |
|                    |                   |                |           |             |          |                |  |
|                    |                   |                |           |             |          |                |  |
|                    |                   |                |           |             |          |                |  |
|                    |                   |                |           |             |          |                |  |
|                    |                   |                |           |             |          |                |  |
|                    |                   |                |           |             |          |                |  |
|                    |                   |                |           |             |          |                |  |
|                    |                   |                |           |             |          |                |  |
|                    |                   |                |           |             |          |                |  |
|                    |                   |                |           |             |          |                |  |
|                    |                   |                |           |             |          |                |  |
|                    |                   |                |           |             |          |                |  |
|                    |                   |                |           |             |          |                |  |
|                    |                   |                |           |             |          |                |  |
|                    |                   |                |           |             |          |                |  |
|                    |                   |                |           |             |          |                |  |
|                    |                   |                |           |             |          |                |  |
|                    |                   |                |           |             |          |                |  |

## Figure 61: EDMERP – 'Geographical area' window

Figure 62: EDMERP – 'Data themes' window

| neral information | Geographical area | Data themes | Reference | Coordinator | Partners | Collate-centre |
|-------------------|-------------------|-------------|-----------|-------------|----------|----------------|
| Title             | Publication       | date        | Author    |             | Editor   | × +            |
|                   |                   |             |           |             |          | P              |
|                   |                   |             |           |             |          | Land Carlot    |
|                   |                   |             |           |             |          |                |
|                   |                   |             |           |             |          |                |
|                   |                   |             |           |             |          |                |
|                   |                   |             |           |             |          |                |
|                   |                   |             |           |             |          |                |
|                   |                   |             |           |             |          |                |
|                   |                   |             |           |             |          |                |
|                   |                   |             |           |             |          |                |
|                   |                   |             |           |             |          |                |
|                   |                   |             |           |             |          |                |
|                   |                   |             |           |             |          |                |
|                   |                   |             |           |             |          |                |
|                   |                   |             |           |             |          |                |

Figure 63: EDMERP – 'Reference' window

| eneral information Geogr     | aphical area   | Data themes   | Reference | Coordinator | Partners | Collate-centre |
|------------------------------|----------------|---------------|-----------|-------------|----------|----------------|
| roject coordinator           |                |               |           |             |          |                |
| Individual name 🕴 🚹          | AILLARD Cather | ine           |           |             |          |                |
| Organisation name            | * IFRE         | MER / IDM/SIS | MER       |             |          | 22             |
| SDNIdent (Organisation name, | * SDN:         | EDMO::486     |           |             |          |                |
| Contact information          |                |               |           |             |          |                |
|                              | -              |               |           |             |          |                |
| Phone                        | +33 (0)2 98.   |               |           |             |          |                |
| Fax                          | +33 (0)2 98.   | 22.46.44      |           |             |          |                |
| Address                      |                |               |           |             |          |                |
| Delivery point               | Centre IFRE    | MER de Brest  | BP 70     |             |          |                |
| City                         | * PLOUZANE     |               | ]         |             |          |                |
| Administrative area          |                |               | ]         |             |          |                |
| Postal code                  | 29280          |               | 1         |             |          |                |
| Country                      | * France       |               |           |             |          |                |
| Email                        | sismer@ifre    | mer.fr        |           |             |          |                |
| Website                      |                |               |           |             |          |                |
| http://www.ifremer.t         | r/sismer/      |               |           |             |          |                |
| Role                         |                |               |           |             |          |                |
|                              |                |               |           |             |          |                |
| Role code value              |                |               |           |             |          |                |

#### Figure 64: EDMERP – 'Coordinator' window

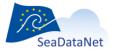

Here the phone, fax and email which are related to the organisation name (retrieved from EDMO catalogue) may be modified to be related to the identified person, the project coordinator.

Figure 65: EDMERP - 'Partners' window

| * IFREMER / IDN      | //SISMER                                                                                                    |                               | F                                                                                                    | >>                                                                                                    |
|----------------------|----------------------------------------------------------------------------------------------------|-------------------------------|----------------------------------------------------------------------------------------------------|----------------------------------------------------------------------------------------------------|
| * SDN:EDMO::48       | 6                                                                                                    |                               |                                                                                                    |                                                                                                    |
|                      |                                                                                                    |                               |                                                                                                    |                                                                                                    |
|                      |                                                                                                    |                               |                                                                                                    |                                                                                                    |
|                      |                                                                                                    |                               |                                                                                                    |                                                                                                    |
| +33 (0)2 98.22.46.44 |                                                                                                    |                               |                                                                                                    |                                                                                                    |
|                      |                                                                                                    |                               |                                                                                                    |                                                                                                    |
|                      |                                                                                                    |                               |                                                                                                    |                                                                                                    |
| * PLOUZANE           |                                                                                                    |                               |                                                                                                    |                                                                                                    |
|                      |                                                                                                    |                               |                                                                                                    |                                                                                                    |
|                      |                                                                                                    |                               |                                                                                                    |                                                                                                    |
| * France             |                                                                                                    |                               |                                                                                                    |                                                                                                    |
|                      |                                                                                                    |                               |                                                                                                    |                                                                                                    |
|                      |                                                                                                    |                               |                                                                                                    |                                                                                                    |
|                      |                                                                                                    |                               |                                                                                                    |                                                                                                    |
|                      |                                                                                                    |                               |                                                                                                    |                                                                                                    |
|                      |                                                                                                    |                               |                                                                                                    |                                                                                                    |
|                      |                                                                                                    |                               |                                                                                                    |                                                                                                    |
|                      | SDN EDMO-43     SDN EDMO-43     SDN EDMO-43     SDN EDMO-43     SDN 22 46 16     SDN 29 22 46 14     SDN 29 22 46 14     SDN 29 29 20     SDN 29 29 20     SDN 29 29 29 20     SDN 29 29 20     SDN 29 29 29 20     SDN 29 29 20     SDN 29 29 20     SDN 29 29 20     SDN 29 29 20     SDN 29 29 20     SDN 29 29 20     SDN 29 29 20     SDN 29 29 20     SDN 29 29 20     SDN 29 29 20     SDN 29 29 20     SDN 29 29 20     SDN 29 29 20     SDN 29 29 20     SDN 29 29 20     SDN 29 29 20     SDN 29 20     SDN 29 20     SDN 29 20     SDN 29 20     S | Centre IFREMER de Brest BP 70 | SON EDMO: 498      SON EDMO: 498      -33 (0) 2 98 22 49 16     -33 (0) 2 98 22 46 44      Centre IFREMER de Brest BP 70      PLOUZANE      29290      France      sismerg/fremer fr      ismerf | SDN EDMO: 498      -33 (0)2 98 22 49 16     -33 (0)2 98 22 49 16     -33 (0)2 98 22 46 44      Contre IFREMER de Brest BP 70      PLOUZNNE     29280      France     sismer@ifremer.fr      ismer/ |

Figure 66: EDMERP – 'Collate centre' window

Once all the information related to the EDMERP has been fulfilled, the xml file will be created by selecting **Save as** in the **Manual** main menu. The created XML file has a ".xml" extension.

## 10.1.5. Manual EDIOS input

EDIOS is the catalogue of permanent ocean observing system which has 3 levels : Programs, series and platforms.

The relations between the 3 levels are the following :

- One program has 1 to many series, and one series is attached to 1 program.
- One series as 0 to many platforms, one platform is attached to 1 to many series.

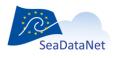

sdn-userdesk@seadatanet.org - www.seadatanet.org

The user has to create first the programs, then the series and finally the platforms. When he has created one or several programs, he must generate a list of the program codes which will be used in the series input form, and when he has created one or several series, he must generate a list of series codes which will be used in the platform input.

To do so follow these 3 steps :

- Open the "Options > Set programs directory" or the "Options > Set series directory" menu
- Select the directory where stays the XML programs or series descriptions
- Click on the "Set program directory" or "Set series directory" button

| Mikado 3.3.1 SDN V2 | And the second second second second second second second second second second second second second second second                                                                                                    |  |
|---------------------|----------------------------------------------------------------------------------------------------|--|
| Manual Automatic    | tions Tools ?<br>cabilary Update<br>ta centre type<br>to control type<br>terrors attlenetication<br>to CH style sheet path<br>COE style sheet path<br>COE style sheet path<br>COE style sheet path<br>TO CH style sheet path<br>TO CH style sheet |  |
|                     | Programs directory (used to build the programs list)                                                                                                    |  |

Figure 67 - Selection of the directory of XML description of programs

For each of these EDIOS catalogues MIKADO has a manual input user interface, which is described in the next paragraphs.

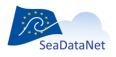

sdn-userdesk@seadatanet.org – www.seadatanet.org

## 10.1.5.1. EDIOS program input

There are 4 main tabs for the EDIOS program information: 'Program', 'Chief scientist', 'Coordinating institute' and 'Point of contact'.

The first tab 'Program' gives the program description (Figure 68 to Figure 74) and is divided into 7 subtabs which enable to input information about:

- Identification of the program which is very important. The ID must be a UNIQUE LOCAL identifier. Because the LOCAL\_ID is vital for the updating process, it is through this LOCAL\_ID than the central system will be able to recognise whether new contributions are updates of existing records or really new records.
- When the program starts end ends
- Where does the observation program takes place
- What is the observation program about : abstract, concerned habitat, related projects (EDMERP) and data set descriptions (EDMED)
- Information about the continuity status, the rationale, the quality accreditation and the legislative framework of the program.
- Where and how to get access to the data collected in the framework of the program
- The author of the program description.

|                        | Tools ?                                                       |
|------------------------|---------------------------------------------------------------|
| ogram Chief scientist  | Coordinating institute Point of contact                       |
| Identification When    | Where What Activity Get data Completed by                     |
| Edios program id       | MAWS                                                          |
| Program acronym        | MAWS                                                          |
| Name •                 | UK Met Office Marine Automatic Weather Station Network (MAWS) |
| OR really new records. |                                                               |

Figure 68 - EDIOS Program information window 'Identification'

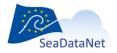

sdn-userdesk@seadatanet.org - www.seadatanet.org

| Mikado 3.3.1 SDN V2 Manual / EDIOS PROGRAM : N\projets\seadatanet2\Coordination\Catalogues\EDIOS\EDIOS_sdn_V2\EDIOS_PRO | GR 🗖 🗖 📈 |
|----------------------------------------------------------------------------------------------------|----------|
| Manual Automatic Options Tools ?                                                                                        |          |
| Program Chief scientist Coordinating institute Point of contact                                                         |          |
| Identification When Where What Activity Get data Completed by                                                           |          |
| Period                                                                                                    |          |
| Start date * 1975 yyyy (2007)                                                                                           |          |
| End date yyyy (2008)                                                                                                    |          |
| Revision date * 12/10/2007 09:08:33 dd/mm/yyyy hh:mm:ss -24 hr (25/01/2007 15:05:00)                                    |          |
|                                                                                                    |          |
|                                                                                                    |          |
|                                                                                                    |          |
|                                                                                                    |          |
|                                                                                                    |          |
|                                                                                                    |          |
|                                                                                                    |          |
|                                                                                                    |          |
|                                                                                                    |          |
|                                                                                                    |          |
|                                                                                                    |          |
|                                                                                                    |          |
|                                                                                                    |          |
|                                                                                                    |          |
|                                                                                                    |          |

Figure 69- EDIOS Program information window 'When'

| Identification When Where         | What Activity Get data Completed by |  |
|-----------------------------------|-------------------------------------|--|
| Geographic coverage (bounding bo) |                                     |  |
| West longitude * East long        |                                     |  |
| -5 5                              | 43 50                               |  |
|                                   |                                     |  |
|                                   |                                     |  |
| Geographic-coverage (textual desc | iption)                             |  |
| Free text descr                   | bing the geographic coverage        |  |
| Central Atlantic ocean            |                                     |  |
|                                   | •                                   |  |
|                                   |                                     |  |
| Sea-areas                         |                                     |  |
| Sea-area                          | SDNIdent 🔀 🖶                        |  |
| * English Channel                 | SDN:C19::1_7                        |  |
|                                   | 2                                   |  |
|                                   |                                     |  |
|                                   |                                     |  |
|                                   |                                     |  |
|                                   |                                     |  |
|                                   |                                     |  |
|                                   |                                     |  |
|                                   |                                     |  |
|                                   |                                     |  |
|                                   |                                     |  |

Figure 70- EDIOS Program information window 'Where'

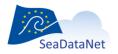

sdn-userdesk@seadatanet.org - www.seadatanet.org

| ual Automatic                        |                   |            |                         |                     |                        |                   |                   | 00,20100_10 | III_V2(EDIO3_ | PROGR | - |
|--------------------------------------|-------------------|------------|-------------------------|---------------------|------------------------|-------------------|-------------------|-------------|---------------|-------|---|
| Program Chief                        | scientist         | Coordi     | nating in               | stitute F           | oint of conta          | :t                |                   |             |               |       |   |
| Identification                       | When              | Where      | What                    | Activity            | Get data               | Completed by      | ]                 |             |               |       |   |
| PREVIMER                             | Projec<br>COASTAL |            | ATION                   | SDN:EDME            | SDNIden<br>RP::1404800 |                   | × +               |             |               |       |   |
| Habitat<br>Habitat                   |                   | Dee        | p-sea mu                | Habitat<br>ddy sand |                        | SDN:C35::A6       | SDNIdent<br>_4    |             | × 🔹           |       |   |
| Dataset<br>Associated ED<br>SDNIdent | MED               |            | t{acronyn<br>//ED::1405 | 1="RNO"}<br>7002    | 2                      |                   |                   |             |               |       |   |
| Abstract                             | •                 | oplantonio | : bloom, .              | which car           | i be damagea           | ble for coastal a | ctivities like ac | uaculture   | 2             |       |   |
|                                      |                   |            |                         |                     |                        |                   |                   |             |               |       |   |
|                                      |                   |            |                         |                     |                        |                   |                   |             |               |       |   |
|                                      |                   |            |                         |                     |                        |                   |                   |             |               |       |   |
|                                      |                   |            |                         |                     |                        |                   |                   |             |               |       |   |
|                                      |                   |            |                         |                     |                        |                   |                   |             |               |       |   |

Figure 71- EDIOS Program information window 'What'

| Activity rationale                                           | Monitoring rationale<br>Climate change             | SDNIdent<br>SDN:C34::MRAT0013 | × +<br>P |  |
|--------------------------------------------------------------|----------------------------------------------------|-------------------------------|----------|--|
| Continuity status<br>Activity Operational Status<br>SDN/dent | s operational<br>SDN:L14::ON                       |                               |          |  |
| Quality accreditation<br>Quality accreditation<br>SDNIdent   | Marine Environn                                    | nentai Monitoring 😰 😭         |          |  |
| Legislative framework                                        | Monitoring drivers<br>EC Water Framework Directive | SDNident<br>SDN:C36::LEGL0010 | ×. •     |  |
|                                                              |                                                    |                               |          |  |

Figure 72- EDIOS Program information window 'Activity'

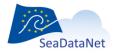

 ${\it sdn-userdesk@seadatanet.org-www.seadatanet.org}$ 

| rogram    | Chief     | scientist  | Coord      | inating in | stitute 🛛 | Point of cont | act          | <br> | <br> |  |
|-----------|-----------|------------|------------|------------|-----------|---------------|--------------|------|------|--|
| Identific | ation     | When       | Where      | What       | Activity  | Get data      | Completed by |      |      |  |
| Dataset   | Acces     | Restrict   | ion        |            |           |               |              |      |      |  |
| Access    | const     | aints      | * Academ   | lic        |           | PÀ            |              |      |      |  |
| SDNIder   | nt (acce: | s const    | SDN:L08    | ::SR       |           |               |              |      |      |  |
| Program   | n webs    | te for Rea | al time    |            |           |               |              |      |      |  |
| ftp://\   | www.ifr   | mer.fr/ma  | arel/      |            |           |               |              |      |      |  |
| App Pro   | ofile     |            | * Real tim |            |           |               |              |      |      |  |
| Data a    | ccessi    | nechanis   | ms         |            |           |               |              |      |      |  |
| • dow     | inload    |            | P          |            |           |               |              |      |      |  |
|           |           |            |            |            |           |               |              |      |      |  |
| -         |           |            | ayed mod   | e          |           |               |              |      |      |  |
|           |           | remer.fr/m |            |            |           |               |              |      |      |  |
| App Pro   |           |            |            |            |           |               |              |      |      |  |
|           |           | nechanis   | ms         | <b>B</b> . |           |               |              |      |      |  |
| * dow     |           |            |            |            |           |               |              |      |      |  |
|           |           |            |            |            |           |               |              |      |      |  |
|           |           |            |            |            |           |               |              |      |      |  |
|           |           |            |            |            |           |               |              |      |      |  |
|           |           |            |            |            |           |               |              |      |      |  |
|           |           |            |            |            |           |               |              |      |      |  |
|           |           |            |            |            |           |               |              |      |      |  |

Figure 73- EDIOS Program information window 'Get data'

| Identification When V       | Nhere What Activity Get data Completed by |                |
|-----------------------------|-------------------------------------------|----------------|
| Collate-centre              | Where What Activity Geruata Completed by  |                |
| Organisation name           | * IFREMER / IDM/SISMER                    | $\overline{P}$ |
| SDNIdent (Organisation name | ) * SDN:EDMO::486                         |                |
| Contact information         |                                           |                |
|                             |                                           |                |
| Phone                       |                                           |                |
| Fax                         | +33 (0)2.98.22.46.44                      |                |
| Address                     |                                           |                |
| Delivery point              |                                           |                |
| City                        | * PLOUZANE                                |                |
| Administrative area         |                                           |                |
| Postal code                 |                                           |                |
| Country                     | * France                                  |                |
| Email                       | sismer@ifremer.fr                         |                |
| Website                     |                                           |                |
| http://www.ifremer.fr/s     | sismer                                    |                |
|                             |                                           |                |
| Role                        |                                           |                |
| Author value *              |                                           |                |
|                             |                                           |                |

The second tab 'Chief scientist' gives information on the principal investigator of the EDIOS program:

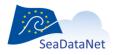

sdn-userdesk@seadatanet.org - www.seadatanet.org

| ogram Chief scientist       | Coordinating institute Point of contact             |  |
|-----------------------------|-----------------------------------------------------|--|
| Point of contact (principal | investigator)                                       |  |
| ndividual name              | Michel Larour                                       |  |
| Organisation name           | * // TSI-DPT TECHNOLOGIE DES SYSTEMES INSTRUMENTAUX |  |
| SDNIdent (Organisation name |                                                     |  |
| Contact information         |                                                     |  |
|                             |                                                     |  |
| Phone                       | +33 (0)2 98.22.40.40                                |  |
| Fax                         | +33 (0)2 98.22.45.45                                |  |
| Address                     |                                                     |  |
| Delivery point              | BP 70                                               |  |
| City                        | * PLOUZANE                                          |  |
| Administrative area         | Brittany                                            |  |
| Postal code                 | 29280                                               |  |
| Country                     | France                                              |  |
|                             | France                                              |  |
| Email                       |                                                     |  |
| Website                     |                                                     |  |
| http://www.ifremer.fr/      | brest/                                              |  |
| Role                        |                                                     |  |
| Role code value             | principalInvestigator                               |  |

Figure 75- EDIOS program window 'Chief scientist'

For the chief scientist, phone, fax, address and email which are related to the organisation name (retrieved from EDMO catalogue) may be modified to be related to the chief scientist.

| ram Chief scientist        | Coordinating institute Point of conta | ct                      |      |  |
|----------------------------|---------------------------------------|-------------------------|------|--|
| int of contact (coordinato |                                       |                         |      |  |
| ganisation name            | * : / TSI-DPT TECHNOLOGIE DE          | S SYSTEMES INSTRUMENTAL | JX 🔁 |  |
| NIdent (Organisation name) | * SDN:EDMO::795                       |                         |      |  |
| ontact information         |                                       |                         |      |  |
| Phone                      | +33 (0)2 98.22.40.40                  |                         |      |  |
| Fax                        |                                       |                         |      |  |
|                            |                                       |                         |      |  |
| Address                    |                                       |                         |      |  |
| Delivery point             |                                       |                         |      |  |
| City *                     |                                       |                         |      |  |
| Administrative area        |                                       |                         |      |  |
| Postal code                |                                       |                         |      |  |
| Country *                  | France                                |                         |      |  |
| Email                      |                                       |                         |      |  |
| Website                    |                                       |                         |      |  |
| http://www.ifremer.fr/br   |                                       |                         |      |  |
| ole                        |                                       |                         |      |  |
| Role code value *          | oordinator                            |                         |      |  |
|                            |                                       |                         |      |  |

Figure 76- EDIOS program window 'Coordinating institute'

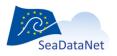

| Program Chief scientist      | Coordinating institute Point of contact              |
|------------------------------|------------------------------------------------------|
|                              |                                                      |
| Point of contact (data conta | act)                                                 |
| Individual name              | Michel Gautier                                       |
| Organisation name            | - E-TSI : DPT TECHNOLOGIE DES SYSTEMES INSTRUMENTAUX |
| SDNIdent (Organisation name  | ») * SDN:EDMO::795                                   |
| Person title                 | Dr                                                   |
| Contact information          |                                                      |
|                              |                                                      |
| Phone                        | +33 (0)2 98 22 41 76                                 |
| Fax                          | +33 (0)2 98 22 41 35                                 |
| Fax                          | 133 (0)2 90 22 41 33                                 |
| Address                      |                                                      |
| Delivery point               | BP70                                                 |
| City                         | * PLOUZANE                                           |
| Administrative area          | Brittany                                             |
| Postal code                  | 29280                                                |
|                              |                                                      |
| country                      |                                                      |
| Email                        | Michel.Gautier@ifremer.fr                            |
| Website                      |                                                      |
|                              |                                                      |
|                              |                                                      |
| Role                         |                                                      |

Figure 77- EDIOS program window 'Point of contact'

For the point of contact phone, fax, address and email which are related to the organisation name (retrieved from EDMO catalogue) may be modified to be related to the identified person, the EDIOS program point of contact for related data.

#### 10.1.5.2. EDIOS series input

There are 5 tabs for the EDIOS series information: 'Identification', 'Where', 'When', 'What' and 'Completed by' (Figure 78 to Figure 83 ):

- Identification of the series which is very important. The ID must be a UNIQUE LOCAL identifier. Because the LOCAL\_ID is vital for the updating process, it is through this LOCAL\_ID than the central system will be able to recognise whether new contributions are updates of existing records or really new records.
- Where does the series have been measured
- When the series starts end ends, and what was the sampling rate
- What is the series about: abstract, measured parameters
- The author of the series description

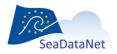

| dentification Where                                 | When What          | How Cor   | npleted by |                                             | <br> |   |
|-----------------------------------------------------|--------------------|-----------|------------|---------------------------------------------|------|---|
| dios series id                                      | Brittany Buoy      |           |            |                                             |      |   |
| eries acronym                                       | Brittany Buoy      |           |            |                                             |      |   |
| ame                                                 | Brittany Buoy      |           |            |                                             |      | 2 |
| Edios program referenc                              |                    |           |            |                                             |      |   |
| Code                                                | * er Station Netwo | rk (MAWS) |            |                                             |      |   |
| SDNIdent (Code)                                     | * DN:EDIOSOP:LOG   |           |            |                                             |      |   |
| the Central system will i<br>OR really new records. |                    |           |            | e updating process,<br>TES of existing reco |      |   |
| the Central system will i                           |                    |           |            |                                             |      |   |

## Figure 78 - EDIOS series window 'Identification'

The EDIOS program reference is the LOCAL\_ID of the program to which the series is related.

If the user inputs *PROG1* for the program code, then the SDNIdent will be *SDN:EDIOSOP:LOCAI:PROG1*.

| ntification Where                                                                               | When What            | How Complete     | of here                                |           |                    |             |
|-------------------------------------------------------------------------------------------------|----------------------|------------------|----------------------------------------|-----------|--------------------|-------------|
|                                                                                                 |                      | now Complete     | eu by                                  |           |                    |             |
| ographic coverage (I                                                                            | bounding box)        |                  |                                        |           |                    |             |
| West longitude *                                                                                | East longitude       | South latitude * | North latitude                         | X         |                    |             |
| -10.5                                                                                           | -8.5                 | 47.5             | 50.5                                   |           |                    |             |
|                                                                                                 |                      |                  |                                        | -         |                    |             |
|                                                                                                 |                      |                  |                                        |           |                    |             |
| tum of coordinate sy                                                                            | stem (horizontal da  | tum)             | polygon                                |           |                    |             |
| ode                                                                                             | WGS84                |                  | None                                   | O Points  | Curves             | Surface     |
|                                                                                                 |                      |                  | enter waypoints t                      |           | ht on the map      |             |
| NIdent (Code)                                                                                   | SDN:L10::4326        |                  | gml:MultiCurv                          | е         |                    |             |
| ographic-coverage (                                                                             | textual description) |                  | Descriptio                             | n name    | Coordinates        | 🗙 🖶         |
|                                                                                                 |                      |                  | This is an .                           | Track 1   | -9.07 49.313 -9.17 |             |
| Free text describing                                                                            |                      |                  |                                        |           |                    |             |
|                                                                                                 | ane geographic con   | erage 🔀          |                                        |           |                    | 2           |
| Cardigan Bay<br>Dovey Estuary                                                                   | The geographic com   |                  |                                        |           |                    | 2           |
| Cardigan Bay                                                                                    | ane geographic con   | erage 🔀          |                                        |           |                    | 2           |
| Cardigan Bay<br>Dovey Estuary                                                                   | ane geographic con   |                  |                                        |           |                    |             |
| Cardigan Bay<br>Dovey Estuary<br>Harlech Bay                                                    | and geographic con   |                  |                                        |           |                    |             |
| Cardigan Bay<br>Dovey Estuary                                                                   | ine geographic con   |                  | Bathymet                               | ric depth |                    |             |
| Cardigan Bay<br>Dovey Estuary<br>Harlech Bay                                                    | 2                    |                  | Bathymet                               |           | 2                  |             |
| Cardigan Bay<br>Dovey Estuary<br>Harlech Bay<br>servation depth                                 | 2                    |                  | Minimum                                | Depth     |                    |             |
| Cardigan Bay<br>Dovey Estuary<br>Harlech Bay<br>servation depth                                 |                      |                  |                                        | Depth     | 2                  |             |
| Cardigan Bay<br>Dovey Estuary<br>Harlech Bay<br>servation depth                                 | 2                    |                  | Minimum                                | Depth     |                    |             |
| Cardigan Bay<br>Dovey Estuary<br>Harlech Bay<br>servation depth<br>inimum Depth<br>aximum Depth | 2                    |                  | Minimum                                | Depth     |                    |             |
| Cardigan Bay<br>Dovey Estuary<br>Harlech Bay<br>servation depth<br>inimum Depth<br>aximum Depth | 2                    |                  | Minimum<br>Maximun<br>Unit             | n Depth   | 10                 |             |
| Cardigan Bay<br>Dovey Estuary<br>Harlech Bay<br>servation depth                                 | 2                    |                  | Minimum<br>Maximun                     | n Depth   | 10                 |             |
| Cardigan Bay<br>Dovey Estuary<br>Harlech Bay<br>servation depth<br>inimum Depth<br>aximum Depth | 2                    | pth In metres    | Minimum<br>Maximun<br>Unit<br>Vertical | n Depth   | 10                 | h in metres |
| Cardigan Bay<br>Dovey Estuary<br>Harlech Bay<br>servation depth<br>inimum Depth<br>aximum Depth | 2                    |                  | Minimum<br>Maximun<br>Unit<br>Vertical | n Depth   | 10                 |             |

Figure 79 - EDIOS series window 'Where'

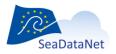

sdn-userdesk@seadatanet.org - www.seadatanet.org

| Mikado 3.3.1 SDN V2 Man  | ual / EDIOS SERIES : N\projets\seadatanet2\Coordination\Catalogues\EDIOS\EDIOS_sdn_V2\EDIOS_SERIES_V2\E 💷 💷 🗮 |
|--------------------------|----------------------------------------------------------------------------------------------------|
| Manual Automatic Options |                                                                                                    |
| Identification Where     | When What How Completed by                                                                                    |
| Period                   |                                                                                                    |
| Start date *             | 14/01/1986 dd/mm/yyyy (25/02/2007)                                                                            |
| End date                 | dd/mm/yyyy (25/02/2007)                                                                                       |
| Time sampling interval   |                                                                                                    |
| min value                | 1800                                                                                                    |
| max value                | 1800                                                                                                    |
| Unit of measure          | Seconds                                                                                                    |
| SDNIdent                 | SDN:P06::UHMS                                                                                                 |
| Revision date • [2       | 0003/2009 22:00:00                                                                                            |

# Figure 80 - EDIOS series window 'When'

| der | ntification Where When What                                    | How Completed by                                                            |  |
|-----|----------------------------------------------------------------|-----------------------------------------------------------------------------|--|
|     |                                                                |                                                                             |  |
|     |                                                                |                                                                             |  |
|     | Parameters                                                     | SDNIdent 🗙 📥                                                                |  |
|     |                                                                | SDN:P02::TEMP                                                               |  |
|     |                                                                | SDN:P02: REVI                                                               |  |
|     |                                                                | SDN: D02-MA/ST                                                              |  |
|     |                                                                |                                                                             |  |
| bsi | tract * (MAWS). Open o                                         | cean moored buoy, operated jointly with Meteo-France in the Bay of Biscay 🙆 |  |
| )ep | pth category                                                   |                                                                             |  |
| [   | Code                                                           | SDNIdent 🔀 🖶                                                                |  |
|     | water column boundary layer                                    | SDN:L13::NS                                                                 |  |
|     | water column boundary layer                                    | P                                                                           |  |
|     |                                                                |                                                                             |  |
|     |                                                                |                                                                             |  |
|     |                                                                |                                                                             |  |
|     |                                                                |                                                                             |  |
|     |                                                                |                                                                             |  |
| ,   |                                                                |                                                                             |  |
|     | Parameter validation                                           | SDNIdent                                                                    |  |
|     | Parameter validation<br>Real-time plus delayed mode validatio. | SDN:L12::A                                                                  |  |
|     |                                                                | SDNL12:A                                                                    |  |
| •   |                                                                | SDN:L12::A                                                                  |  |
|     |                                                                | SDN:L12::A                                                                  |  |
| •   |                                                                | SDN:L12::A                                                                  |  |
| *   |                                                                | SDN:L12::A                                                                  |  |
| *   |                                                                | SDN:L12::A                                                                  |  |
| •   |                                                                | SDN:L12::A                                                                  |  |
| •   |                                                                | SDN:L12::A                                                                  |  |
| •   |                                                                | SDN:L12::A                                                                  |  |
|     |                                                                | SDN:L12::A                                                                  |  |
| *   |                                                                | SDN:L12::A                                                                  |  |
| *   |                                                                | SDN:L12::A                                                                  |  |
| *   |                                                                | SDN:L12::A                                                                  |  |
| •   |                                                                | SDN:L12::A                                                                  |  |
| *   |                                                                | SDN:L12::A                                                                  |  |
| •   |                                                                | SDN:L12::A                                                                  |  |

Figure 81 - EDIOS series window 'What'

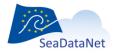

sdn-userdesk@seadatanet.org-www.seadatanet.org

| idai Adtoina           | tic Options    | Tools ?        |         |                              | nation\Catalogues\EDIOS\EDIOS_ |     |
|------------------------|----------------|----------------|---------|------------------------------|--------------------------------|-----|
| dentification          | Where          | When Wi        | nat How | Completed by                 |                                |     |
|                        |                |                |         |                              |                                |     |
|                        |                | Instruments    |         |                              | SDNIdent                       | 🗙 🖶 |
| meteorolo<br>wave reco | gical package  | S              |         | SDN:L05::102<br>SDN:L05::110 |                                |     |
|                        | perature and s | salinity sense | ors     | SDN:L05::350                 |                                |     |
|                        |                |                |         |                              |                                |     |
|                        |                |                |         |                              |                                |     |
|                        |                |                |         |                              |                                |     |
|                        |                |                |         |                              |                                |     |
|                        |                |                |         |                              |                                |     |
|                        |                |                |         |                              |                                |     |
|                        |                |                |         |                              |                                |     |
|                        |                |                |         |                              |                                |     |
|                        |                |                |         |                              |                                |     |
|                        |                |                |         |                              |                                |     |
|                        |                |                |         |                              |                                |     |
|                        |                |                |         |                              |                                |     |
|                        |                |                |         |                              |                                |     |
|                        |                |                |         |                              |                                |     |
|                        |                |                |         |                              |                                |     |
|                        |                |                |         |                              |                                |     |
|                        |                |                |         |                              |                                |     |
|                        |                |                |         |                              |                                |     |
|                        |                |                |         |                              |                                |     |
|                        |                |                |         |                              |                                |     |
|                        |                |                |         |                              |                                |     |

#### Figure 82-EDIOS Series window 'How'

| lentification When     | re When What How Completed by |  |
|------------------------|-------------------------------|--|
| ollate-centre          |                               |  |
| Organisation name      | * IFREMER / IDM/SISMER        |  |
| SDNIdent (Organisation | n name) SDN:EDMO::486         |  |
| Contact information    |                               |  |
|                        |                               |  |
| Phone                  |                               |  |
| Fax                    | +33 (0)2.98.22.46.44          |  |
| Address                |                               |  |
| Delivery point         |                               |  |
| City                   | * PLOUZANE                    |  |
| Administrative are     | ea Brittany                   |  |
| Postal code            |                               |  |
|                        |                               |  |
| Country                |                               |  |
| Email                  | sismer@ifremer.fr             |  |
| Website                |                               |  |
| http://www.ifrem       | ner.fr/sismer                 |  |
| Role                   |                               |  |
| Author value           | * author                      |  |
| Author vaide           |                               |  |
|                        |                               |  |
|                        |                               |  |

Figure 83 - EDIOS series window 'Completed by'

#### 10.1.5.3. EDIOS platform input

There are 4 tabs for the EDIOS platform information: 'Identification', 'How', 'Who' and 'Completed by' ( Figure 84 to Figure 87 ):

- Identification of the platform which is very important. The ID must be a UNIQUE LOCAL identifier. Because the LOCAL\_ID is vital for the updating process, it is through this LOCAL\_ID than the central system will be able to recognise whether new contributions are updates of existing records or really new records.
- Information about the instrument(s) available on the platform
- Information about the owner(s) and operator(s) of the platform
- The author of the platform description

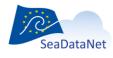

sdn-userdesk@seadatanet.org - www.seadatanet.org

|                     | Who Completed by                             |                                       |
|---------------------|----------------------------------------------|---------------------------------------|
| ios platforms id    | * MAWCS-BUOY1                                |                                       |
| ime                 | * UK Met Office MAWS Network Buoy 1          | 2                                     |
| stract              | or UK Met Office Marine Automatic Weat       | ther Station Network                  |
| atform class        |                                              |                                       |
| (eyword             | * moored surface buoy                        |                                       |
| DNIdent             | * SDN:L06::41                                |                                       |
| hip name            |                                              |                                       |
| (eyword             | FS Alkor 😰 窗                                 |                                       |
| DNIdent             | SDN:C17::06A6                                |                                       |
|                     | Code                                         | SDNident (Code) 🔀 🖶                   |
| lios series         | * BRITBUOY1<br>BRITBUOY2                     | SDN:EDIOSDS:LOCAL:BRITBUOY1           |
| ference             | BRITBOUTZ                                    | SDN:EDIOSDS:LOCAL:BRITBUOY2           |
| evision date        | * 17/03/2009 00:00:00 dd/mm/yyyy             | hh:mm:ss -24 hr (25/01/2007 15:05:00) |
|                     | I]                                           |                                       |
|                     | VIQUE LOCAL identifier The LOCAL ID is vital |                                       |
| he Central system   | will recognise whether new contributions are |                                       |
| OR really new recor | ds.                                          |                                       |
|                     |                                              |                                       |
|                     |                                              |                                       |
|                     |                                              |                                       |

Figure 84 - EDIOS platform window 'Identification'

The EDIOS series references are the LOCAL\_ID of the series to which the platform is related.

If the user inputs *SERIES1* for the series code, then the SDNIdent will be *SDN:EDIOSDS:LOCAI:SERIES1*.

| entification How  |                        |                              |     |
|-------------------|------------------------|------------------------------|-----|
|                   | Who Completed by       |                              |     |
|                   |                        |                              |     |
|                   | Instruments            | SDNIdent                     | X 🕈 |
| meteorological pa | ackages                | SDN:L05::102                 |     |
| wave recorder     | e and salinity sensors | SDN:L05::110<br>SDN:L05::350 |     |
| water temperature | e and sammy sensors    | SDN.L05350                   |     |
|                   |                        |                              |     |
|                   |                        |                              |     |
|                   |                        |                              |     |
|                   |                        |                              |     |
|                   |                        |                              |     |
|                   |                        |                              |     |
|                   |                        |                              |     |
|                   |                        |                              |     |
|                   |                        |                              |     |
|                   |                        |                              |     |
|                   |                        |                              |     |
|                   |                        |                              |     |
|                   |                        |                              |     |
|                   |                        |                              |     |
|                   |                        |                              |     |
|                   |                        |                              |     |
|                   |                        |                              |     |
|                   |                        |                              |     |
|                   |                        |                              |     |
|                   |                        |                              |     |
|                   |                        |                              |     |
|                   |                        |                              |     |
|                   |                        |                              |     |
|                   |                        |                              |     |

Figure 85 - EDIOS platform window 'How'

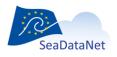

sdn-userdesk@seadatanet.org - www.seadatanet.org

| ual Automatio  | c Opti | ons Te | ools ?            |                                                        |                 |        |     |  |
|----------------|--------|--------|-------------------|--------------------------------------------------------|-----------------|--------|-----|--|
| dentification  | How    | Who    | Completed by      |                                                        |                 |        |     |  |
| Platform Owner | s      | . IF   | REMER / TSI-DPT 1 | Organisatior<br>ECHNOLOGIE DES S                       |                 | ENTAUX | × + |  |
| Natform Operat | ors    |        |                   | Organisation<br>IENCES OF MARINE E<br>ECHNOLOGIE DES S | NVIRONMENT (LEN |        | × + |  |
|                |        | 1      |                   |                                                        |                 |        |     |  |
|                |        |        |                   |                                                        |                 |        |     |  |
|                |        |        |                   |                                                        |                 |        |     |  |
|                |        |        |                   |                                                        |                 |        |     |  |
|                |        |        |                   |                                                        |                 |        |     |  |
|                |        |        |                   |                                                        |                 |        |     |  |
|                |        |        |                   |                                                        |                 |        |     |  |

Figure 86 - EDIOS platform window 'Who'

| rganisation name IFREMER / IDM/SISMER SOME Comparisation name Some Some Comparisation name Some Comparisation name Name Some Comparisation name Some Comparisation name Name Some Comparisation name Name Some Comparisation name Name Some Name Some Name Some Name Name Some Name Some Name Some Name Some Name Some Name Some Name Name Some Name Some Name Some Name Name Some Name So |
|----------------------------------------------------------------------------------------------------|
| ontact information           Phone         -33.00/2.98.22.42.13           Fax         +33.00/2.98.22.46.44           Address                                                                                                    |
| Fax +33 (0)2 98 22 46 44                                                                                                    |
| Address                                                                                                    |
|                                                                                                    |
| Delivery point BP 70                                                                                                    |
|                                                                                                    |
| City * PLOUZANE                                                                                                    |
| Administrative area Brittany                                                                                                    |
| Postal code 29280                                                                                                    |
| Country * France                                                                                                    |
| Email sismer@itremer.fr                                                                                                    |
| Website                                                                                                    |
| http://www.ifremer.fr/sismer                                                                                                    |
|                                                                                                    |
| iole                                                                                                    |

Figure 87 - EDIOS platform window 'Completed by'

## 10.1.6. Manual PCR input

There are 3 main input tabs for the PCR (Planned Cruise Report) information:

• Identification of the planned cruise which is very important and the ID must be a UNIQUE LOCAL identifier. Because the LOCAL\_ID is vital for the updating process, it is through this LOCAL\_ID than the central system will be able to recognise whether new contributions are updates of existing records or really new records.

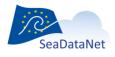

sdn-userdesk@seadatanet.org - www.seadatanet.org

- General information about the planned cruise.
- Information about the geographical areas of the planned cruise.

#### 10.1.6.1. Identification of the planned cruise

The identification of the planned cruise is the **unique** LOCAL cruise ID and the cruise name. Both fields are mandatory.

|                                                      | V2 Manual / PCR : C:\Wichele\test MIKADO\PCR\11020030.xml Options Tools ?                                                           |  |
|------------------------------------------------------|----------------------------------------------------------------------------------------------------|--|
|                                                      | eneral information Geographical area                                                                                                |  |
|                                                      | FI352011020030     FOR FOR LOCAL 1020030     PIRATAFR21  aUNIOUE LOCAL identifier The LOCAL_ID is vital for the updating process, s |  |
| o the Central sy<br>ds OR really ne                  | stem will recognise whether new contributions are UPDATES of existing recor<br>v records.                                           |  |
| PCR Status<br>Berths available<br>Link to cruise im: | <ul> <li>□planned ▼</li> <li>ves ▼</li> <li>ves</li> </ul>                                                                          |  |
| Cruise image<br>Data size<br>Image locat             | ion (URL + Name)                                                                                                    |  |
| Related websit                                       | es                                                                                                    |  |
|                                                      |                                                                                                    |  |
|                                                      |                                                                                                    |  |
|                                                      |                                                                                                    |  |
|                                                      |                                                                                                    |  |

Figure 88 - PCR identification window

#### 10.1.6.2. General information about the planned cruise

This window is divided into 9 tabs (Figure 89 to Figure 97) which enable to input information about:

- the planned cruise (begin and end dates, ports of departure end return),
- the objectives of the planned cruise : purpose of the cruise as to provide the context in which the data were collected and the projects related to the cruise,
- the ship name
- the disciplines related to the planned cruise,
- the chief scientist responsible of the cruise
- the responsible party which is the laboratory responsible for coordinating the scientific planning of the cruise,
- the ship operator,
- the cruise funding agency and
- the information about the collate centre which collect and generate the PCR information.

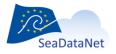

|                           | V                 |                                 |                                   | Collate center |            |             |
|---------------------------|-------------------|---------------------------------|-----------------------------------|----------------|------------|-------------|
| Chief scientist<br>Cruise | Responsible party | Ship operator<br>Objectives and | Funding agency<br>brief of cruise | Collate center | Ship       | Disciplines |
| Revision date             | * 22/03/2011 1    | :45:09 ddimr                    | n/yyyy (25/01/200                 | 7)             |            |             |
| Period                    |                   |                                 |                                   | dd/mm/yyyy (2  | 5/01/2007) |             |
| Start date                | • 01/05/2011      |                                 |                                   | (441111)))) (4 |            |             |
| End date                  | * 05/06/2011      | dd/mm/yyyy (2                   | 5/02/2007)                        |                |            |             |
| Port of departu           |                   |                                 |                                   |                |            |             |
| Keyword                   | Cotonou           | 6                               | 2                                 |                |            |             |
| SDNIdent                  | SDN:C381          | 8-BSH1936                       |                                   |                |            |             |
| Port of return            |                   |                                 |                                   |                |            |             |
| Keyword                   | Dakar             |                                 | 2                                 |                |            |             |
| SDNIdent                  | SDN C381          | 8-8SH51                         |                                   |                |            |             |
|                           |                   |                                 |                                   |                |            |             |
|                           |                   |                                 |                                   |                |            |             |
|                           |                   |                                 |                                   |                |            |             |
|                           |                   |                                 |                                   |                |            |             |
|                           |                   |                                 |                                   |                |            |             |
|                           |                   |                                 |                                   |                |            |             |
|                           |                   |                                 |                                   |                |            |             |
|                           |                   |                                 |                                   |                |            |             |

Figure 89 - PCR - General information - Cruise window

| Chief scientist Responsible par                     |                                | enter |             |
|-----------------------------------------------------|--------------------------------|-------|-------------|
| Cruise                                              | Objectives and brief of cruise | Ship  | Disciplines |
| Objectives/purpose of the cruise<br>Related project | * Prévision                    |       | P           |
|                                                     |                                |       |             |
| Subsidiary project                                  |                                |       |             |
|                                                     | Name                           | X     |             |
|                                                     |                                | •     |             |
|                                                     |                                |       |             |
|                                                     |                                |       |             |
|                                                     |                                |       |             |
|                                                     |                                |       |             |
|                                                     |                                |       |             |
|                                                     |                                |       |             |
|                                                     |                                |       |             |
|                                                     |                                |       |             |
|                                                     |                                |       |             |
|                                                     |                                |       |             |
|                                                     |                                |       |             |
|                                                     |                                |       |             |

Figure 90 - PCR - General information - Objectives of the cruise window

|                  |                   |                   | 7                 |                |      |             |
|------------------|-------------------|-------------------|-------------------|----------------|------|-------------|
| entification Gen | eral information  | Geographical area |                   |                |      |             |
| Chief scientist  | Responsible party | Ship operator     | Funding agency    | Collate center |      |             |
| Cruise           | ľ                 | Objectives an     | d brief of cruise | Υ.             | Ship | Disciplines |
| Disciplines      |                   |                   |                   |                |      |             |
|                  | Data Themes       |                   | SDNIdent          | X +            |      |             |
|                  |                   |                   |                   |                |      |             |
|                  |                   |                   |                   |                |      |             |
|                  |                   |                   |                   |                |      |             |
|                  |                   |                   |                   |                |      |             |
|                  |                   |                   |                   |                |      |             |
|                  |                   |                   |                   |                |      |             |
|                  |                   |                   |                   |                |      |             |
|                  |                   |                   |                   |                |      |             |
|                  |                   |                   |                   |                |      |             |
|                  |                   |                   |                   |                |      |             |
|                  |                   |                   |                   |                |      |             |
|                  |                   |                   |                   |                |      |             |
|                  |                   |                   |                   |                |      |             |
|                  |                   |                   |                   |                |      |             |
|                  |                   |                   |                   |                |      |             |
|                  |                   |                   |                   |                |      |             |
|                  |                   |                   |                   |                |      |             |
|                  |                   |                   |                   |                |      |             |
|                  |                   |                   |                   |                |      |             |
|                  |                   |                   |                   |                |      |             |
|                  |                   |                   |                   |                |      |             |
|                  |                   |                   |                   |                |      |             |

<u>PCR - General information - Ship window</u> <u>r igure 91</u>

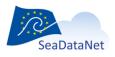

sdn-userdesk@seadatanet.org - www.seadatanet.org SeaDataNet - The pan-European infrastructure for marine and ocean data management

|                     | General informati | ion Geographical area                                                |                     |             |
|---------------------|-------------------|----------------------------------------------------------------------|---------------------|-------------|
| Chief scier<br>Crui |                   | party Ship operator Funding agency<br>Objectives and brief of cruise | Collate center Ship | Disciplines |
| Discipline          |                   | Objectives and brief of cruise                                       | Ship                | Disciplines |
|                     | Data Themes       | s SDNIdent                                                           |                     |             |
|                     |                   |                                                                      |                     |             |
|                     |                   |                                                                      |                     |             |
|                     |                   |                                                                      |                     |             |
|                     |                   |                                                                      |                     |             |
|                     |                   |                                                                      |                     |             |
|                     |                   |                                                                      |                     |             |

Figure 92 - PCR - General information - Diciplines window

|                                         | t. Your                                          | Vor   | ate center    |                 |
|-----------------------------------------|--------------------------------------------------|-------|---------------|-----------------|
| hief scientist Responsible pa<br>Cruise | arty Ship operator Fundi<br>Objectives and brief |       | ste center Sh | nip Disciplines |
| roject coordinator                      |                                                  |       |               |                 |
|                                         | RLES Bernard                                     |       |               |                 |
| Organisation name                       | IRD /CENTRE DE BRE                               | TAGNE |               | P)              |
| SDNIdent (Organisation name)            | * SDN:EDMO::440                                  | _     |               |                 |
| Contact information                     | 0011.20110.110                                   |       |               |                 |
|                                         |                                                  |       |               |                 |
| Phone                                   | +33 (0)2 98.22.45.01                             |       |               |                 |
| Fax                                     | +33(0)2 98.22.45.14                              |       |               |                 |
| Address                                 |                                                  |       |               |                 |
| Delivery point                          | Centre IFREMER de Brest BP                       | 70    |               |                 |
|                                         | PLOUZANE                                         |       |               |                 |
| Administrative area                     |                                                  |       |               |                 |
| Postal code                             | 29280                                            |       |               |                 |
|                                         | France                                           |       |               |                 |
| Email                                   |                                                  |       |               |                 |
|                                         |                                                  |       |               |                 |
| Website                                 |                                                  |       |               |                 |
| http://www.brest.ird.fr/                |                                                  |       |               |                 |
| Role                                    |                                                  |       |               |                 |
|                                         |                                                  |       |               |                 |
| I Mote core versa * lo                  | Soft W Softer                                    |       |               |                 |

Figure 93 - PCR - General information - Chief scientist window

| Chief scientist         Responsible party         Ship operator         Funding agency         Collate center           Cruise         Objectives and brief of cruise | Ship Disciplines |
|----------------------------------------------------------------------------------------------------|------------------|
| Originator centre                                                                                                    |                  |
| Organisation name * IRD /CENTRE DE BRETAGNE                                                                                                    | <u>2</u>         |
| SDNident (Organisation name) SDN:EDMO::440                                                                                                    |                  |
| Contact information                                                                                                    |                  |
| Phone +33 (0)2 98.22.45.01                                                                                                    |                  |
| Fax +33(0)2 98.22.45.14                                                                                                    |                  |
| Address                                                                                                    |                  |
| Delivery point Centre IFREMER de Brest BP 70                                                                                                    |                  |
| City * PLOUZANE                                                                                                    |                  |
| Administrative area Postal code 29280                                                                                                    |                  |
| Country * France                                                                                                    |                  |
| Email                                                                                                    |                  |
| Website                                                                                                    |                  |
|                                                                                                    |                  |
| Role                                                                                                    |                  |
| Role code value * originator                                                                                                    |                  |
|                                                                                                    |                  |

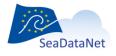

| Chief scientist Responsil<br>Cruise | ole party Ship operator Funding agency Collate cente<br>Objectives and brief of cruise | Ship                       | Disciplines                   |
|-------------------------------------|----------------------------------------------------------------------------------------|----------------------------|-------------------------------|
| Operator                            |                                                                                        |                            |                               |
| Organisation name                   | <ul> <li>IFREMER / DIRECTION DE LA COMMUNICATION -</li> </ul>                          | SIEGE P                    |                               |
| SDNIdent (Organisation nam          | e) SDN:EDMO::547                                                                       | Commit I                   |                               |
| Contact information                 |                                                                                        |                            |                               |
|                                     |                                                                                        |                            |                               |
| Phone                               |                                                                                        |                            |                               |
| Fax                                 |                                                                                        |                            |                               |
| Address                             |                                                                                        |                            |                               |
| Delivery point                      |                                                                                        |                            |                               |
| City                                | * ISSY-LES-MOULINEAUX                                                                  |                            |                               |
| Administrative area                 | cntAddress : physical and email address at wh                                          | ich the organization or in | dividual may be contacted (38 |
| Postal code                         |                                                                                        |                            |                               |
| Country                             | * France                                                                               |                            |                               |
| Email                               |                                                                                        |                            |                               |
| Website                             |                                                                                        |                            |                               |
|                                     |                                                                                        |                            |                               |
|                                     |                                                                                        |                            |                               |
| Role                                |                                                                                        |                            |                               |
| Role code value                     | * operator                                                                             |                            |                               |

Figure 95 - PCR - General information - Ship operator window

|                | I information   | Geographical are | a                  |                |      |             |
|----------------|-----------------|------------------|--------------------|----------------|------|-------------|
|                | sponsible party | Ship operator    | Funding agency     | Collate center |      |             |
| Cruise         |                 | Objectives a     | nd brief of cruise |                | Ship | Disciplines |
| Funding agency |                 |                  | Organisation na    | me             |      |             |
|                |                 |                  |                    |                |      |             |
|                |                 |                  |                    |                |      |             |
|                |                 |                  |                    |                |      |             |
|                |                 |                  |                    |                |      |             |
|                |                 |                  |                    |                |      |             |
|                |                 |                  |                    |                |      |             |
|                |                 |                  |                    |                |      |             |
|                |                 |                  |                    |                |      |             |
|                |                 |                  |                    |                |      |             |

Figure 96 - PCR - General information - Funding agency window

| Collate-centre Organisation name | Chief scientist Responsible<br>Cruise                                                                                                    | e party Ship operator Funding agency Collate c<br>Objectives and brief of cruise                                                                               | Ship | Disciplines |
|----------------------------------|----------------------------------------------------------------------------------------------------|----------------------------------------------------------------------------------------------------|------|-------------|
|                                  | Organisation name SDNIdent (Organisation name) Contact Information Phone Fax Address Delivery point City Administrative area Postal code Country | SDV EDMO: 486      -33 (0)2 98 22 49 15     -33 (0)2 98 22 49 15     rpCntinfo : address      Centre #REMER de Breat BP 70      PLOUZANE     22280      France |      | 0]          |
|                                  |                                                                                                    |                                                                                                    |      |             |
| Role Author value * author       |                                                                                                    |                                                                                                    |      |             |

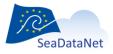

# 10.1.6.3. Geographical information

This window is used to input geographical information such as sea areas (mandatory), textual description of the geographical location and/or geographical limits of the area.

|                | tic Options Tools ?         | : C:\Michele\test MIKADO\PCR\11020030.xml |  |
|----------------|-----------------------------|-------------------------------------------|--|
| nual Automa    | uc opuons roois ?           |                                           |  |
| Identification | General information         | Geographical area                         |  |
| Sea-areas      |                             | · · · · · · · · · · · · · · · · · · ·     |  |
|                | Sea-area                    | SDNIdent X                                |  |
| North Ea       | st Atlantic Ocean (limit 40 | W) SDN:C16:8:23a                          |  |
| - 1            |                             | P2                                        |  |
| Coographia     | overage (textual descrip    | tion)                                     |  |
| Geographic-c   | overage (textual descrip    | 801)                                      |  |
|                |                             |                                           |  |
| Geographic b   |                             |                                           |  |
| West longit    |                             |                                           |  |
| East longitu   |                             |                                           |  |
| South latitu   |                             |                                           |  |
| North latitu   | de                          |                                           |  |
|                |                             |                                           |  |
|                |                             |                                           |  |
|                |                             |                                           |  |
|                |                             |                                           |  |
|                |                             |                                           |  |
|                |                             |                                           |  |
|                |                             |                                           |  |
|                |                             |                                           |  |
|                |                             |                                           |  |
|                |                             |                                           |  |
|                |                             |                                           |  |
|                |                             |                                           |  |
|                |                             |                                           |  |
|                |                             |                                           |  |
|                |                             |                                           |  |

Figure 98- PCR - Geographical location of the planned cruise

## 10.1.7. Manual SEISMIC SENSORML input

Specific CDI extensions (SensorML and O&M) have been adopted for seismic data that needs specific consideration (such as external viewing services, seismic line segmentation).

There are 7 main input tabs for the SensorML (Sensor Model Language) information:

- Overall infos about the seismic dataset
- Source type of the seismic dataset.
- Receiver type of the seismic dataset.
- Acquisitor.
- Ccapabilities of the seismic dataset.
- Documentation.
- Observation of the seismic dataset which is very important: it relates to the SEISMIC O&M description.

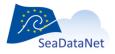

#### 10.1.7.1. Overall information

| Overall infos  | Source Receiver Acquisitor Capabilities Documentation Observation        |
|----------------|--------------------------------------------------------------------------|
| Seismic metl   |                                                                          |
| Term URI       | * http://vocab.ndg.nerc.ac.uk/term/GS80/I/SRFL                           |
| /alue          | * Seismic reflection                                                     |
| lefinition     | Describes the acquisition strategy used                                  |
|                |                                                                          |
| Dimensionali   |                                                                          |
| Term URI       | * http://vocab.ndg.nerc.ac.uk/term/GS90/1/SR2D                           |
| /alue          | * Two-dimensional seismi  🕹                                              |
| lefinition     | * Describes geometric and temporal strategies adopted during acquisition |
| Data product   |                                                                          |
| Term URI       | * http://vocab.ndg.nerc.ac.uk/term/GSA0/1/FLDS                           |
| /alue          | • Field data: single-fold cor                                            |
| lefinition     | * Describes the type of data product                                     |
| Overall qualit |                                                                          |
| Term URI       | * http://vocab.ndg.nerc.ac.uk/term/L311/1/0                              |
| /alue          | * No quality control                                                     |
|                |                                                                          |
| definition     | * Gives a qualitative indication of the usability of the data            |
|                |                                                                          |
|                |                                                                          |

#### Figure 99: Overall information

This tab gives the main characteristics of the seismic dataset:

- Seismic method specifies if it is reflexion or refraction seismic data
- Dimensionality indicates if the dataset concerns 2D, 3D or 4D seismic data.
- Data product and Overall quality inform about the level of processing of the dataset.

All the parameters are mandatory.

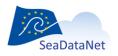

| iuai Automat  | tic Option: | <mark>Manual / Ne</mark><br>s Tools ? |                |                   |               |             |   |  |  |
|---------------|-------------|---------------------------------------|----------------|-------------------|---------------|-------------|---|--|--|
| verall infos  | Source      | Receiver                              | Acquisitor     | Capabilities      | Documentation | Observation | ] |  |  |
| Source type   |             |                                       |                |                   |               |             |   |  |  |
| erm URI       |             |                                       |                |                   |               |             |   |  |  |
| alue          |             |                                       |                | 22 📸              |               |             |   |  |  |
| efinition     |             | Defines wh                            | ich seismic so | urce device was i | used          |             |   |  |  |
| Shot distance | 2           |                                       |                |                   |               |             |   |  |  |
| vit           |             | m                                     |                |                   |               |             |   |  |  |
| alue          |             |                                       |                |                   |               |             |   |  |  |
| ofinition     |             | distance be                           | tween two con  | secutive shots    |               |             |   |  |  |
|               |             |                                       |                |                   |               |             |   |  |  |
|               |             |                                       |                |                   |               |             |   |  |  |
|               |             |                                       |                |                   |               |             |   |  |  |
|               |             |                                       |                |                   |               |             |   |  |  |
|               |             |                                       |                |                   |               |             |   |  |  |

#### Figure 100: Source

This tab contains two recommended parameters regarding the source type of the seismic equipment and the shot distance.

### 10.1.7.3. Receiver of the seismic equipment

| 4 | Mikado 2.3 SI   |           | Aanual / SE  | NSORML SEI        | SMIC : Q:\cpe       | rtuis\MIKADO\mik          | ado_V2.3_R     | C5_08-03-2012_ | sismer\export\SISM | . 💶 🗖 🗙  |
|---|-----------------|-----------|--------------|-------------------|---------------------|---------------------------|----------------|----------------|--------------------|----------|
| N | 1anual Automati | c Options | s Tools ?    |                   |                     |                           |                |                |                    | <u>i</u> |
|   | Overall infos   | Source    | Receiver     | Acquisitor        | Capabilities        | Documentation             | Observation    |                |                    |          |
|   | Receiver type   |           |              |                   |                     |                           |                |                |                    |          |
|   | Term URI        |           | http://vocab | .ndg.nerc.ac.u    | k/term/GSB0/1/90    | 00                        |                |                |                    |          |
|   | Value           |           | Streamers    |                   | 2                   |                           |                |                |                    |          |
|   | definition      | *         | Defines the  | type of receive   | er or receivers ari | ray used                  |                |                |                    |          |
|   | First channel   |           |              |                   |                     |                           |                |                |                    |          |
|   | Value           |           | 1            |                   |                     |                           |                |                |                    |          |
|   | definition      | *         | Index numb   | er of the first c | hannel in the rec   | eiver array               |                |                |                    |          |
|   | Last channel    |           |              |                   |                     |                           |                |                |                    |          |
|   | Value           |           | 24           |                   |                     |                           |                |                |                    |          |
|   | definition      | *         | Index numb   | er of the last c  | hannel in the rec   | eiver array               |                |                |                    |          |
|   | First offset    |           |              |                   |                     |                           |                |                |                    |          |
|   | unit            | *         | m            |                   |                     |                           |                |                |                    |          |
|   | Value           |           | 12           |                   |                     |                           |                |                |                    |          |
|   | definition      | *         | Nominal dis  | tance betweer     | the source and t    | the first receiver of the | receiver array |                |                    |          |
|   | Last offset     |           |              |                   |                     |                           |                |                |                    |          |
|   | unit            | *         | m            |                   |                     |                           |                |                |                    |          |
|   | Value           |           | 156          |                   |                     |                           |                |                |                    |          |
|   | definition      | *         | Nominal dis  | tance betweer     | the source and t    | the last receiver of the  | receiver array |                |                    |          |
|   |                 |           |              |                   |                     |                           |                |                |                    |          |
|   |                 |           |              |                   |                     |                           |                |                |                    |          |
|   |                 |           |              |                   |                     |                           |                |                |                    |          |

#### Figure 101: Receiver

Information about the first and last channel, and first and last offset are optional. A precise definition is indicated for each parameter in grey.

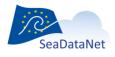

# 10.1.7.4. Acquisitor of the dataset

| 🕌 Mikado 2.3 S | IDN V2      | Manual / SI | NSORML SEI        | SMIC : Q:\cpe   | rtuis\MIKADO\mi        | kado_V2.3_RC       |             | smer\export\SISM. | 💶 🗖 🔀    |
|----------------|-------------|-------------|-------------------|-----------------|------------------------|--------------------|-------------|-------------------|----------|
| Manual Automat | tic Option: | s Tools ?   |                   |                 |                        |                    |             |                   | <u>k</u> |
| Overall infos  | Source      | Receiver    | Acquisitor        | Capabilities    | Documentation          | Observation        | ]           |                   |          |
| Sampling inte  | rval        |             |                   |                 |                        |                    |             |                   |          |
| unit           | *           | microseco   | nds               |                 |                        |                    |             |                   |          |
| Value          | *           | 1           |                   |                 |                        |                    |             |                   |          |
| definition     | ×           | Time interv | ral between two   | consecutive san | oples in the seismic t | race.              |             |                   |          |
| Samples per    | trace       |             |                   |                 |                        |                    |             |                   |          |
| Value          | *           | 4           |                   |                 |                        |                    |             |                   |          |
| definition     | ×           | Number of   | samples within    | each trace.     |                        |                    |             |                   |          |
| Recording de   | lay         |             |                   |                 |                        |                    |             |                   |          |
| unit           | *           | microseco   | nds               |                 |                        |                    |             |                   |          |
| Value          |             | 1           |                   |                 |                        |                    |             |                   |          |
| definition     | *           | Time interv | rai that needs to | be added to the | time trace in order to | postion it correct | tly in rel. |                   |          |
|                |             |             |                   |                 |                        |                    |             |                   |          |
|                |             |             |                   |                 |                        |                    |             |                   |          |
|                |             |             |                   |                 |                        |                    |             |                   |          |
|                |             |             |                   |                 |                        |                    |             |                   |          |
|                |             |             |                   |                 |                        |                    |             |                   |          |
|                |             |             |                   |                 |                        |                    |             |                   |          |
|                |             |             |                   |                 |                        |                    |             |                   |          |
|                |             |             |                   |                 |                        |                    |             |                   |          |
|                |             |             |                   |                 |                        |                    |             |                   |          |

# Figure 102: Acquisitor

This tab concerns information about the technical parameters during the acquisition of the seismic dataset. The recording delay parameter is not mandatory but recommended.

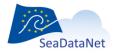

sdn-userdesk@seadatanet.org - www.seadatanet.org

| 10.1.7.5. | Capabilities | of the | dataset |
|-----------|--------------|--------|---------|
|-----------|--------------|--------|---------|

| 📓 Mikado 2.3 SDN V2 🛛 Manual / SENSORML SEISMIC : Q:\cpertuis\MIKADO\mikado_V2.3_RC5_08-03-2012_sismer\export\SISM 😱 🗖 |  |
|----------------------------------------------------------------------------------------------------|--|
| Manual Automatic Options Tools ?                                                                                       |  |
| Overall infos Source Receiver Acquisitor Capabilities Documentation Observation                                        |  |
| Top bandwidth                                                                                                    |  |
| Term URI * http://vocab.ndg.nerc.ac.uk/term/L054/27/375                                                                |  |
| Value * 250 Hz top-bandwidth mu 🥺                                                                                      |  |
| definition * SeaDataNet sensor and instrument package categories                                                       |  |
|                                                                                                    |  |
|                                                                                                    |  |
|                                                                                                    |  |
|                                                                                                    |  |
|                                                                                                    |  |
|                                                                                                    |  |
|                                                                                                    |  |
|                                                                                                    |  |
|                                                                                                    |  |
|                                                                                                    |  |
|                                                                                                    |  |
|                                                                                                    |  |
|                                                                                                    |  |
|                                                                                                    |  |
|                                                                                                    |  |
|                                                                                                    |  |
|                                                                                                    |  |
| Figure 103: Capabilities                                                                                               |  |

This mandatory parameter reports on the top bandwith of the dataset and therefore on the resolution of the data.

| <b>ikado 2.3</b><br>Iual Automa |        |          | INSORML SEI | SMIC : Q:\cpe | rtuis\MIKADO\mik | kado_V2.3_RC | 5_08-03-2012_sismer\export\SISM | 🗖 🗖 |
|---------------------------------|--------|----------|-------------|---------------|------------------|--------------|---------------------------------|-----|
| overall infos                   | Source | Receiver | Acquisitor  | Capabilities  | Documentation    | Observation  | 1                               |     |
| Document                        |        |          |             |               |                  |              | <u> </u>                        |     |
| escription                      |        | none     |             |               |                  |              |                                 |     |
| ink                             |        |          |             |               |                  |              |                                 |     |
|                                 |        |          |             |               |                  |              |                                 |     |
|                                 |        |          |             |               |                  |              |                                 |     |
|                                 |        |          |             |               |                  |              |                                 |     |
|                                 |        |          |             |               |                  |              |                                 |     |
|                                 |        |          |             |               |                  |              |                                 |     |
|                                 |        |          |             |               |                  |              |                                 |     |
|                                 |        |          |             |               |                  |              |                                 |     |
|                                 |        |          |             |               |                  |              |                                 |     |
|                                 |        |          |             |               |                  |              |                                 |     |
|                                 |        |          |             |               |                  |              |                                 |     |
|                                 |        |          |             |               |                  |              |                                 |     |
|                                 |        |          |             |               |                  |              |                                 |     |
|                                 |        |          |             |               |                  |              |                                 |     |
|                                 |        |          |             |               |                  |              |                                 |     |
|                                 |        |          |             |               |                  |              |                                 |     |
|                                 |        |          |             |               |                  |              |                                 |     |
|                                 |        |          |             |               |                  |              |                                 |     |
|                                 |        |          |             |               |                  |              |                                 |     |
|                                 |        |          |             |               |                  |              |                                 |     |
|                                 |        |          |             |               |                  |              |                                 |     |
|                                 |        |          |             |               |                  |              |                                 |     |

#### 10.1.7.6. Documentation

Figure 104: Documentation

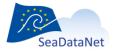

sdn-userdesk@seadatanet.org - www.seadatanet.org

Any available documentation about the dataset is welcome but not mandatory.

# 10.1.7.7. Observation

| 🕌 Mikado 2.4 RC2 SDN V2  | 2 Manual / SENSORML    | SEISMIC : Q:\   | cpertuis\MIKADO             | \mikado_V2.4       | _RC1_sismer\output\Fl351997010 | . 💶 🗖 |
|--------------------------|------------------------|-----------------|-----------------------------|--------------------|--------------------------------|-------|
| Manual Automatic Options | s Tools ?              |                 |                             |                    |                                |       |
| Overall infos Source     | Receiver Acquisitor    | Capabilities    | Documentation               | Observation        |                                |       |
| O&M link                 |                        |                 |                             |                    |                                |       |
| Link *                   | 10120/SISM10_FI3519970 | 10120_88303/5/5 | 5 <b>M10_F/3519970101</b> 2 | 0_88303 <u>0em</u> |                                |       |
|                          |                        |                 |                             |                    |                                |       |
|                          |                        |                 |                             |                    |                                |       |
|                          |                        |                 |                             |                    |                                |       |
|                          |                        |                 |                             |                    |                                |       |
|                          |                        |                 |                             |                    |                                |       |
|                          |                        |                 |                             |                    |                                |       |
|                          |                        |                 |                             |                    |                                |       |
|                          |                        |                 |                             |                    |                                |       |
|                          |                        |                 |                             |                    |                                |       |
|                          |                        |                 |                             |                    |                                |       |
|                          |                        |                 |                             |                    |                                |       |
|                          |                        |                 |                             |                    |                                |       |
|                          |                        |                 |                             |                    |                                |       |
|                          |                        |                 |                             |                    |                                |       |
|                          |                        |                 |                             |                    |                                |       |
|                          |                        |                 |                             |                    |                                |       |
|                          |                        |                 |                             |                    |                                |       |
|                          |                        |                 |                             |                    |                                |       |
|                          |                        |                 |                             |                    |                                |       |
|                          |                        |                 |                             |                    |                                |       |
|                          |                        | <b>D</b> .      | 105 01                      |                    |                                |       |

#### Figure 105: Observation

The observation is very important: it indicates the link to the SEISMIC O&M extension (external XML document). This O&M file must end with '\_oem' for the good working of the High Resolution Seismic Viewing Service.

## 10.1.7.8. SensorML style sheet path configuration

By default, Mikado generates the SensorML style sheet path in the root directory of the same website as where the xml can be retrieved, thus as follow: «../ SMLtoHtml.xsl».

If that path doesn't suit your file organisation, you can configure it by clicking on the Options tool bar and selecting the SML style sheet path option. You can either enter a relative path (../../SMLtoHtml.xsl) or a non-relative path (http://diskABCD/SMLtoHtml.xsl).

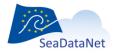

| Manual Automatic Options Tools ?                                                                                                    |  |
|----------------------------------------------------------------------------------------------------|--|
| Vocabulary Update Data centre type Set programs directory Set series directory Set provy authentication Set ISML Style sheet path Set OEM style sheet path                         |  |
| 🛃 Set SML style sheet path                                                                                                    |  |
| Set SML style sheet path http://spacedisk/SMLtoHtml.xsl                                                                                                    |  |
| ok cancel                                                                                                    |  |
| This software has received funding from the European Union Seventh<br>Framework Programme (FP7/2007-2013) under grant agreement n°283607,<br>SeaDataNet II and n°238952, Geo-Seas. |  |

Figure 106: SensorML style sheet path configuration

# 10.1.8. Manual SESMIC O&M input

10.1.8.1. O&M fields

Specific CDI extensions (SensorML and O&M) have been adopted for seismic data that needs specific consideration (such as external viewing services, seismic line segmentation).

There is one main input for the SEISMIC O&M information (Figure 100):

 Section id of the the O&M which is very important and the ID must be a UNIQUE LOCAL identifier. Because the LOCAL\_ID is vital for the updating process, it is through this LOCAL\_ID that the central system will be able to recognise whether new contributions are updates of existing records or really new records.

This O&M file must end with '\_oem' for the good working of the High Resolution Seismic Viewing Service.

- Description of the dataset
- Envelope: indicates the lower and upper corner of the dataset. Definition is given in comment
- Related observation (Figure 102)
- UKOOA Link is not mandatory but very important as this is the seismic navigation file that will be used by the seismic viewer.

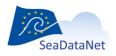

sdn-userdesk@seadatanet.org - www.seadatanet.org

| 📓 Mikado 2.4 RC2 SDN V2 🛛 Manual / O&M SEISMIC : Q:\cpertuis\WIKADO\mikado | 0_V2.4_RC1_sismer\output\F1351997010120\S1 💶 🗖 🔀                         |
|----------------------------------------------------------------------------|--------------------------------------------------------------------------|
| Manual Automatic Options Tools ?                                           |                                                                          |
| Section id * 997010120_88303_oem                                           |                                                                          |
| Description                                                                |                                                                          |
| Envelope                                                                   |                                                                          |
|                                                                            | at. East Ion.' (13.265722 43.931889)                                     |
| Upper corner * 42.54 3.573 Decimal degree 'North la                        | t. West Ion.' (13.39283 Decimal degree 'South lat. East Ion.' (13.26572: |
| CRS * urmage:def.crs:EPSG:4326                                             |                                                                          |
| Related observation                                                        |                                                                          |
| UKOA link                                                                  | 9701012 CAL97-09                                                         |

#### Figure 107 : SEISMIC O&M

| 🕌 sa: related0bserv | tion 🛛                                                                        |
|---------------------|-------------------------------------------------------------------------------|
| Related observation |                                                                               |
| Line name           | * CAL97-09                                                                    |
| Description         |                                                                               |
| Time position       | * 15/11/1997 13:23:44                                                         |
| SensorML link       | * 'FI351997010120/SISM10_FI351997010120_88303/SISM10_FI351997010120_88303_sml |
| Observed property   | * SDN:GS20:0:Reflectly                                                        |
| Feature of interest | * SDN:GS10:0:EarthVol                                                         |
| Viewer link         | 97010120_casr009.TRA                                                          |
| Left Trace Value    |                                                                               |
| Right Trace Value   |                                                                               |
|                     | Ok Cancel                                                                     |

#### Figure 108: Related Observation

For more coherence between O&M and SensorML files, it is recommended to end the SensorML file with  $'\_sml'$ .

**Observed property\*** (GS10): put EarthVol (waiting for BODC update)

Feature of interest\* (GS20): put Reflcvty (waiting for BODC update)

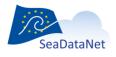

sdn-userdesk@seadatanet.org-www.seadatanet.org

**Viewer link**: put the name of your file (segy or image) without any URL. The extension of the file name can be anything (but has to be in SEGY standard format)

Left trace value: trace number of the left of the segment

Right trace value: trace number of the right of the segment

These 2 values are used by the HRSVS to link a segment made of an image and the navigation. **These** values don't need to be set in case of a SEG-Y file

# 10.1.8.2. OEM style sheet path configuration

By default, Mikado generates the O&M style sheet path in the root directory of the same website as where the xml can be retrieved, thus as follow: «../OeMtoHtml.xsl».

If that path doesn't suit your file organisation, you can configure it by clicking on the Options tool bar and selecting the OEM style sheet path option. You can either enter a relative path (../../OeMtoHtml.xsl) or a non-relative path (http://diskABCD/OeMtoHtml.xsl).

| Manual Automatic Options Tools ?                                                                                                    |                                     |
|----------------------------------------------------------------------------------------------------|-------------------------------------|
| Vocabulary Update<br>Data centre type<br>Set programs directory<br>Set series directory<br>Set proxy authentication<br>Set SML style sheet path<br>Set OEM style sheet path | Geo-Seas                            |
| 💰 Set OEM style sheet path                                                                                                    |                                     |
| Set OEM style sheet path                                                                                                    |                                     |
| http://spacedisk∳OeMtoHtml.xsl                                                                                                    |                                     |
|                                                                                                    | ok cancel                           |
| This software has received funding from the European U<br>Framework Programme (FP7/2007-2013) under grant ag<br>SeaDataNet II and n°238952, Geo-Seas.                       | Inion Seventh<br>greement n°283607, |
|                                                                                                    |                                     |

Figure 109: OEM style sheet path configuration

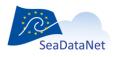

sdn-userdesk@seadatanet.org – www.seadatanet.org SeaDataNet - The pan-European infrastructure for marine and ocean data management

# 10.2. Open and save an existing XML description

## 10.2.1. Existing XML file

It is possible to open an existing XML file using MIKADO. To do so, select **Open** in the **Manual** main menu then choose **file** and then EDMED, CSR, CDI or EDMERP. Then, select the XML file to open.

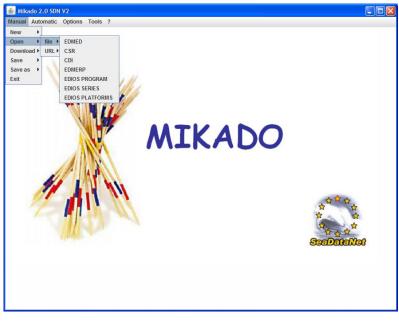

Figure 110: Open an XML file with MIKADO

| 💰 Mikado ¥1.5                                   |  |
|-------------------------------------------------|--|
| Manual Automatic Options ?                      |  |
| S Open                                          |  |
| Look In: Imikado_V1.5.4beta                     |  |
| Conf<br>dist                                    |  |
| i languages                                     |  |
| Imapping     records       Imapping     records |  |
|                                                 |  |
| File Name:                                      |  |
| Open Cancel                                     |  |
| opon curror                                     |  |
|                                                 |  |
|                                                 |  |
|                                                 |  |
|                                                 |  |

Figure 111 : Select the XML file to open

Update your information using the MIKADO interface and save your modifications by selecting **Save/file** or **Save as/file** in the **Manual** main menu.

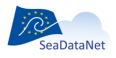

sdn-userdesk@seadatanet.org - www.seadatanet.org

Note: under MIKADO V1.8, you could open an existing XML file created with a previous version MIKADO (without GML extension for exemple) without problem. You will just have to complete some fields (as "protocol" in Where to find data tab).

# 10.2.2. Working with XML URL

# 10.2.2.1. Open the URL

It is possible to open an existing XML URL using MIKADO. To do so, select **Open** in the **Manual** main menu then choose **URL** and then EDMED, CSR, CDI or EDMERP.

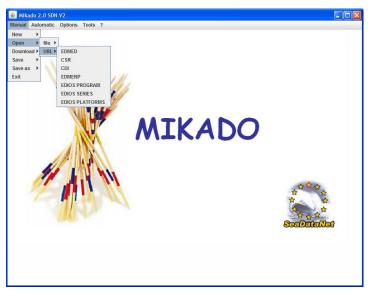

Figure 112- Open an URL with MIKADO

Then, type the URL (static or on the fly) of and XML description of the chosen catalogue.

| 🛓 Url chooser |             |
|---------------|-------------|
| URL           |             |
|               |             |
|               | Open Cancel |

Figure 113- Enter the URL of the XML description

10.2.2.2. Save on the URL

Update your information using the MIKADO interface and save your modifications by selecting **Save/URL stream for Web service** or **Save as/ URL stream for web service** in the **Manual** main menu.

When you activate the "Manual / Save as / URL stream for Web Service" menu item, you get a popup window in which you enter the restful web service URL.

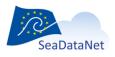

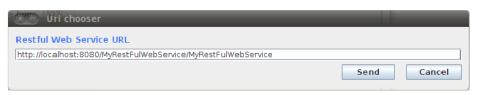

#### Figure 114- Enter the URL of the restful web-service

When you activate the Send button, the XML stream is sent to the restful web service as input stream.

Mikado software expect an answer stream from the restful web service, this answer string will be displayed in a popup window to inform the user about the restful web service end of execution.

| $\odot$ | URL STATUS                             |
|---------|----------------------------------------|
| i       | MyRestFulWebService succeed            |
|         | ОК                                     |
| 15      | Magggggg and water and has the weather |

Figure 115- Message returned by the restful Web-service

#### 10.2.2.3. Example of Java servlet

This servelt implements a web-service able to read the XML metadata flow sent by MIKADO:

package my.restfull.webservice;

```
import java.io.BufferedReader;
import java.io.IOException;
import java.io.InputStreamReader;
import java.io.PrintWriter;
import javax.servlet.ServletException;
import javax.servlet.http.HttpServlet;
import javax.servlet.http.HttpServletRequest;
import javax.servlet.http.HttpServletResponse;
/** JAVA restfull web service sample for mikado.
 * You can use the menu Mikado/Save/URL Stream for Web Service
 * with an URL like http://www.myserver:8080/MyRestFulWebService/MyRestFulWebService
 *
 * @author Michel.Larour@ifremer.fr
 */
public class MyRestFulWebService extends HttpServlet {
```

/\*\*

 $\ast$  Processes requests for both HTTP <code>GET</code> and <code>POST</code> methods.

\* @param request servlet request

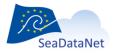

sdn-userdesk@seadatanet.org - www.seadatanet.org

```
* @param response servlet response
     * @throws ServletException if a servlet-specific error occurs
     * @throws IOException if an I/O error occurs
     */
   protected void processRequest(HttpServletRequest request, HttpServletResponse
response)
   throws ServletException, IOException {
        try
        {
            // open xml stream sent by mikado
            BufferedReader in = new BufferedReader(
                                new InputStreamReader(
                                request.getInputStream()));
            // read xml stream sent by mikado line per line
            String inputLine;
            while ((inputLine = in.readLine()) != null)
            {
               // TO DO
                // work with stream
                log(inputLine); // eg : write stream to tomcat log file
            // close xml stream send by mikado
            in.close();
            // send an execution report to mikado
            PrintWriter out = response.getWriter();
            out.println("MyRestFulWebService succeed");
            out.close();
         }
         catch(Exception ex)
         {
            // send an execution error report to mikado
            PrintWriter out = response.getWriter();
           out.println("MyRestFulWebService failed : "+ex.getMessage());
           out.close();
         }
    }
    /**
     * Handles the HTTP <code>GET</code> method.
     * @param request servlet request
```

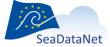

sdn-userdesk@seadatanet.org – www.seadatanet.org

```
* @param response servlet response
 * @throws ServletException if a servlet-specific error occurs
 * @throws IOException if an I/O error occurs
 */
@Override
protected void doGet(HttpServletRequest request, HttpServletResponse response)
throws ServletException, IOException {
    processRequest(request, response);
1
/**
 * Handles the HTTP <code>POST</code> method.
 * @param request servlet request
 * @param response servlet response
 * @throws ServletException if a servlet-specific error occurs
 * @throws IOException if an I/O error occurs
 * /
@Override
protected void doPost(HttpServletRequest request, HttpServletResponse response)
throws ServletException, IOException {
    processRequest(request, response);
}
/**
* Returns a short description of the servlet.
 * @return a String containing servlet description
 * /
QOverride
public String getServletInfo() {
    return "My restful Web Service";
}
```

# 10.3. Download EDMED record from BODC

MIKADO V1.5 includes a functionality to download EDMED records from the EDMED central catalogue managed by BODC. This functionality allows you to download one of your EDMED records and to update it before sending it again to the EDMED central catalogue.

To download an EDMED record:

1- Select **Download > EDMED from BODC** in the **Manual** main menu.

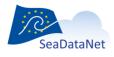

sdn-userdesk@seadatanet.org – www.seadatanet.org

 $\label{eq:seaDataNet} \textbf{SeaDataNet} \ \textbf{-} \ \textbf{The pan-European infrastructure for marine and ocean data management}$ 

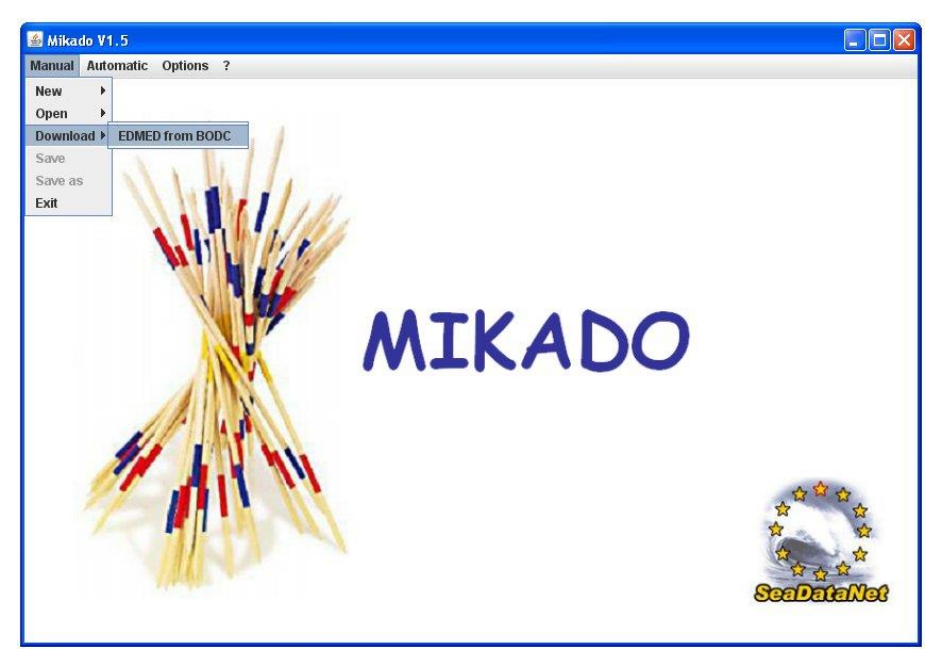

Figure 116: Download EDMED from BODC

2- Fill in the local Dataset-id and the Collate centre fields for the EDMED entry you want to download and click on **Download** button.

| 🛓 Manual / Download / EDMED                                                                                         | from BODC                                                                                          |
|----------------------------------------------------------------------------------------------------|----------------------------------------------------------------------------------------------------|
| Dataset_id * ADCP<br>EMIED identifier * SDN &<br>Collate-centre<br>Organisation name<br>SDN/egt (Organisation name) | 01<br>EDMED:LOCAL:ADCP01<br>• IFREMER / IDM/SISMER<br>• SDN:EDM0::486                              |
| Contact information                                                                                                 |                                                                                                    |
| Phone<br>Fax                                                                                                    | rpCntlnfo : address of the responsible party (378)<br>+33 (0)2 98.22.49.16<br>+33 (0)2 98.22.46.44 |
| Address                                                                                                    |                                                                                                    |
| Delivery point                                                                                                    |                                                                                                    |
| City                                                                                                    | * PLOUZANE                                                                                         |
| Administrative area                                                                                                 |                                                                                                    |
| Postal code                                                                                                    |                                                                                                    |
| Country                                                                                                    | * France                                                                                           |
| Email                                                                                                    | sismer@ifremer.fr                                                                                  |
| Website<br>http://www.ifremer.fr/s                                                                                  |                                                                                                    |
| Role<br>Author value *                                                                                              |                                                                                                    |
|                                                                                                    | Download Cancel                                                                                    |

#### Figure 117: Select the EDMED entry to download

3- MIKADO will open the downloaded EDMED record in its EDMED manual interface. It is now possible to update it and save it (see 10.1.1) before sending it again to the EDMED central catalogue.

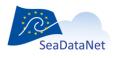

Note that when downloading from BODC the LOCAL EDMED identifier has been replaced by the CENTRAL EDMED identifier (*in the example SDN:EDMED:LOCAl:ADCPO1 us replaced by SDN:EDMED::3025*), so that BODC is able to recognize and updated record from a new one when the XML is sent back to BODC.

| 差 Mikado 2.0 SDN V2 Download / EDMED from BODC: ADCP01 ,IFREMER / IDM/SISMER                                                                                                    |  |
|----------------------------------------------------------------------------------------------------|--|
| Manual Automatic Options Tools ?                                                                                                    |  |
| Dataset Data holding centre Data contact                                                                                                    |  |
| Identification When Where What Reference Get data Completed by                                                                                                    |  |
|                                                                                                    |  |
| Dataset-id * ADCP01<br>EDMED identifier * SDN:EDMED 3025                                                                                                    |  |
| Dataset-name * UNDERWAY CURRENT M                                                                                                    |  |
| ·                                                                                                    |  |
| The ID must be a UNIQUE LOCAL identifier The LOCAL_ID is vital for the updating process, s<br>o the Central system will recognise whether new contributions are UPDATES of existing recor |  |
| ds OR really new records.                                                                                                    |  |
|                                                                                                    |  |
|                                                                                                    |  |
|                                                                                                    |  |
|                                                                                                    |  |
|                                                                                                    |  |
|                                                                                                    |  |
|                                                                                                    |  |
|                                                                                                    |  |
|                                                                                                    |  |
|                                                                                                    |  |
|                                                                                                    |  |
|                                                                                                    |  |
|                                                                                                    |  |
|                                                                                                    |  |
|                                                                                                    |  |
|                                                                                                    |  |
|                                                                                                    |  |

Figure 118: Downloaded EDMED record

# 10.4. Download CSR record from BSH

MIKADO includes a functionality to download CRS records from the CSR central catalogue managed by BSH. This functionality allows you to download one of your CSR records and to update it before sending it again to the CSR central catalogue.

To download a CSR record:

1. Select **Download** > **CSF from BSH** in the **Manual** main menu.

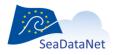

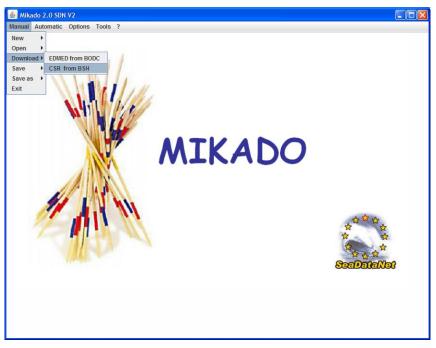

Figure 119: Download CSR from BSH

2. Fill in the local CSR-id and the Collate centre fields for the CSR record you want to download and click on **Download** button.

| 🛓 Manual / Download / CSR fro       | m BSH                                                                             |                                    |
|-------------------------------------|-----------------------------------------------------------------------------------|------------------------------------|
|                                     | 09010010<br>DMED:LOCAL FI352009010010<br>• IFREMER / IDM/SISMER<br>• SDN:EDM0:486 |                                    |
| Contact information                 |                                                                                   |                                    |
| Phone<br>Fax                        | +33 (0)2 98.22.49.16<br>+33 (0)2 98.22.46.44                                      | rpCntInfo : address of the respons |
| Address                             |                                                                                   |                                    |
| Delivery point                      |                                                                                   |                                    |
| City                                |                                                                                   |                                    |
| Administrative area                 |                                                                                   |                                    |
| Postal code                         |                                                                                   |                                    |
| Country                             |                                                                                   |                                    |
| Email                               | sismer@ifremer.fr                                                                 |                                    |
| Website<br>http://www.ifremer.fr/si |                                                                                   |                                    |
| Role<br>Author value * a            |                                                                                   |                                    |
|                                     | Download                                                                          |                                    |

Figure 120: Select the CSR entry to download

3. MIKADO will open the downloaded CSR entry in its CSR manual interface. It is now possible to update it and save it (see 10.1.2) before sending it again to the CSR central catalogue.

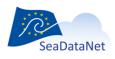

|                                            | DN V2 Download / CSR from BSH : FI352009010010 , IFREMER / IDM/SISMER<br>c Options Tools ?                                                   |  |
|--------------------------------------------|----------------------------------------------------------------------------------------------------|--|
| Identification                             | General information Mooring Measurement Geographical area                                                                                    |  |
| Cruise-id<br>CSR identifier<br>Cruise-name | FI352009010010     SDN CSR LOCAL FI352009010010     ESSIENCATA      SOULD LOCAL Identifier The LOCAL ID is vital for the updating process, s |  |
|                                            | system will recognise whether new contributions are UPDATES of existing recor                                                                |  |
|                                            |                                                                                                    |  |
|                                            |                                                                                                    |  |
|                                            |                                                                                                    |  |
|                                            |                                                                                                    |  |
|                                            |                                                                                                    |  |
|                                            |                                                                                                    |  |
|                                            |                                                                                                    |  |

Figure 121: Downloaded CSR record

# 10.5. Conversion ISO19115 to ISO19139 XML files

MIKADO is still able to read (import) CDI/CSR ISO 19115 files and save them as ISO 19139 XML files for data centres to upgrade their existing local XML files. To do so, go to Manual > Open (CDI or CSR), then Save.

In CDI ISO 19139, the "Sampling interval" or "Time resolution" field uses now P06 "BODC data storage units" vocabulary list instead of L031 "SDN Measurement Periodicity Categories » previously used in CDI ISO 19115. So, to convert CDI ISO 19115 to CDI ISO 19139, MIKADO uses a mapping matrix that has been defined in the SeaDataNet CDI profile document available at: https://www.seadatanet.org/Standards/Metadata-formats/CDI

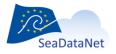

sdn-userdesk@seadatanet.org-www.seadatanet.org

# 11. Automatic generation of EDMED, CSR, CDI, EDMERP, EDIOS, SESIMIC SENSORML and SEISMIC O&M XML files

# 11.1. General principle

Instead of manually typing information using the forms provided by the tool, in order to describe EDMED, CSR, CDI, EDMERP, EDIOS, SESIMIC SENSORML or SEISMIC O&M, the Mikado software is also able to generate these descriptions automatically if elementary information are catalogued in a relational database which can be queried with SQL language through a JDBC driver (Java Data Base Connectivity).

JDBC drivers are available for most popular relational database management system: ORACLE, Microsoft Access, Open Office (base), Microsoft SQLServer, MySQL, POSTGRES, Sybase... Please refer to the web site **http://developers.sun.com/product/jdbc/drivers** for more information.

If the driver you want to use is not released in MIKADO, you can download it from ad hoc websites and **copy it in the dist/lib MIKADO directory.** 

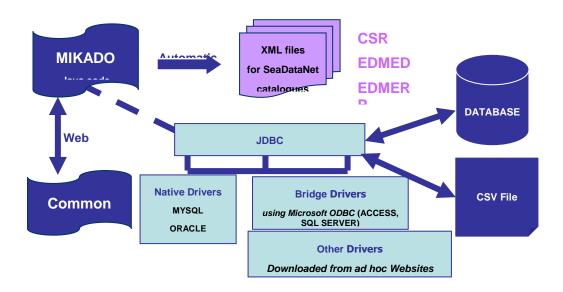

#### Figure 122: MIKADO - Automatic way

The different steps of MIKADO automatic version are:

- Configuration of the tool:
  - o Definition of the connection parameters to access the local database
  - o Definition of the queries to retrieve the information in the local database.

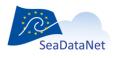

sdn-userdesk@seadatanet.org - www.seadatanet.org

- Saving of the configuration and the queries.
- Generation of the XML files.

# 11.2. Configuration of the tool

MIKADO provides a help for JDBC connection – connection checking and SQL query writing – query checking.

| 🙆 Mikado 2.3 SDN V2                                                                                  |            | × |
|----------------------------------------------------------------------------------------------------|------------|---|
| Manual Automatic Options Tools ?                                                                     |            |   |
| Deen<br>Save S<br>Save S<br>Generate<br>Exit<br>Exit<br>Exit<br>Exit<br>Exit<br>Exit<br>Exit<br>Exit | SeaDataNet |   |

Figure 123: Automatic menu

# 11.2.1. Create a new configuration

To create a new configuration (connection to the database + queries), select **New** in the **Automatic** main menu and choose EDMED, CSR, CDI EDMERP, EDIOS PROGRAM, EDIOS SERIES, EDIOS PLATFORM, SESIMIC SENSORML or SEISMIC O&M.

There are 2 tabs which enable to input information about:

- Connection to the database
- Queries.

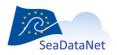

sdn-userdesk@seadatanet.org - www.seadatanet.org

| er Ms Server PostgreSql Sybase OpenOffice Other                 | abase            | Preset           |       |
|-----------------------------------------------------------------|------------------|------------------|-------|
| BC connect url Access Excel  er  sswd  Sybase OpenOffice  Other | river class name | Mysql Orac       | :le   |
| sswd Sybase OpenOffice Other                                    | DBC connect url  | Access           | el    |
| Sybase OpenOffice Other                                         | ser              | Ms Server Postgr | eSql  |
|                                                                 | asswd            | Sybase OpenO     | ffice |
|                                                                 |                  | Other            |       |
|                                                                 |                  | Other            |       |
|                                                                 | it               |                  |       |
| check                                                           |                  |                  |       |
|                                                                 |                  |                  |       |
|                                                                 |                  |                  |       |
|                                                                 | check            |                  |       |
|                                                                 | check            |                  |       |
|                                                                 | check            |                  |       |
|                                                                 | check            |                  |       |
|                                                                 | check            |                  |       |
|                                                                 | check            |                  |       |
|                                                                 | check            |                  |       |
|                                                                 | check            |                  |       |
|                                                                 | check            |                  |       |
|                                                                 | check            |                  |       |
|                                                                 | check            |                  |       |
|                                                                 | check            |                  |       |
|                                                                 | check            |                  |       |
|                                                                 | check            |                  |       |
|                                                                 | check            |                  |       |
|                                                                 | check            |                  |       |
|                                                                 | check            |                  |       |
|                                                                 | check            |                  |       |
|                                                                 | check            |                  |       |
|                                                                 | check            |                  |       |
|                                                                 | check            |                  |       |
|                                                                 | check            |                  |       |
|                                                                 | check            |                  |       |
|                                                                 | check            |                  |       |
|                                                                 | check            |                  |       |
|                                                                 | check            |                  |       |

Figure 124: New configuration

# 11.2.1.1. Define the JDBC connection parameter

1 - Choose the database management system by clicking on the corresponding button.

| Connection Queries |                      |
|--------------------|----------------------|
| Database           | Preset               |
| Driver class name  | Mysql Oracle         |
| JDBC connect url   | Access Excel         |
| User               | Ms Server PostgreSql |
| Passwd             | Sybase OpenOffice    |
|                    | Odbc (DSN) Other     |
|                    |                      |

Figure 125: Connection interface- Select the database management system

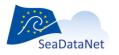

sdn-userdesk@seadatanet.org – www.seadatanet.org

2 - Complete or replace the pre-filled JDBC connect URL field (URL of database, user name and password if required by your database). **Please, do not modify the driver class name field.** 

If you have chosen the "**Other**" button to define another database management system, you will have to fufill the **JDBC connect URL** field and also the driver class name field to connect to your database (make sure that the driver file is saved in the **dist/lib** MIKADO directory).

| Database          |                                 |  |
|-------------------|---------------------------------|--|
| Driver class name | com.mysql.jdbc.Driver           |  |
| JDBC connect url  | jdbc:mysql://localhost/database |  |
| User              |                                 |  |
| Passwd            |                                 |  |

Figure 126: Pre-filled connection parameters for MySQL

| Database          |                                        |  |
|-------------------|----------------------------------------|--|
| Driver class name | oracle.jdbc.driver.OracleDriver        |  |
| JDBC connect url  | jdbc:oracle:thin:@server:port.instance |  |
| User              |                                        |  |
| Passwd            |                                        |  |

Figure 127: Pre-filled connection parameters for Oracle

| Driver class name | com.microsoft.jdbc.sqlserver.SQLServerDriver                   |
|-------------------|----------------------------------------------------------------|
| JDBC connect url  | jdbc:sqlserver://serverName;instanceName:portNumber;property=v |
| User              |                                                                |
| Passwd            |                                                                |

Figure 128: Pre-filled connection parameters for SQLServer

| Database          |                                   |
|-------------------|-----------------------------------|
| Driver class name | org.postgresql.Driver             |
| JDBC connect url  | jdbc:postgresql://server/instance |
| User              |                                   |
| Passwd            |                                   |
|                   |                                   |

Figure 129: Pre-filled connection parameters for PostgreSQL

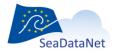

sdn-userdesk@seadatanet.org – www.seadatanet.org SeaDataNet - The pan-European infrastructure for marine and ocean data management

| Driver class name | com.sybase.jdbc3.jdbc.SybDriver                 |  |
|-------------------|-------------------------------------------------|--|
| JDBC connect url  | jdbc:sybase:Tds:server:port/instance[?charset=] |  |
| User              |                                                 |  |
| Passwd            |                                                 |  |

Figure 130 : Pre-filled connection parameters for Sybase

For Sybase database connection, the part [?charset=] of the **JDBC connect URL** is optional and allows to choose the right set of characters.

Ex: jdbc:sybase:Tds:wallis:7545/quadrige?charset=iso\_1

| Database          |                                                               |
|-------------------|---------------------------------------------------------------|
| Driver class name | org.hsqldb.jdbcDriver                                         |
| JDBC connect url  | 3EAS\WVP3_training\MIKADO\example_database\cdi_bathymetry.odb |
| User              | SA                                                            |
| Passwd            |                                                               |

Figure 131: Pre-filled connection parameters for Open Office Base

| Database         | Select Acce            | ss File           |             |    |            |
|------------------|------------------------|-------------------|-------------|----|------------|
| Driver class nar | Look <u>i</u> n:       | test_mikado_v1_vt |             | 8- | Oracle     |
| JDBC connect u   | <b>V1.4</b>            |                   |             |    | Excel      |
| User             | 🗂 V1.5                 |                   |             | er | PostgreSql |
| Passwd           |                        |                   |             |    | Other      |
| fest             |                        |                   |             |    |            |
| check            |                        |                   |             |    |            |
|                  |                        |                   |             |    |            |
|                  | File <u>N</u> ame:     |                   |             |    |            |
|                  | Files of <u>T</u> ype: | .mdb              |             | -  |            |
|                  |                        | 4.                |             |    |            |
|                  |                        |                   | Select Canc | el |            |
|                  |                        |                   |             |    |            |
|                  |                        |                   |             |    |            |
|                  |                        |                   |             |    |            |

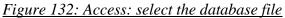

| Database          |                                                              |
|-------------------|--------------------------------------------------------------|
| Driver class name | sun.jdbc.odbc.JdbcOdbcDriver                                 |
| JDBC connect url  | ests_autom\example_database\access\cdi_training_course_2.mdb |
| User              |                                                              |
| Passwd            |                                                              |

Figure 133: Pre-filled connection parameters for Access

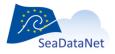

3- Check the database connection using the **Check** button.

If MIKADO cannot connect to the database: check connection parameters, user and password. For Microsoft Access, check ODBC parameters too. Refer to your database and JDBC driver documentation.

| Connection Queries | 3                                 |                       |
|--------------------|-----------------------------------|-----------------------|
| Database           |                                   | Preset                |
| Driver class name  | oracle.jdbc.driver.OracleDriver   | Mysql Oracle          |
| JDBC connect url   | jdbc:oracle:thin:@borneo:1521:idm | Access Excel          |
| User               | serveur                           | Ms Server Postgre Sql |
| Passwd             | •••••                             | Sybase OpenOffice     |
| Test               |                                   | Other                 |
|                    | driver loaded<br>cted to database |                       |

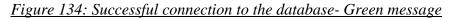

| Connection | Queries  | 7                                |                      |                    |           |             |  |
|------------|----------|----------------------------------|----------------------|--------------------|-----------|-------------|--|
| Database   |          |                                  |                      | P                  | reset     |             |  |
| Driver cla | ss name  | oracle.jdbc.driver.Oracle        | eDriver              |                    | Mysql     | Oracle      |  |
| JDBC con   | nect url | jdbc:oracle:thin:@borne          | eo:1521:idm          |                    | Access    | Excel       |  |
| User       |          | serveur                          |                      |                    | Ms Server | Postgre Sql |  |
| Passwd     |          | •••••                            |                      |                    | Sybase    | OpenOffice  |  |
|            |          |                                  |                      |                    | Oth       | ner         |  |
| Test       |          |                                  |                      |                    |           |             |  |
| check      | Unable   | e to connect to dat              | abase                |                    |           |             |  |
|            |          | connect url = jdbc:<br>= serveur | oracle:thin:@borneo: | 1521:idm           |           |             |  |
|            |          |                                  | A-01017: invalid use | name/nassword: log | on denied |             |  |
|            |          | ogrogeneeporon on                |                      |                    |           |             |  |
|            |          |                                  |                      |                    |           |             |  |
|            |          |                                  |                      |                    |           |             |  |
|            |          |                                  |                      |                    |           |             |  |
|            |          |                                  |                      |                    |           |             |  |
|            |          |                                  |                      |                    |           |             |  |
|            |          |                                  |                      |                    |           |             |  |
|            |          |                                  |                      |                    |           |             |  |
|            |          |                                  |                      |                    |           |             |  |

Figure 135: Unable to connect the database – Red message

# 11.2.1.2. Define the queries

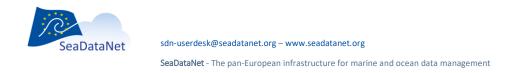

The MIKADO interface for writing queries is divided into 3 parts:

- An expandable tree
- A frame for query writing
- A frame for query checking.

| Requests                                       | query      |                    |   |
|------------------------------------------------|------------|--------------------|---|
| ← 🛄 Main<br>← 🛄 Singles<br>← 🛄 Multiples fixed | SELECT Var | sql                |   |
| 1: Expandable tree                             |            | 2: Query writing   |   |
|                                                | FROM       |                    | 1 |
|                                                | WHERE      |                    | Ī |
|                                                | ORDER BY   |                    |   |
|                                                | Test       | 2 : Query checking | • |

Figure 136 : Queries interface

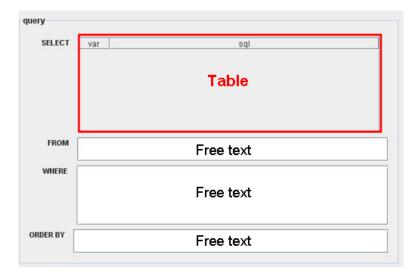

#### Figure 137: Query frame: SELECT, FROM, WHERE, ORDER BY frames

The query frame can be divided into 4 sub-frames: SELECT, FROM, WHERE, ORDER BY. The free text frames (FROM, WHERE, ORDER BY) can be completed directly by typing in them. The SELECT frame works as in a free text table (see 9.1.1).

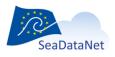

The expandable tree on the left part of the interface makes it possible to explore the different variables by expending the tree. In order to navigate in this tree, you have to click on the names of the nodes. After clicking, the corresponding query appears in the right part of the interface, in the 'Query' frame. And these queries can be checked using the query checking frame.

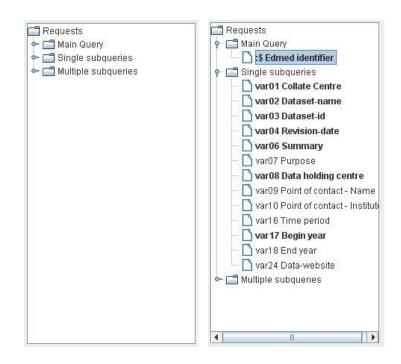

### Figure 138: Expandable tree

MIKADO distinguishes different kinds of queries:

- the **main query**: It is the query which identifies all EDMED, CSR, CDI or EDMERP entries that must be exported. This request must return only one column which is the identifier (primary key) of each entry and that will be used for sub-queries. The returned identifiers could be numerical or textual.
- the **single subqueries**: These queries return **only one** row for one identifier returned in the main query.
- the **multiple subqueries**: These queries return **1 to n** rows for one identifier returned in the main query.

The character ':\$' indicates the identifier of the entry as it as been returned by the main query. **One identifier symbol must be used in each sub-query WHERE condition to identify the entry within the** 

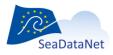

sdn-userdesk@seadatanet.org - www.seadatanet.org

**list.** It will be automatically replaced by the current identifier in the list. If identifiers are non numerical, :\$ must be enclosed by quotes (':\$')

```
select station_name from mikafdo_station
where station_id = :$ (or `:$' if non numerical)
```

For all these queries, the SQL syntax (for Oracle, MySQL ...) and SQL variables must be adapted to your own data base.

#### 11.2.1.3. Main query

- 1- Click on the main variable in the expandable tree.
- 2- Fulfil the main query in the query frame.
- 3- Check the query using the check button (see 11.2.1.4).

| 📑 Requests                                                                                        | query            |            |                                                                                                    |
|---------------------------------------------------------------------------------------------------|------------------|------------|----------------------------------------------------------------------------------------------------|
| <ul> <li>P I Main</li> <li>C di identifier</li> <li>C Singles</li> <li>Multiples fixed</li> </ul> | SELECT           | var<br>:\$ | sql<br>station_id                                                                                                    |
|                                                                                                   | FROM             |            | cruise, mikado_dataset, mikado_station                                                                                                    |
|                                                                                                   |                  | and mike   | Station datase (Lorando Latase Latase Lotase Lotase)<br>ado_dataset cruise jid=mikado, cruise cruise jid<br>ado_cruise.cruise_name='CITHER 2 LEG 1' |
|                                                                                                   | ORDER BY<br>Test |            |                                                                                                    |
|                                                                                                   | check            | :\$ = [    | 418]                                                                                                    |

Figure 139 : Main query

#### 11.2.1.3.1. Single subqueries

All the XML variables are listed in the expendable tree. The mandatory ones are written in bold characters: they must be fulfilled, null values are not allowed for mandatory variables. One to n single subqueries can be written, each of which can contain as many variables as necessary. Once a variable has been fulfilled, it is highlighted in green in the expandable tree.

To create a single query:

1- Select the first variable in the expandable tree to create a new query,

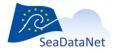

sdn-userdesk@seadatanet.org - www.seadatanet.org

| Requests     Main Quary     S Cdi identifier     Bingle subqueries     Quart Collate Centre     Var02 Measuring area hype                                                                                                    | gunry<br>SELECT yar sgi                                        |   |
|----------------------------------------------------------------------------------------------------|----------------------------------------------------------------|---|
| var03 Datum of coordinate<br>var04 Dataset harme<br>var05 Dataset ha<br>var06 Revision date (dataset)<br>var08 Revision date (dataset)<br>var08 Abstract (dataset)<br>var09 Data Holding Centre<br>var01 Intorment<br>var01 Plistform                  | Select an Option  Create a new Query for var011  You Bo Cancel |   |
| Vart 5 Cruise name     Vart 6 Cruise short name     Vart 7 Cruise short name     Vart 7 Cruise start date     Vart 8 Station name     Vart 9 Station short name     Var20 Station short name     Var20 Station start date     Var20 Station start date | ORDER BY                                                       | Ê |

2- Complete the corresponding SELECT for this variable in the query frame,

| query          |                                             |                |                     |                                     |
|----------------|---------------------------------------------|----------------|---------------------|-------------------------------------|
| SELECT         | une                                         | 1              | cal                 | 1                                   |
| official and a | var01                                       | collate centre | oyi                 |                                     |
|                |                                             |                |                     | 1                                   |
|                |                                             |                |                     |                                     |
|                |                                             |                |                     | S                                   |
|                |                                             |                |                     |                                     |
|                |                                             |                |                     |                                     |
|                |                                             |                |                     |                                     |
| FROM           | 1                                           |                |                     |                                     |
|                |                                             |                |                     |                                     |
| WHERE          |                                             |                |                     |                                     |
|                |                                             |                |                     |                                     |
| 1              |                                             |                |                     |                                     |
|                |                                             |                |                     |                                     |
|                | I                                           |                |                     |                                     |
| ORDER BY       |                                             |                |                     |                                     |
|                |                                             |                |                     |                                     |
| Toet           |                                             |                |                     |                                     |
| i ca           |                                             |                |                     |                                     |
|                | 1                                           |                |                     |                                     |
|                | SELECT<br>FROM<br>WHERE<br>ORDER BY<br>Test | FROM           | FROM WHERE ORDER BY | Var01     collate_centre       FROM |

3- If needed, add another variable by clicking on the 🖶 button

| Requests                                                                                                    | query         |                              |           |   |
|----------------------------------------------------------------------------------------------------|---------------|------------------------------|-----------|---|
| Aiin Query     Stoli Identifier     Single subqueries     var01 Collate Centre     var02 Measuring area ty     var02 Datum of coordinate     var04 Dataset name |               | r var var var01 collate_cent | sql<br>re | × |
| <ul> <li>Var05 Dataset-id</li> <li>Var06 Revision date (data</li> <li>Var08 Abstract (dataset)</li> </ul>                                                       |               |                              |           |   |
| var09 Data Holding Centr     var11 Intrument     var12 Platform     var15 Cruise name                                                                           | e WHERE       |                              |           |   |
| <ul> <li>var16 Cruise short name</li> <li>var17 Cruise start date</li> <li>var18 Station name</li> </ul>                                                        | ORDER BY      |                              |           |   |
| var19 Station short name     var20 Station start date     var21 Sampling interval                                                                               | Test<br>check |                              |           | • |

4- Choose the second variable in the list then press OK and complete the SELECT clause for this variable and so on, as many time as you need to add variable in the query,

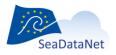

sdn-userdesk@seadatanet.org - www.seadatanet.org

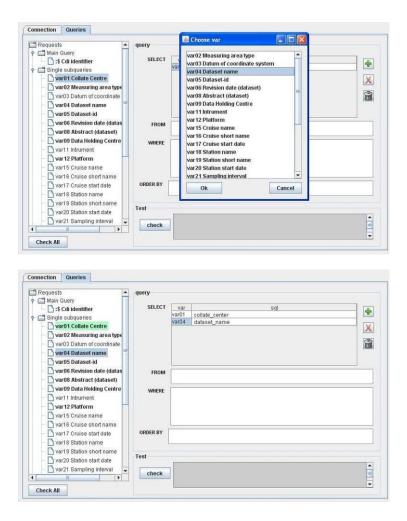

5- Fulfil the FROM, WHERE and ORDER BY clauses of the query.

|                                                                                                    | <ul> <li>query</li> </ul> |                |                 |     |
|----------------------------------------------------------------------------------------------------|---------------------------|----------------|-----------------|-----|
| Main Query                                                                                                    | SELEC                     | -              | 1               |     |
| — 🗋 :\$ Cdi identifier                                                                                                    | SELEC                     | T var<br>var01 | collate centre  |     |
| 🗂 Single subqueries                                                                                                    |                           | var01<br>var04 | dataset name    |     |
| - 🗋 var01 Collate Centre                                                                                                    |                           | Value          | ualasel_liallie | ×   |
| <ul> <li>Var02 Measuring area type</li> </ul>                                                                                             | pe                        |                |                 |     |
| - N var03 Datum of coordinat                                                                                                    | e                         |                |                 | 6   |
| var04 Dataset name                                                                                                    |                           |                |                 | (ci |
| Var05 Dataset.id                                                                                                    |                           |                |                 |     |
|                                                                                                    |                           | <u></u>        |                 |     |
| <ul> <li>Var06 Revision date (data</li> </ul>                                                                                             | is FRO                    | M mikado       | _dataset        |     |
| <ul> <li>Var08 Abstract (dataset)</li> </ul>                                                                                              |                           |                |                 |     |
| - 🗋 var09 Data Holding Centr                                                                                                    | e WHER                    | F. edi ida     | ntifier=:\$     |     |
| - 🗅 var11 Intrument                                                                                                    |                           | e cui_iue      | nunci           |     |
| Var12 Platform                                                                                                    |                           |                |                 |     |
| - N var15 Cruise name                                                                                                    |                           |                |                 |     |
|                                                                                                    |                           |                |                 |     |
| — 🗋 var16 Cruise short name                                                                                                    | S                         |                |                 |     |
| <ul> <li>var17 Cruise start date</li> </ul>                                                                                               | ORDER BY                  | 20             |                 |     |
| Vari / Cruise stait uate                                                                                                    |                           |                |                 |     |
| - 🗋 var18 Station name                                                                                                    |                           |                |                 |     |
| – 🗋 var18 Station name                                                                                                    | 2                         |                |                 |     |
| <ul> <li>         — Var18 Station name         <ul> <li>Var19 Station short name</li> <li>Var19 Station short name</li> </ul> </li> </ul> | Test                      |                |                 |     |
| — 🗋 var18 Station name                                                                                                    | Test                      | 1              |                 |     |

Don't forget that one identifier symbol ('\$') must be used in each sub-query WHERE condition to identify the entry within the list. It will be automatically replaced by the current identifier in the list.

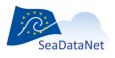

sdn-userdesk@seadatanet.org – www.seadatanet.org

It is possible to sort the different variables of a particular query. To do so, click on the 'var' column; an arrow will appear allowing you to sort the variables by clicking on it:

| Requests                                                                                                    | query    |                                                  |     |        |
|----------------------------------------------------------------------------------------------------|----------|--------------------------------------------------|-----|--------|
| Main Query St Cdi identifier Single subqueries - Quartol Collate Centre var02 Measuring area type                                      | V        | ar ▼<br>1704 dataset_name<br>1701 collate_center | sql | *<br>X |
| <ul> <li>var02 measuring area type</li> <li>var03 Datum of coordinate</li> <li>var04 Dataset name</li> <li>var05 Dataset-id</li> </ul> |          |                                                  |     |        |
| <ul> <li>var06 Revision date (datas</li> <li>var08 Abstract (dataset)</li> </ul>                                                       | FROM     | kado_dataset                                     |     |        |
| Var09 Data Holding Centre Var11 Intrument Var12 Platform Var15 Cruise name                                                             | WHERE    | i_identifer=:\$                                  |     |        |
| var16 Cruise short name     var17 Cruise start date     var18 Station name                                                             | ORDER BY |                                                  |     |        |
| var19 Station short name     var20 Station start date     var21 Sampling interval                                                      | Test     |                                                  |     |        |
| - 🗋 var21 Sampling interval                                                                                                    | check    |                                                  |     | 12     |

6- Check the query using the checking frame (see 11.2.1.4).

#### 11.2.1.3.2. Multiple subqueries

All the XML variables are listed in the expendable tree. The mandatory ones are written in bold characters: they must be fulfilled, null values are not allowed for mandatory variables. The number of multiple queries and the list of variables per queries are pre-defined. Once a variable has been fulfilled, it is highlighted in green in the expandable tree.

To fulfil a multiple query:

1- Select the first variable in the expandable tree to fulfil the corresponding multiple query,

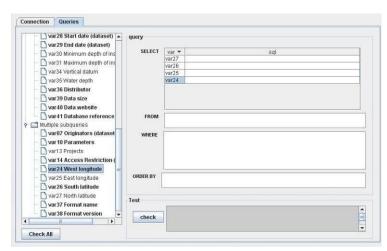

2- Complete the corresponding SELECT, FROM, WHERE, ORDER BY clauses for this variable (and associated variables) in the query frame,

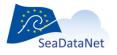

Don't forget that one identifier symbol ('\$') must be used in each sub-query WHERE condition to identify the entry within the list. It will be automatically replaced by the current identifier in the list.

| var28 Start date (dataset)                     | query      | query          |                                                                                                    |  |  |  |
|------------------------------------------------|------------|----------------|----------------------------------------------------------------------------------------------------|--|--|--|
| <ul> <li>Var29 End date (dataset)</li> </ul>   |            | -              |                                                                                                    |  |  |  |
| — 🗋 var30 Minimum depth of ins                 | SELECT     | var 🕶          | sql                                                                                                    |  |  |  |
| - 🗋 var31 Maximum depth of ins                 |            | var27          |                                                                                                    |  |  |  |
| - N var34 Vertical datum                       |            | var26          | south_latitude                                                                                                  |  |  |  |
|                                                |            | var25          |                                                                                                    |  |  |  |
| — 🗋 var35 Water depth                          |            | var24          | west_longitude                                                                                                  |  |  |  |
| - 🗋 var36 Distributor                          |            |                |                                                                                                    |  |  |  |
| - 🗋 var 39 Data size                           |            |                |                                                                                                    |  |  |  |
| - 🗍 var40 Data website                         |            |                |                                                                                                    |  |  |  |
| Var41 Database reference                       | ED ON      | -              | len en la constante de la constante de la constante de la constante de la constante de la constante de la const |  |  |  |
|                                                | FROM       | mikado_station |                                                                                                    |  |  |  |
| Multiple subqueries                            |            |                |                                                                                                    |  |  |  |
| <ul> <li>Var07 Originators (dataset</li> </ul> | WHERE      | where c        | di_identifer=:\$                                                                                                |  |  |  |
| - 🗋 var10 Parameters                           |            | 1000000000     | -                                                                                                    |  |  |  |
| - 🗋 var1 3 Projects                            |            |                |                                                                                                    |  |  |  |
| Var 14 Access Restriction (                    |            |                |                                                                                                    |  |  |  |
|                                                |            |                |                                                                                                    |  |  |  |
| var24 West longitude =                         | 1000000000 |                |                                                                                                    |  |  |  |
| <ul> <li>Var25 East longitude</li> </ul>       | ORDER BY   |                |                                                                                                    |  |  |  |
| var26 South latitude                           |            |                |                                                                                                    |  |  |  |
| var27 North latitude                           |            |                |                                                                                                    |  |  |  |
| - Nvar37 Format name                           | Test       |                |                                                                                                    |  |  |  |
|                                                |            | 1              |                                                                                                    |  |  |  |
| 🗖 var38 Format version 🖉                       | check      |                |                                                                                                    |  |  |  |
|                                                | check      |                |                                                                                                    |  |  |  |

If your database does not contain information for some non mandatory variables, let them empty in the SELECT clause.

- 3- Check the query using the checking frame (see 11.2.1.4).
- 4- Fulfil another multiple query by clicking on an empty variable.

### 11.2.1.4. Queries checking

MIKADO allows to check:

- Each query one by one. To do so, use the **Check** button in the query checking frame.
- All queries at the same time. To do so, use the **Check All** button above the expandable tree. All queries will be checked one after one. Use this button before generating the XML files.

The results of the query checking appear in the query checking frame. A **green** message informs that the query is correct; an **orange** message is a warning to tell the user that a reference to the IDs returned by the main query is missing and a **red** message informs that the query is wrong and gives information about the error.

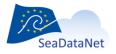

| Requests                                                             | query    |           |                                                                                                    |  |
|----------------------------------------------------------------------|----------|-----------|----------------------------------------------------------------------------------------------------|--|
| e — Main<br>☐ S Cal identifier<br>← ☐ Singles<br>← ☐ Multiples fixed | SELECT   | var<br>\$ | sqi<br>staton_id                                                                                                    |  |
|                                                                      | FROM     |           | cruise, mikado_dataset, mikado_station                                                                                                    |  |
|                                                                      |          | and mik   | station dahiset_idrimikado_dataset dataset_id<br>ido_dataset.cruise_idrimikado_cruise.cruise_id<br>ido_cruise.cruise_name='CITHER 2 LEG 1' |  |
|                                                                      | ORDER BY |           |                                                                                                    |  |
|                                                                      | Test     |           | 410]                                                                                                    |  |
|                                                                      | check    |           |                                                                                                    |  |

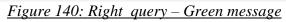

| Connection Queries                             |          |                                                                                           |
|------------------------------------------------|----------|-------------------------------------------------------------------------------------------|
| var28 Start date (dataset) +                   | query    |                                                                                           |
| var29 End date (dataset)                       | 4        |                                                                                           |
| <ul> <li>var30 Minimum depth of ins</li> </ul> | SELECT   | var sql                                                                                   |
| - D var31 Maximum depth of in                  |          | var37 distinct YODV<br>var38 11.0/                                                        |
| <ul> <li>var34 Vertical datum</li> </ul>       |          | var38 1.0'                                                                                |
| <ul> <li>var35 Water depth</li> </ul>          |          |                                                                                           |
| var 36 Distributor                             |          |                                                                                           |
| - Var 39 Data size                             |          |                                                                                           |
| var 40 Data website                            |          |                                                                                           |
| var41 Database reference                       | FROM     | [station\$]                                                                               |
| 🕈 📑 Multiple subqueries                        |          |                                                                                           |
| <ul> <li>var07 Originators (dataset</li> </ul> | WHERE    |                                                                                           |
| <ul> <li>var 10 Parameters</li> </ul>          |          |                                                                                           |
| <ul> <li>– O vart 3 Projects</li> </ul>        |          |                                                                                           |
| var 14 Access Restriction (                    |          |                                                                                           |
| var24 West longitude =                         |          |                                                                                           |
| <ul> <li>var25 East longitude</li> </ul>       | ORDER BY |                                                                                           |
| <ul> <li>var26 South latitude</li> </ul>       |          |                                                                                           |
| - var27 North latitude                         | Test     |                                                                                           |
| var37 Format name                              |          | value - (1.0)                                                                             |
| var38 Format version 👻                         | check    |                                                                                           |
|                                                |          | Marning : the catalogue identifier must be present in the the<br>re clause (variable (1)) |
| Check All                                      |          |                                                                                           |
|                                                |          |                                                                                           |

Figure 141: Missing reference to ID - Orange message

| Requests                                       | query                                                                                               |    |
|------------------------------------------------|----------------------------------------------------------------------------------------------------|----|
| Main St Coli identifier Singles Hultples fixed | SELECT var sgl<br>station_id                                                                        |    |
|                                                | FROM mikado_cruise, mikado_dataset, mikado_statio WHERE mikado_station.dataset_idomikado_dataset_id |    |
|                                                | and mikado_chalsectruise_name=CiTHER 2 LEG 1'                                                       |    |
|                                                | ORDER BY                                                                                            |    |
|                                                | Test                                                                                                |    |
| Check All                                      | check Thable to exervice query select station_id                                                    | į. |

SeaDataNet

## 11.2.2. Save the configuration file

Once the connection parameters and the queries have been fulfilled and checked, you can save the configuration file by selecting **Save** or **Save as** in the **Automatic** menu. The configuration file has an ".xml" extension.

| nn                                                                                                    | New<br>Open                                                                         |                                                                                                    |                                                                                                |                                                                                                    |
|----------------------------------------------------------------------------------------------------|-------------------------------------------------------------------------------------|----------------------------------------------------------------------------------------------------|------------------------------------------------------------------------------------------------|----------------------------------------------------------------------------------------------------|
| Save     ueries       Save as     pllate Centre       Generate >     easuring area type       Mapping >     atum of coordinate       taum of coordinate     taset-ind       avar05 Dataset-id     atum of coordinate       var05 Dataset-id     atum of coordinate       var09 Data Holding Centre     var09 Data Holding Centre       var109 Data Holding Centre     var11 Intrument       var12 Platform     var16 Cruise short name       var18 Station name     var18 Station short name       var19 Station short name     var20 Station short name       var21 Station short name     var21 Station short name | Save as pllate Centre                                                               | query<br>SELECT                                                                                     | var                                                                                            | cam.cam_cmu sql                                                                                                    |
|                                                                                                    | Mapping > atum of coordinate                                                        |                                                                                                    | var17<br>var39                                                                                 | to_char(cam.cam_datdeb,YYYY-MM-DD)<br>res.res_volk/1024                                                                                                    |
|                                                                                                    | FROM                                                                                | var08<br>var04<br>var05                                                                             | res.res_obs<br>fic.fic_ficnom<br>res.res_cresi['_1]pip.pip_poseta  '_1]to_char(pip.PLP_DATE,YY |                                                                                                    |
|                                                                                                    |                                                                                     | TimmuDin Terminos)<br>wnRe To char(res:res_datdeb,\YYYY-MM-DD)    T'   ▼<br>fmt, fic, cam, res, plp |                                                                                                |                                                                                                    |
|                                                                                                    | - 🗋 var15 Cruise name<br>- 🗋 var16 Cruise short name<br>- 🗋 var17 Cruise start date | WHERE<br>ORDER BY                                                                                   | TAB='F'<br>\$';'_',1,1                                                                         | es_cres = fic.fic_cres and res.res_cfmt = fmt.fmt_cfmt and pip.PLP_TYP<br>and pip.PLP_NO= res.res_cres and pip.plp_poseta = substf(\$*)INSTR(`<br>)+1.NISTR(`\$`11.2:NISTR(`\$`11.1)-1) and pip.PLP_DATE = to_date(<br>\$*,INSTR(`\$`12,2)+1),'YYYMMDDHH24MISS) |
|                                                                                                    |                                                                                     |                                                                                                    |                                                                                                |                                                                                                    |
|                                                                                                    | var22 Temporal resolution                                                           | Test                                                                                                | _                                                                                              |                                                                                                    |
|                                                                                                    | Var29 End date (dataset)                                                            | check                                                                                               |                                                                                                |                                                                                                    |

Figure 143: Save the configuration file

| onn | Open 🕨                                                                            |          |                        |                                                                                                    |      |     |
|-----|-----------------------------------------------------------------------------------|----------|------------------------|----------------------------------------------------------------------------------------------------|------|-----|
| 9 6 | Save ueries                                                                       | query    |                        |                                                                                                    |      |     |
|     | Save as<br>Generate  easuring area type Mapping  atum of coordinate               | SELECT   | var<br>var to<br>var17 | sql<br>to char(cam.cam datdeb,YYYY-MM-DD)                                                                                                    |      | ÷   |
|     |                                                                                   |          | var39                  | res.res volk/1024                                                                                                    |      | X   |
| 1   | Augot Harris                                                                      |          | var08                  | res.res obs                                                                                                    |      | ~   |
|     | var05 Dataset-id                                                                  |          | var04                  | fic.fic_ficnom                                                                                                    |      | 8   |
|     | <ul> <li>Var06 Revision date (datas</li> <li>Var08 Abstract (dataset)</li> </ul>  |          | var05                  | res.res_cres  '_'  pip.pip_poseta  '_'  to_char(pip.PLP_DATE,'YY<br>YYMMDDHH24MISS')                                                                                                    | =    |     |
|     | - 🗋 var09 Data Holding Centre =                                                   |          | vor06                  | to_char(res.res_datdeb,'YYYY-MM-DD')    'T'                                                                                                    | -    |     |
|     | - 🖸 var11 Intrument                                                               | FROM     | fmt, fic,              | cam, res, plp                                                                                                    |      |     |
|     | -                                                                                 | WHERE    | TAB='F'<br>\$';'',1,1  | es_cress=fic.fic_cressand.res.res_crmt=fmt.frmt_crmtand_plp.PL<br>and plp.PLP_NO= res.res_cressand.plp.plp_poseta = substr(%;IN<br>)+1,INSTR('\$','_1,2)-INSTR('\$','_1,1)-1) and plp.PLP_DATE = to | ISTR | (). |
|     | <ul> <li>ar18 Station name</li> <li>ar19 Station short name</li> </ul>            |          | substr(                | \$',INSTR(':\$','_,'1,2)+1),YYYYMMDDHH24MISS)                                                                                                    |      | •   |
|     | <ul> <li>ar20 Station start date</li> <li>ar21 Sampling interval</li> </ul>       | ORDER BY |                        |                                                                                                    |      |     |
|     | <ul> <li>var22 Temporal resolution</li> <li>var28 Start date (dataset)</li> </ul> | Test     | _                      |                                                                                                    |      |     |
| •   | Var29 End date (dataset)                                                          | check    |                        |                                                                                                    |      |     |

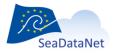

sdn-userdesk@seadatanet.org - www.seadatanet.org

|                                                                                                    | a |
|----------------------------------------------------------------------------------------------------|---|
| Save Look [n: query Query Que |   |
| Var29 End date (dataset)                                                                                                    |   |

# 11.2.3. Open an existing configuration

It is possible to open an existing configuration file using MIKADO. To do so, select **Open** in the **Automatic** main menu and choose EDMED, CSR, CDI or EDMERP. Next, select the configuration file to open.

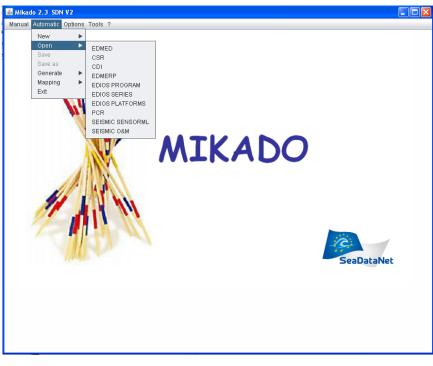

Figure 145: Open a configuration file with MIKADO

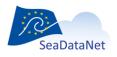

|                   | 🍯 Open confi           | euration         |                    | Preset          | Orrela     |
|-------------------|------------------------|------------------|--------------------|-----------------|------------|
| Driver class name |                        |                  |                    |                 | Oracle     |
| JDBC connect url  | Look <u>i</u> n:       | query            | -                  | at - 88 =       | Excel      |
| User<br>Passwd    | 100778                 | _K048_20060202   | 135200.xml         | CDI_oracle_res1 | PostgreSql |
| Passwo  _         | 100778                 | _K049_20060202   | 171200.xml         | CDI_oracle_res1 | Other      |
|                   | 100778                 | _KO29_20060131   | 131900.xml         | CDI_oracle_res1 |            |
| Test              | 100778                 | CDI_transsizenu  |                    |                 |            |
| check             | CDI_13                 | 012009.xml       |                    | CSR_13012009.   |            |
|                   | CDI_ora                | ncle_res100778.x | mi                 | CSR_oracle_NE   |            |
|                   | 4                      |                  |                    | •               |            |
|                   | File Name:             |                  | 00770 um           |                 |            |
|                   | -                      | CDI_oracle_res1  | 100778.xmi         |                 |            |
|                   | Files of <u>T</u> ype: | .xml             |                    |                 |            |
| <u> </u>          |                        |                  | Open configuration | Cancel          |            |
|                   |                        |                  |                    |                 |            |

Figure 146: Select the configuration file to open

If there is incoherence between the selected catalogue and the file opened (for example: the user has click on open, CDI and then has selected an XML file related to EDMED) the following message will appear:

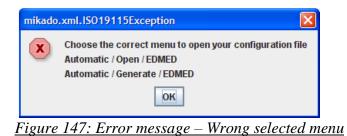

**Important:** Due to the modifications of CDI made in the framework of Geoseas project, some single variables have become multiple variables since MIKADO V1.8 (var11, var39, var40, var41) or are no longer used (var50, var51, var53).

So, if the user try to open an existing configuration created with a previous version of MIKADO, he will encounter some difficulties: the queries associated with the concerned variables will be deprecated by MIKADO (see Figure 148). The user will have to rewrite the queries for var11, var39, var40 and var51; the queries are detailed in the MIKADO message and the user could copy and paste them in the multiple queries.

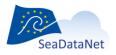

sdn-userdesk@seadatanet.org - www.seadatanet.org

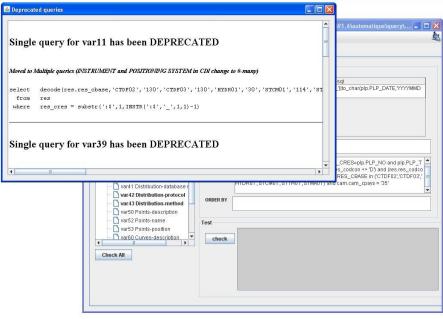

Figure 148 : Queries deprecated by MIKADO V1.8

# 11.3. MIKADO and NEMO interactions

NEMO was designed to be linked to MIKADO through the generation of a text file (NEMO summary).

The principle (Figure 152) is that while NEMO converts one file or a collection of files (like for example a collection of XBT files in a specific geographical area), it also generates a "CDI summary txt file" which contains all the minimum information necessary to create CDI records in the SeaDataNet catalogue. The content of the summary file for CDI is described in the NEMO user manual.

This summary file can be read by MIKADO (automatic generation) using a JDBC driver and then XML CDI files are generated using predefined queries delivered by MIKADO and can be directly exported to the central SeaDataNet catalogue.

To use the summary file with MIKADO to generate export of XML CDI records:

 Open the summary file created with NEMO by using the Automatic menu : New > CDI from NEMO export.

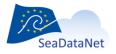

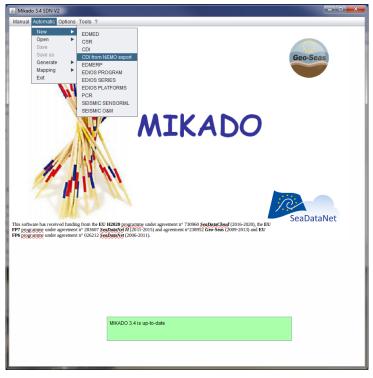

Figure 149 :Automatic menu : New > CDI from NEMO export

• MIKADO creates automatically a configuration file, with all queries on the NEMO export file as presented in Figure 150 (If a configuration already exists, MIKADO ask the user if he wants to override the existing configuration file).

| 💰 Mikado 3.4 SDN V2 Automatic / CDI 19139 : C                    | :\Users\vtosello\Desktop\CNR\CDI_summary_ovide3_small_ODV_160rc7.txt.xml |   |
|------------------------------------------------------------------|--------------------------------------------------------------------------|---|
| Manual Automatic Options Tools ?                                 |                                                                          |   |
| Connection Queries                                               |                                                                          |   |
|                                                                  | ATV                                                                      |   |
| Requests     Main Query                                          |                                                                          |   |
| √ :\$ Cdi identifier                                             | SELECT var sql                                                           |   |
| Single subqueries                                                | :S distinct LOCAL_CDI_ID                                                 |   |
| ✓ var01 CDI Partner ✓ var02 Measuring area type                  |                                                                          |   |
| ✓ var02 Measuring area typ ✓ var03 Horizontal Datum              |                                                                          |   |
| √ var04 Dataset name                                             |                                                                          |   |
| √ var05 Dataset-id                                               |                                                                          |   |
| var06 Revision date (data:                                       | FROM CDI_summary_ovide3_small_ODV_160rc7                                 | 2 |
| ✓ var08 Abstract (dataset) ✓ var09 Holding Centre (cus)          |                                                                          |   |
| √ var12 Platform                                                 | WHERE                                                                    |   |
| √ var15 Cruise name                                              |                                                                          |   |
| ✓ var16 Cruise short name ✓ var17 Cruise start date              |                                                                          |   |
| ✓ var17 Cruise start date                                        |                                                                          |   |
| ✓ var19 Station short name                                       |                                                                          |   |
| ✓ var20 Station start date                                       |                                                                          |   |
| ✓ var21 Time resolution valu ✓ var22 Time resolution unit        |                                                                          |   |
|                                                                  | DRDER BY LOCAL_CDI_ID                                                    | 2 |
| √ var29 End date (dataset)                                       |                                                                          |   |
| ✓ var30 Minimum depth of in                                      |                                                                          |   |
| ✓ var31 Maximum depth of in<br>✓ var34 Vertical datum            | st                                                                       |   |
| √ var35 Water depth                                              |                                                                          |   |
| ✓ var36 Distributor                                              | check                                                                    |   |
| ✓ var45 Vertical resolution va<br>✓ var46 Vertical resolution ur |                                                                          |   |
| ✓ var46 vertical resolution un<br>✓ var47 Horizontal resolution  |                                                                          |   |
| ✓ var48 Horizontal resolution                                    |                                                                          |   |
| ✓ var80 EDMED Reference                                          |                                                                          |   |
| ✓ var81 CSR Reference ▼ Multiple subqueries                      |                                                                          |   |
| √ var07 Originators (datase                                      |                                                                          |   |
| √ var10 Parameters                                               |                                                                          |   |
| √ var11 Instruments                                              |                                                                          |   |
|                                                                  |                                                                          |   |
| Check All                                                        |                                                                          |   |
|                                                                  |                                                                          |   |

Figure 150 : Queries automatically fulfilled by MIKADO

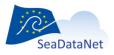

This configuration is automatically saved at the same place than the summary file. If these 2 files need to be moved in another directory, as the path to the summary file is hard coded in the configuration file, the user needs to make use of the "Relocate NEMO export" button (Figure 151), in the connection tab, to give the new path to the CDI summary file.

|                   | es                                                   |            |             |  |
|-------------------|------------------------------------------------------|------------|-------------|--|
| itabase           |                                                      | Preset     |             |  |
| Driver class name | org.relique.jdbc.csv.CsvDriver                       | Mysql      | Oracle      |  |
| JDBC connect url  | Is\MIKADO\DY115 cruise?fileExtension=.txt&separator= | Access     | Excel       |  |
| User              |                                                      | Ms Server  | PostgreSql  |  |
| Passwd            |                                                      | Sybase     | LibreOffice |  |
|                   |                                                      | Csv        | Other       |  |
|                   |                                                      | Relocate N | emo Export  |  |
| st                |                                                      |            |             |  |
|                   |                                                      |            |             |  |

Figure 151 : Relocation of the NEMO export file

- Check all the queries
- Generate the XML files by using the **Automatic menu : Generate > CDI**, using the configuration file created by MIKADO (see 11.6)

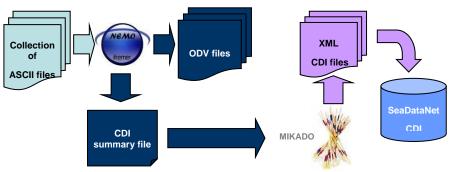

Figure 152: From « raw » data files to SeaDataNet CDI catalogue

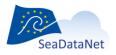

To provide more detailed CDIs to the central catalogue, users can add information in their summary file (information about the project, the cruise, the instruments...). To do so, they have to add column in the summary file and write the corresponding queries in the configuration file created by MIKADO. Save the configuration file and generate the CDI records.

<u>Recommendation</u>: To add columns in the summary file, users will certainly use Excel or Open Office. Note that sometimes, Excel or Open Office changes the date format when opening the summary file and this could be a problem for MIKADO when it will generate the CDI records. To avoid this problem, users must define in the Text import Wizard (pop-up window in Excel when opening the summary file, see Figure Figure 153) the dates of the summary file as **Text** when they open their file in Excel.

| <ul> <li><u>G</u>eneral</li> <li><u>T</u>ext</li> <li><u>D</u>ate: DMY</li> <li>Do not import column</li> </ul> | all r                            |                                      | erts numeric va<br>alues to text.             | alues to numbe                                                | rs, date values                                        | s to dates, ar                 |
|----------------------------------------------------------------------------------------------------|----------------------------------|--------------------------------------|-----------------------------------------------|---------------------------------------------------------------|--------------------------------------------------------|--------------------------------|
| Data <u>p</u> review                                                                                            |                                  |                                      |                                               |                                                               |                                                        |                                |
| Data <u>p</u> review<br>Standard                                                                                | Standard                         | Standard                             | Standard                                      | Standard                                                      | Standard                                               | Stand                          |
| ores <del>-</del> essays                                                                                        | Standard<br>EDMO_AUTHOR          |                                      |                                               |                                                               | Standard<br>DATASET_REV_                               |                                |
| Standard                                                                                                    | EDMO_AUTHOR                      | AREA_TYPE                            |                                               |                                                               | DATASET_REV_                                           | DATE EDMO /                    |
| Standard<br>LOCAL_CDI_ID<br>FI35200653001_00001_H10<br>FI35200653001_00001_H10                                  | EDMO_AUTHOR<br>486<br>486        | AREA_TYPE<br>Point<br>Point          | DATASET_NAME<br>OVIDE 3<br>OVIDE 3            | DATASET_ID<br>FI35200653001<br>FI35200653001                  | DATASET_REV_<br>2015-06-18<br>2015-06-18               | DATE EDMO 4<br>515<br>515      |
| Standard<br>LOCAL_CDI_ID<br>FI35200653001_00001_H10<br>FI35200653001_00001_H10<br>FI35200653001_00001_H10       | EDMO_AUTHOR<br>486<br>486<br>486 | AREA_TYPE<br>Point<br>Point<br>Point | DATASET_NAME<br>OVIDE 3<br>OVIDE 3<br>OVIDE 3 | DATASET_ID<br>FI35200653001<br>FI35200653001<br>FI35200653001 | DATASET_REV_<br>2015-06-18<br>2015-06-18<br>2015-06-18 | DATE EDMO<br>515<br>515<br>515 |
| Standard<br>LOCAL_CDI_ID<br>FI35200653001_00001_H10<br>FI35200653001_00001_H10                                  | EDMO_AUTHOR<br>486<br>486<br>486 | AREA_TYPE<br>Point<br>Point          | DATASET_NAME<br>OVIDE 3<br>OVIDE 3            | DATASET_ID<br>FI35200653001<br>FI35200653001                  | DATASET_REV_<br>2015-06-18<br>2015-06-18<br>2015-06-18 | DATE EDMO 4<br>515<br>515      |

Figure 153 : Text import wizard in Excel

# 11.4. Users of EXCEL

**IMPORTANT:** As ODBC driver for Excel is no more maintained in java, we cannot provide them in the MIKADO release anymore. So, the connections to Excel files are not possible anymore in MIKADO (since 3.4 release).

Here are suggested alternatives to get round this problem.

## 11.4.1. Excel file with only one sheet

Your excel file can be converted into csv file to be connected with MIKADO.

To do so:

- Open your excel file in Excel
- Save your file as csv file (possible separators: coma, semi-colon, tabulation, space)

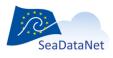

sdn-userdesk@seadatanet.org - www.seadatanet.org

- Run MIKADO, go to Automatic menu > New or Open (your existing configuration file can be re-used with minor updates)
- Define the connection to your csv file clicking on "Csv" button

| Connection Queries |                      |
|--------------------|----------------------|
| Database           | Preset               |
| Driver class name  | Mysql Oracle         |
| JDBC connect url   | Access Excel         |
| User               | Ms Server PostgreSql |
| Passwd             | Sybase LibreOffice   |
| L                  | Csv Other            |

Select your csv file and select the type of separator

| Manual Automatic Options Tools ?  Connection Queries  Preset  Driver dass name JDBC connect un User Passwd Sybase LibreOffice Csv Office Csv Office  Test Colsummary_ovide3_small_ODV_160rc7.csv Files of Type: Covwith SEMI COLON separator** Covwith COLON separator** Covwith SEMI COLON separator** Covwith SEMI COLON separator** Covwith Colon separator** Covwith Colon separator** Covwith Colon separator** Covwith Colon separator** Covwith Colon separator** Covwith Colon separator** Covwith Colon separator** Covwith Colon separator** Covvit Colon separator** Covvit Colon separator** C | 🛃 Mikado 3.4 SDN V2 🛛 Automatic / I | New CDI 19139                                              |                      |
|----------------------------------------------------------------------------------------------------|-------------------------------------|------------------------------------------------------------|----------------------|
| Database       Preset         Driver class name       Mysql       Oracle         JDBC connect unt       Access       Excel         User       PostgreSql       Sybase       LibreOffice         Passwd       Sybase       LibreOffice       Csv       Other         Test       Select CSV file       Image: Coll_summary_ovide3_small_ODV_160rc7.csv       Image: Coll_summary_ovide3_small_ODV_160rc7.csv         File Name:       Coll_summary_ovide3_small_ODV_160rc7.csv       Image: Coll_summary_ovide3_small_ODV_160rc7.csv       Image: Coll_summary_ovide3_small_ODV_160rc7.csv         Files of Type:       csvwth SEMI COLON separator "       csvwth ColMA separator "       Image: ColV_150rc7.csv                                                                                                    | Manual Automatic Options Tools      | ?                                                          |                      |
| Database       Preset         Driver class name       Mysql       Oracle         JDBC connect unt       Access       Excel         User       PostgreSql       Sybase       LibreOffice         Passwd       Sybase       LibreOffice       Csv       Other         Test       Select CSV file       Image: Coll_summary_ovide3_small_ODV_160rc7.csv       Image: Coll_summary_ovide3_small_ODV_160rc7.csv         File Name:       Coll_summary_ovide3_small_ODV_160rc7.csv       Image: Coll_summary_ovide3_small_ODV_160rc7.csv       Image: Coll_summary_ovide3_small_ODV_160rc7.csv         Files of Type:       csvwth SEMI COLON separator "       csvwth ColMA separator "       Image: ColV_150rc7.csv                                                                                                    | Connection Queries                  |                                                            |                      |
| Driver class name JDBC connect un User Passwd Sybase LibreOffice Csv Other  Test Select CSV file Est Ect Ect Ect Ect Ect Ect Ect Ect Ect Ec                                                                                                    |                                     |                                                            | Dreset               |
| JDBC connect url JDBC connect url User Passwd Select CSV file Csv Other Csv Other Csv Other Csv Other Files ofper Files ofper CoL_summary_ovide3_small_ODV_160rc7.csv Files ofper Csv wth SEMI COLON separator '' Csv wth SEMI COLON separator '' Csv wth CSMI COLON separator '' Csv wth CSMI COLON separator '' Csv wth CSMI COLON Separator '' Csv wth CSMI COLON Separator '' Csv wth CSMI COLON Separator '' Csv wth CSMI COLON Separator '' Csv wth CSMI COLON Separator '' Csv wth CSMI COLON Separator '' Csv wth CSMI CSMI CSMI CSMI CSMI CSMI CSMI CSMI                                                                                                    |                                     |                                                            |                      |
| User<br>Passwd<br>Sybase<br>LibreOffice<br>Csv<br>Other<br>Test<br>Check<br>File Name: CDL_summary_ovide3_small_ODV_160rc7.csv<br>File of Type: csv with SEMI COLON separator ''<br>csv with TAB separator ''<br>csv with TAB separator ''<br>csv with COMA separator ''                                                                                                    | Driver class name                   |                                                            | Mysql Oracle         |
| Passwd       Sybase       LibreOffice         Test       Select CSV file       Image: CNR       Image: CNR         Image: Image: Imag                                                                                                    | JDBC connect url                    |                                                            | Access Excel         |
| Csv       Other         Test       Select CSV file         Image: Cox (n)       Image: CNR         Image: test       Image: cox (n)         Image: test       Image: cox (n)         Image: test       Image: cox (n)         Image: cox (n)       Image: cox (n)         Image: cox (n)       Image: cox (n)         Ima                                                                                                    | User                                |                                                            | Ms Server PostgreSql |
| Test       Select CSV file         Check       Look In:       CNR         Image: test       test       Image: test         Image: test       test       test         Image: test       test       te                                                                                                    | Passwd                              |                                                            | Sybase LibreOffice   |
| Test         Check         Look In:         CNR         Itest         Itest_sch_xsd         CDL_summary_ovide3_small_ODV_160rc7.csv         File Name:         CDL_summary_ovide3_small_ODV_160rc7.csv         Files of Type:         csv with SEMI COLON separator ''         .csv with SEMI COLON separator ''         .csv with COMMA separator ''                                                                                                    |                                     |                                                            | Csv Other            |
| Check Look In:   CNR   Itest   Itest_sch_xsd   CDL_summary_ovide3_small_ODV_160rc7.csv   File Name:   CDL_summary_ovide3_small_ODV_160rc7.csv    Files of Type:   csv with SEMI COLON separator ''   .csv with SEMI COLON separator ''   .csv with TAB separator ''   .csv with COMMA separator ''                                                                                                    | Test Select CSV file                |                                                            |                      |
| File Name:       CDI_summary_ovide3_small_ODV_160rc7.csv         File Name:       CDI_summary_ovide3_small_ODV_160rc7.csv         Files of Type:       csv with SEMI COLON separator ''        csv with SEMI COLON separator ''                                                                                                    |                                     | ) CNR                                                      |                      |
| Files of Type: Csv with SEMI COLON separator ',' Csv with SEMI COLON separator ',' Csv with TAB separator ',' Csv with COMMA separator ','                                                                                                    | 📄 test_sch                          |                                                            |                      |
| .csv with SEMI COLON separator ';'           .csv with TAB separator "           .csv with COMMA separator ';'                                                                                                    | File <u>N</u> ame:                  | CDI_summary_ovide3_small_ODV_160rc7.csv                    |                      |
| .csv with TAB separator "<br>.csv with COMMA separator ','                                                                                                    | Files of <u>T</u> ype:              |                                                            |                      |
|                                                                                                    |                                     | .csv with TAB separator "<br>.csv with COMMA separator ',' |                      |

- Check the connection using the "Check" button
- The syntax for querying csv file is a little bit different from Excel:
  - in "From" clause : instead of using [sheet\_name\$], you have to use directly the filename (without .csv extension)

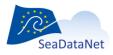

sdn-userdesk@seadatanet.org-www.seadatanet.org

## 11.4.2. Excel file with several sheets

#### Excel file with few sheets

Your excel file can be converted into several csv files (1 csv files for 1 Excel sheet) to be connected with MIKADO. MIKADO will see the different csv files as different tables as long as the csv files are saved in the same folder.

To do so:

- Open your excel file in Excel
- Save each Excel sheet as csv file. Important: All the csv files must be saved in the same folder.
- Run MIKADO, go to Automatic menu > New or Open (your existing configuration file can be re-used with minor updates)
- Define the connection to the first csv file clicking on "Csv" button

| Connection Queries |                      |
|--------------------|----------------------|
| Database           | Preset               |
| Driver class name  | Mysql Oracle         |
| JDBC connect url   | Access Excel         |
| User               | Ms Server PostgreSql |
| Passwd             | Sybase LibreOffice   |
|                    | Csv Other            |

- Check the connection using the "Check" button
- The syntax for querying csv file is a little bit different from Excel:
  - in "From" clause : instead of using [sheet\_name\$], you have to use directly the filename of your different csv files (without .csv extension).

### 11.4.3. Excel file with many sheets

If you use Excel files with many sheets, you have to convert your Excel file into an Open Office database (.odb).

To do so:

#### 1) Convert your Excel file into an Open Office base

**IMPORTANT:** This procedure could take time if you have a lot of sheets and a lot of columns in your Excel file. Then, in the future, we recommend you to work directly with your new Open Office base instead of Excel.

- Open your Excel file in Open Office Calc
- Open a new Open Office base
- Drag and drop the different sheets from Open Office Calc to Open Office base: a table will be created for each Excel sheet
  - o Choose the name of your table (could be the same as Excel sheet name)
  - Tick the "Use first line as column name" box
  - Tick the "Create primary key" box if necessary

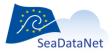

sdn-userdesk@seadatanet.org - www.seadatanet.org

|                                                 |                                                                                                    | Base.odb - Op  | enOffice.org Ba | se            |        | _OX    |
|-------------------------------------------------|----------------------------------------------------------------------------------------------------|----------------|-----------------|---------------|--------|--------|
| <u>File Edit View</u>                           | Insert Tools Window Help                                                                                                    |                |                 |               |        |        |
| 🗈 • 🔚 🗔                                         | ः 🖸 🔹 🍢 🐝 । 🗟 🔹 🔇                                                                                                    | ) . 🛛 🖂 🗔      | -               |               |        |        |
| Database                                        | 2                                                                                                    | (              | opy table       |               | R      |        |
| Tables<br>Tables<br>Queries<br>Forms<br>Reports | Table name<br>Options<br>Definition and data<br>Definition<br>As table view<br>Append data<br>Use first line as colum<br>Create primary key<br>Name | New Table      |                 |               |        | None - |
|                                                 | Help                                                                                                    | <u>C</u> ancel | < <u>B</u> ack  | <u>N</u> ext> | Create |        |
| Embedded datab                                  |                                                                                                    | atabase engine |                 |               |        |        |

• Select the columns to create

| Colonnes disponibles | > | CRUISE_ID<br>CRUISE_NAME<br>CRUISE_SHIP<br>CRUISE_PLATFORM_TYPE<br>CRUISE_PLATFORM_TYPE_CODE<br>CRUISE_BEGIN_DATE<br>CRUISE_END_DATE<br>CRUISE_DEPARTURE<br>CRUISE_ARRVAL<br>CRUISE_LATN<br>CRUISE_LATS<br>CRUISE_LONW |
|----------------------|---|----------------------------------------------------------------------------------------------------|
|                      |   | CRUISE_LONE<br>CRUISE_ZONE<br>CRUISE_ZONE<br>CRUISE_DESCRIPTION<br>CRUISE_UPDATE_DATE                                                                                                    |

- $\circ$   $\,$  Define the format of each column if necessary
- o Create the table
- 2) Connect your Open Office base to MIKADO
- Run MIKADO, go to Automatic menu > New or Open (your existing configuration file can be re-used with minor updates)
- Define the connection to your odb file clicking on "Libre Office" button
- Select your odb file
- Check the connection using the "Check" button
- The syntax for querying odb file is a little bit different from Excel:
  - in "From" clause : instead of using [sheet\_name\$], you have to use directly the table name defined in the Open Office dabatase

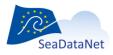

sdn-userdesk@seadatanet.org - www.seadatanet.org

If you need help to follow this procedure, do not hesitate to contact sdn-userdesk@seadatanet.org.

# 11.5. Specific topics for CDI

## 11.5.1. Distribution Web site (var39 to var43)

The content of the variables related to the distribution Website depends on the selected options in **Data centre type** in the **Options** main menu:

### 11.5.1.1. Data centre type = SDN V2

If the selected data centre type is SDN V2 (in the 'Options' > 'Data centre type' Menu), the first distribution Web site must be fixed to specific address for SeaDataNet.

The linkage address, the protocol and the distribution method are fixed to :

• Var40 : Distribution-data website =

'http://www.sdn-taskmanager.org/',

- Var 42 : Distribution-protocol = 'HTTP-DOWNLOAD'
- Var43 : Distribution-method = 'downloadRegistration'

Example of SQL query for one Distribution Website :

Select table2.col5 as var39,

'http://www.sdn-taskmanager.org/' as var40,

'Database' as var41,

'HTTP-DOWNLOAD' as var42,

'downloadRegistration' as var43

from table1, table2

where table1.localcdiid = ':\$'

and table1.col1 = table2.col2

Example of SQL query for several Distribution Websites :

(select "as var39,

Col1 as var40, Col2 as var41, Col3 as var42, Col4 as var43

from (Select 'http://www.sdn-taskmanager.org/' Col1, 'database' Col2, 'HTTP-DOWNLOAD' Col3,'downloadRegistration' Col4 From Dual) )

Union

(Select 'http://www.distribution\_website/' || table2.colx Col1, 'database' Col2, 'HTTP-DOWNLOAD' Col3,'URL' Col4

From table1, table2

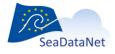

sdn-userdesk@seadatanet.org - www.seadatanet.org

where table1.localcdiid = ':\$'
and table1.Col1 = table2.col2))
order by 1 desc

Where:

- The 1<sup>st</sup> select returns mandatory information for CDI SeaDataNet web site
- The 2<sup>nd</sup> select returns the information about another website where you can have information about the data
- The order by returns SeaDataNet web site as 1<sup>st</sup> record

**Important** : The first record returned by this query must be the SDN web site, so be careful when writing the order by clause.

### 11.5.1.2. Data centre type = ECOOP V1

If the selected data centre type ECOOP V1 (in the 'Options' > 'Data centre type' Menu), there are no restriction about the first distribution Web site.

## 11.5.2. GML extension for CDI

### 11.5.2.1. General principle

A GML extension has been made in the CDI format in the framework of the Geoseas project: it enables to detail the geographical features of tracks and polygons in conformity with the real geographical coverage. This enables to describe in CDI V1 format also hydrographical and seismic surveys. Thanks to this GML extension, the CDI can contain a collection of points, of tracks or of surfaces to describe the geographical features (it is not possible to mix Multicurves and Multisurfaces). This information can be used next to the existing and mandatory bounding box. Some fields of the GML extension could be used to add name, descriptions and possibly other metadata (it is useful for seismic tracks for example). This GML extension is represented by the variables (60, 62, 63) for Multicurves and (70, 72, 73) for Multisurfaces. (multiple queries).

Mikado supports 2 ways of fetching the geometry:

- using an Oracle SDO\_geometry data type
- using wkt syntax (Well-Known Text markup language )

### 11.5.2.2. Example for points

In CDI practice multiple points will not be used, because each point measurement is considered as object for an individual CDI record. The location of a single measurement point is then already described by filling in only the west longitude and the south latitude of the Bounding Box (variables 24 and 26).

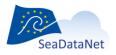

sdn-userdesk@seadatanet.org - www.seadatanet.org

### 11.5.2.3. Example for tracks

In CDI practice measurements might be undertaken as tracks or as areas. In those cases, the Bounding Box (variables 24 to 27) can be used to describe the geographical rectangle that covers or surrounds the track(s) or area(s) of the measurement. In those cases, the uttermost latitude and longitudes of the Bounding Box are filled in, entering first the most left and lower point (west longitude and south latitude) and as second the most right and upper point (east longitude and north latitude).

A more detailed description of the geographical location of each measurement track or area can then be given by using the variables corresponding to Multicurves (60, 62, 63). In the case of single or multiples tracks, these variables must be used with one line for one track and the coordinates of the curve position (variable 63) must be filled in as Longitude1 Latitude1 Longitude2 Latitude2 (coordinates separated by spaces and not by commas). Eastern longitudes (from 0.0000 to 180.0000) and Northern latitudes (from 0.0000 to 90.0000) are entered as positive and Western longitudes (from 0.0000 to -180.0000) and Southern latitudes (from 0.0000 to -90.0000) are entered as negative.

### 11.5.2.4. Example for surfaces

In case the measurement location is a polygon-shaped area (not rectangular) or multiple set of polygon-shaped areas, then the variables corresponding to Multisurfaces (70, 72, 73), can be used to describe the locations in detail. In the case of single or multiple areas (= surfaces), these variables must be used with one line for one surface and the surface coordinates (variable 73) are filled in as Longitude1 Latitude1 Longitude2 Latitude2 (coordinates separated by spaces and not by commas). Eastern longitudes (from 0.0000 to 180.0000) and Northern latitudes (from 0.0000 to 90.0000) are entered as positive and Western longitudes (from 0.0000 to -180.0000) and Southern latitudes (from 0.0000 to -90.0000) are entered as negative. The coordinate pairs should describe the polygon in a direction against the clock and the first coordinate pair must be repeated as last coordinate pair! Only convex polygons are to be described.

### 11.5.2.5. Well-Known Text markup language (WKT)

WKT (Well-Known Text) markup language is supported by MIKADO automatic mode for simple geometries such as POINT, LINESTRING and POLYGON and for multiple geometries such as MULTIPOINT, MULTILINESTRING and MULTIPOLYGON. Two options are possible: free text string and WKT text string (MIKADO detects automatically if position list is returned as free text or as WKT). The functions to use for WKT in MIKADO SQL queries are:

- In Oracle (version 10g or greater): SDO\_UTIL.TO\_WKTGEOMETRY(<geometrycolumn>)
- In PostGIS: asewkt(<geometrycolumn>)
- In MySQL: AsText(<geometrycolumn).

## 11.5.3. SensorML and O&M extensions for seismic CDI

Specific CDI extensions (SensorML and O&M) have been adopted for seismic data in the framework of the Geoseas project. Seismic data need specific considerations such as external viewing services, seismic line segmentation.

The fundamental criteria adopted were:

• What pertains to data discovery is restricted to the CDI

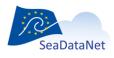

sdn-userdesk@seadatanet.org - www.seadatanet.org

- What pertains to data access is hosted by the O&M document
- What pertains to domain specific parameters is hosted by the SensorML document

# 11.6. Run the automatic generation

The second step in MIKADO Automatic version is the XML generation. The tool must have been configured before generating the XML files (see 11.2).

1- Select Generate in the Automatic Menu.

2- Select the catalogue you want to generate: EDMED, CSR, CDI, EDMERP, SESIMIC SENSORML or SEISMIC O&M.

| 🕌 Mikado 2.3 SDN V2            |                                               |  |
|--------------------------------|-----------------------------------------------|--|
| Manual Automatic Option        |                                               |  |
| New<br>Open<br>Save<br>Save as |                                               |  |
|                                | Figure 154: Automatic generation of XML files |  |

3-Select the configuration file.

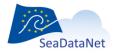

sdn-userdesk@seadatanet.org - www.seadatanet.org

| 🕌 Mikado V1.5<br>Manual Automatic Options | 2                         |               |
|-------------------------------------------|---------------------------|---------------|
|                                           | Open configuration        |               |
| 1                                         |                           |               |
|                                           | Open configuration Cancel | SeeDericklast |

Figure 155: Select the configuration file

If there is incoherence between the selected catalogue and the file opened (for example: the user has click on open, CDI and then has selected an XML file related to EDMED) the following message will appear:

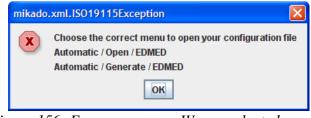

Figure 156: Error message – Wrong selected menu

MIKADO checks if all the mandatory variables had been filled in in the configuration file. If a mandatory variable is missing, MIKADO asks the user to complete it in the configuration file. After that, the user has to save the updated configuration file by selecting **Save** in the **Automatic Menu** and has to run again the generation by selecting **Generate** in the **Automatic** Menu.

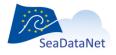

| Requests                                                                                                    | query         |                   |                                                                                                    |          |        |
|----------------------------------------------------------------------------------------------------|---------------|-------------------|----------------------------------------------------------------------------------------------------|----------|--------|
| - S Cdi identifier                                                                                                    | SELECT        | var               | sql<br>נט_char(res.res_uaunn, דרדד-mum-נטט)ןן ו ןן                                                                                                    |          | l r    |
| Single subgueries                                                                                                    |               | var29             | to_char(res.res_datfin, YYYY-MW-DD)    1   <br>to_char(res.res_datfin, 'HH24:MI:SS')                                                                                                    | -        | 1      |
| Var01 Collate Centre                                                                                                    |               | var41             | res.res cbase                                                                                                    |          |        |
| - Nar02 Measuring area type                                                                                                    |               | var15             | cam.cam_crnom                                                                                                    | -        | Ŀ      |
|                                                                                                    |               | var16             | cam.cam_crno                                                                                                    |          | 8      |
| <ul> <li>var03 Datum of coordinate syste</li> </ul>                                                                                                    |               | var17             | to_char(cam.cam_datdeb,"YYYY-MM-DD")                                                                                                    |          |        |
| Var04 Dataset name                                                                                                    |               | var39             | res.res volk/1024                                                                                                    |          |        |
| Second Data and St                                                                                                    |               |                   |                                                                                                    |          |        |
| Var05 Dataset-id Sélectio     Var06 Revision date (dat     Var06 Revision date (dat     Var08 Abstract (dataset     Var09 Data Holding Cent     Var11 Intrument                                                                                          |               | tory info         | rmation : Create a new Query for var05 !<br>mcmt and pip.<br>No Cancel                                                                                                    | .PLP_TYF |        |
| Var06 Revision date (dat     Var08 Abstract (dataset     Var09 Data Holding Cent                                                                                                    | Missing manda | tory info<br>Yes  | Image: mation : Create a new Query for var05 !       Image: mathematical content of the second second s | .PLP_TYF | \$','_ |
| Var06 Revision date (dat     Var08 Abstract (dataset     Var09 Data Holding Cent     Var01 Intrument                                                                                                    | Missing manda | tory info<br>Yes  | rmation : Create a new Query for var05 !<br>Mo Cancel mt_cfmt and plp.<br>pseta = substr(:\$*                                                                                                    | .PLP_TYF | \$','_ |
| Var06 Revision date (da     Var08 Abstract (dataset     var09 Data Holding Cent     var09 Data Holding Cent     var11 Intrument     var12 Platform                                                                                                    | Missing manda | tory info<br>Yes  | Image: mation : Create a new Query for var05 !       Image: mathematical content of the second second s | .PLP_TYF | \$','_ |
| Var06 Revision date (da Var08 Abstract (dataset Var09 Data Holding Cent Var11 Intrument Var12 Platform Var15 Cruise name                                                                                                    | Missing manda | tory info<br>Yes  | Image: mation : Create a new Query for var05 !       Image: mathematical content of the second second s | .PLP_TYF | \$','_ |
| Var06 Revision date (da     Var08 Abstract (dataset     Var09 Data Holding Cent     Var10 Intrument     Var12 Platform     Var12 Cruise name     Var16 Cruise short name                                                                                 | Missing manda | tory info<br>Yes  | Image: mation : Create a new Query for var05 !       Image: mathematical content of the second second s | .PLP_TYF | \$','_ |
| Var06 Revision date (da     Var08 Abstract (dataset     Var09 Data Holding Cent     Var10 Infrument     Var12 Platform     Var15 Cruise short name     Var17 Cruise start date     Var18 Station name                                                    | Missing manda | tory info<br>Yes  | Image: mation : Create a new Query for var05 !       Image: mathematical content of the second second s | .PLP_TYF | \$','_ |
| Var06 Revision date (da     var08 Abstract (dataset     var09 Data Holding Cent     var09 Data Holding Cent     var11 Intrument     var12 Platform     var16 Cruise name     var16 Cruise start date     var18 Station name     var19 Station short name | Missing manda | tory info         | Imation : Create a new Query for var05 !         No       Cancel         STR('\$',,1,2)+1),'YYYYMMDDHH24MISS)                                                                                                    | .PLP_TYF | \$','_ |
| Var06 Revision date (da     Var08 Abstract (dataset     Var09 Data Holding Cent     Var10 Infrument     Var12 Platform     Var15 Cruise short name     Var17 Cruise start date     Var18 Station name                                                    | Missing manda | Yes<br>Tr(:\$',IN | Imation : Create a new Query for var05 !         No       Cancel         STR('\$',,1,2)+1),'YYYYMMDDHH24MISS)                                                                                                    | .PLP_TYF | \$','_ |

4- Select the directory in which you want to create the export XML files.

| 🕌 Export dire          | ctory 🔀                                                              |  |
|------------------------|----------------------------------------------------------------------|--|
| Look in:               | output 🔻 🖬 🗇 🛱 🗄                                                     |  |
| 📑 test                 |                                                                      |  |
|                        |                                                                      |  |
|                        |                                                                      |  |
|                        |                                                                      |  |
|                        |                                                                      |  |
| File Name:             |                                                                      |  |
|                        | eadatanet\logiciels\Mikado\test_mikado_v1_vt\V1.5\automatique\output |  |
| 57 C                   | directory                                                            |  |
| Files of <u>T</u> ype: | directory 💌                                                          |  |
| 57 C                   | directory   Export Cancel                                            |  |
| 57 C                   |                                                                      |  |
| 57 C                   |                                                                      |  |

- 5- Select the export format in which you want to generate:
  - XML files,
  - ZIP file containing the XML files
  - both XML and ZIP files.

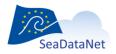

sdn-userdesk@seadatanet.org - www.seadatanet.org

| Automatic<br>id<br>count                                                                                           |
|----------------------------------------------------------------------------------------------------|
| Export format  Generate XML files  Generate ZIP file  Generate both files (XML + ZIP)  Continue when error  Cancel |

*Figure 158: Select the export format* 

A new functionality has been added in MIKADO 3. Now, MIKADO users can choose between two options for the automatic generation of XML files:

Option 1 "Continue when error": if MIKADO finds one record with mapping missing, or one record with error (mandatory fields null in the database for example), it writes a warning for this record in MIKADO screen, and continues to process next records. So, only the XML file of the records with warning will be missing in the output directory. To choose this option, you have to select the check box "Continue when error".

|  | Automatic<br>id                                                                                               |
|--|----------------------------------------------------------------------------------------------------|
|  | Export format Generate XML files Generate ZIP file Generate both files (XML + ZIP) Continue when error Cancel |

Figure 159 : « Continue when error » option is activated

 Option 2: if MIKADO finds one record with mapping missing, or one record with error (mandatory fields null in the database for example), it writes a severe error in the logfile, and stops. In the output directory, the files generated before the detection of the error are available.

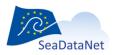

|                         | Automatic                                            |
|-------------------------|------------------------------------------------------|
|                         | id                                                   |
| AL ADDRESS OF THE OWNER | Export format                                        |
|                         | Generate XML files                                   |
|                         | Generate ZIP file                                    |
|                         | Generate both files (XML + ZIP)                      |
|                         | Continue when error                                  |
|                         | Cancel                                               |
|                         |                                                      |
| Figure 10               | 60 : « Continue when error » option is not activated |

6- Control the XML generation (SQL error, XML error). A progress bar and a percentage indicate the progress of the generation and a Cancel button allows cancelling the generation.

| et CDI                  |     |
|-------------------------|-----|
|                         |     |
|                         |     |
|                         |     |
| ancel                   | 14% |
|                         |     |
|                         |     |
| eneration: Ongoing work |     |

6- During the generation, complete the mapping (if necessary see 7.2.2 for more details).

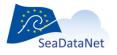

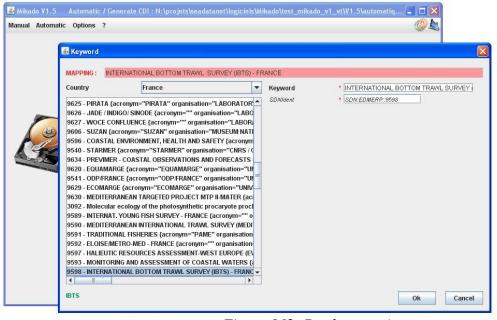

Figure 162: Do the mapping

All the XML files (extension .xml) will be then created in the chosen directory.

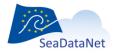

sdn-userdesk@seadatanet.org - www.seadatanet.org

# **12.** Coupling table for Replication Manager

# 12.1. General principle

The coupling table is used to create a coupling file used by SeaDataNet Replication Manager to make the mapping between a LOCAL\_CDI\_ID (one profile, one time-series or one trajectory) and the name of the file containing this LOCAL\_CDI\_ID.

The coupling table contains the following information:

- LOCAL\_CDI\_ID: the CDI local identifier, as included in the central CDI directory at the SeaDataNet portal,
- Management modus:
  - Value equals to 1 or 3 if it concerns a pre-processed data file
    - 1 for mono-station files,
    - 3 for multi-station files,
  - Value equals to 2 if data have to be retrieved from a local database
  - Value equals to 4 if it concerns seismic data stored on an accessible space disk for access to the High Resolution Seismic Visualization Service
  - Value equals to 4 and 5 if it concerns seismic data stored on a non-accessible space disk (typically magnetic bands) for access to the High Resolution Seismic Visualization Service
- Format (see L24 vocabulary list),
- For modus 1 or 3:
  - File name.
- For modus 2:
  - $\circ~$  SQL query which allows to retrieve from local database all metadata and data necessary for creating the ODV data file,
  - Database connection parameters (protocol, ip address, port, name, login, password),
  - Mapping configuration XML file for the conversion of the original datasets to the SeaDataNet ODV format.
- For modus 4 :
  - Format for accessible data by High Resolution Seismic Visualization Service : HRSVS
- For modus 4 and 5:
  - Format for non-accessible data (typically magnetic bands) by High Resolution Seismic Visualization Service: HRSVS, SensorML, OEM, UKOAP190, SEGY
  - o File: to each format should correspond the associated file

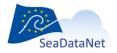

sdn-userdesk@seadatanet.org - www.seadatanet.org

# 12.2. Configuration of the tool

### 12.2.1. Create a new configuration

To create a new configuration (connection to the database + queries), select **New** in the **Tools** main menu and choose **Coupling Table for Replication Manager** (*this menu will be renamed «Coupling table for Replication Manager win the next MIKADO release v3.6.3*).

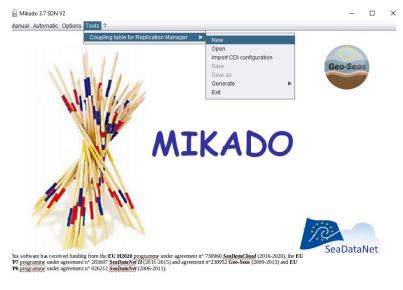

#### Figure 163: Create a new configuration

There are 6 tabs which enable to input information about:

- Connection to the database,
- Main query,
- Query for Modus 2,
- Query for Modus 1 or Modus 3
- Query for Modus 4
- Query for modus 4 and 5

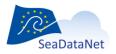

| Main query | Modus 2 | Modus 1 or Modus 3 | Modus 4 | Modus 4 and 9 | 5         |                                                 |
|------------|---------|--------------------|---------|---------------|-----------|-------------------------------------------------|
|            |         |                    |         |               | Preset    |                                                 |
| name       |         |                    |         |               | Mysql     | Oracle                                          |
| ct url     |         |                    |         |               | Access    | Excel                                           |
|            |         |                    |         |               | Ms Server | PostgreSql                                      |
|            |         |                    |         |               | Sybase    | OpenOffice                                      |
|            |         |                    |         |               |           | Other                                           |
|            |         |                    |         |               |           |                                                 |
|            |         |                    |         |               |           |                                                 |
|            |         |                    |         |               |           |                                                 |
|            |         |                    |         |               |           |                                                 |
|            | name    | name               | name    | name          | name      | name Ct url Ct url Mysql Mysql Access Ms Server |

## Figure 164: Coupling table - New configuration

## 12.2.1.1. Connection to the database

To define the JDBC connection parameter, please refer to the part 11.2.1.1 of this document.

### 12.2.1.2. Main query

- 1. Select the Main Query tab.
- 2. Fulfil the main query which identifies all the CDI local identifier (LOCAL\_CDI\_ID), as included in the central CDI directory at the SeaDataNet portal. This query must return only one column which is the LOCAL\_CDI\_ID of each CDI entry and that will be used for the Modus 2 query, the Modus 1 or 3 query, the Modus 4 query or the Modus 4 and 5 query
- 3. Check the main query by clicking on the **Check SQL** button (see 12.2.1.7).

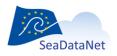

| ual Automatic | Options    | Tools ?                                       |                 |             |               |    |                  |      |
|---------------|------------|-----------------------------------------------|-----------------|-------------|---------------|----|------------------|------|
| connection M  | lain query | Modus 2                                       | Modus 1 or Modu | s 3 Modus 4 | Modus 4 and 5 |    |                  |      |
| query         |            |                                               |                 |             |               |    |                  |      |
| SELECT        | res.res_c  | res                                           |                 |             |               | Â. | (CDI identifier) |      |
| FROM          | cam, res,  | plp                                           |                 |             |               |    |                  |      |
| WHERE         | and res.r  | _crno=res.re<br>es_cres=plp.<br>lp_typtab='F' |                 |             |               |    |                  | A Ov |
| ORDER BY      |            |                                               |                 |             |               |    |                  | Å    |
| Test          |            |                                               |                 |             |               |    |                  |      |
|               |            |                                               |                 |             |               |    |                  |      |
|               |            |                                               |                 |             |               |    |                  |      |
| Cheo          | k SQL      |                                               |                 |             |               |    |                  |      |
|               |            |                                               |                 |             |               |    |                  |      |
|               |            |                                               |                 |             |               |    |                  |      |

Figure 165 : Coupling table - Main query

## 12.2.1.3. "Modus 1 or 3" query

- 1. Select the **Modus 1 or 3** tab.
- 2. Select the format of the CDI files using the dropdown menu (L24 vocabulary list)
- 3. Fulfil the "Modus 1 or 3" query which returns the local filename for each LOCAL\_CDI\_ID returned in the main query. The character ':\$' indicates the LOCAL\_CDI\_ID returned by the main query. **One identifier symbol (':\$') must be used in the WHERE condition of the** "Modus 1 or 3" query to identify the entry within the list. It will be automatically replaced by the current identifier in the list (see 11.2.1.2).
- 4. Check the query by clicking on the **Check SQL** button (see 12.2.1.7).
- 5. Preview the coupling table by clicking on the **Preview coupling table** button (see 12.2.1.8).

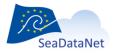

| nnection N  | ain query Modus 2 Modus 1 or Modus 3 Modus 4 Modus 4 and 5                                                |        |
|-------------|----------------------------------------------------------------------------------------------------|--------|
| le format   |                                                                                                    |        |
| FPOINT - CI | imate and Forecast Point Data NetCDF                                                                      |        |
|             |                                                                                                    |        |
| uery        |                                                                                                    |        |
| ELECT       | CRES  7SISM10_1 CAM.CAM_CAMREF  _1 RES.RES_CRES  '2p'                                                     |        |
| ROM         | res, fic, cam                                                                                             | Ú,     |
| WHERE       | and fit.fit_cres=res.res<br>and fit_cfmt like (SEOV%)<br>and res_cres=substr(\$', 1+instr(\$','_',-1, 1)) | 40.4   |
| ORDER BY    |                                                                                                    | μ<br>Π |
| est         |                                                                                                    |        |
|             |                                                                                                    |        |
|             |                                                                                                    |        |
|             |                                                                                                    |        |
|             |                                                                                                    |        |
|             |                                                                                                    |        |
| Che         | it SQL Preview coupling table                                                                             |        |
| Che         | k SQL Preview coupling table                                                                              |        |
| Che         | k SQL Preview coupling table                                                                              |        |
| Che         | k SQL Preview coupling table                                                                              |        |

Figure 166: Query for modus 1 or 3

#### 12.2.1.4. "Modus 2" query

- 1. Select the Modus 2 tab.
- 2. Select the mapping configuration file which allows the conversion of the original datasets to the SeaDataNet ODV format.
- 3. Fulfil the Modus 2 query which retrieves from the local database all metadata and data necessary for creating the ODV data file, for each LOCAL\_CDI\_ID returned in the main query. The character ':\$' indicates the LOCAL\_CDI\_ID returned by the main query. One identifier symbol (':\$') must be used in the WHERE condition of the "Modus 2" query to identify the entry within the list. It will be automatically replaced by the current identifier in the list (see 11.2.1.2).
- 4. Check the query by clicking on the **Check SQL** button (see 12.2.1.7).
- 5. Preview the coupling table by clicking on the **Preview coupling table** button (see 12.2.1.8).

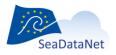

| Manual Automatic | c Options Tools ?                                                        |  |
|------------------|--------------------------------------------------------------------------|--|
| Connection M     | Main query Modus 2 Modus 1 or Modus 3 Modus 4 Modus 4 and 5              |  |
| Mapping fil      | le name                                                                  |  |
| N:\projets\sea   | adatanet\logiciels\Mikado\test_mikado_v1_vt\V1.5\manuel\CDI_13012009.xml |  |
|                  |                                                                          |  |
| query            |                                                                          |  |
| SELECT           | fic.fic_ficadr                                                           |  |
| FROM             | fic, res                                                                 |  |
| WHERE            | fic.fic_cres=res.res_cres and res.res_cres=:\$                           |  |
| ORDER BY         |                                                                          |  |
| Test             |                                                                          |  |
|                  |                                                                          |  |
|                  |                                                                          |  |
|                  |                                                                          |  |
| Che              | ack SQL Preview coupling table                                           |  |
|                  |                                                                          |  |
|                  |                                                                          |  |

Figure 167: Query for modus 2

## 12.2.1.5. "Modus 4" query

- 1. Select the **Modus 4** tab.
- 2. Theres is no query to fulfil. Mikado will automatically create one line for each LOCAL\_CDI\_ID returned in the main query. The syntax is: Local\_cdi\_id; modus; format. Check the query by clicking on the **Check SQL** button (see 12.2.1.7).
- 3. Preview the coupling table by clicking on the **Preview coupling table** button (see 12.2.1.8).

| Manual Automatic Options Tools ?                                       |  |
|------------------------------------------------------------------------|--|
| Connection Main query Modus 2 Modus 1 or Modus 3 Modus 4 Modus 4 and 5 |  |
| Test                                                                   |  |
|                                                                        |  |
| Check SQL Preview coupling table                                       |  |
|                                                                        |  |
|                                                                        |  |
|                                                                        |  |

## 12.2.1.6. "Modus 4 and 5" query

1. Select the Modus 4 and 5 tab.

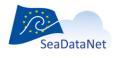

sdn-userdesk@seadatanet.org - www.seadatanet.org

2. Fulfil the Modus 4 and 5 query which retrieves from the local database all metadata and data necessary for each LOCAL\_CDI\_ID returned in the main query. Each file that needs to be retrieved by the Replication Manager for the HRSVS has to appear as follow :

Local\_cdi\_id ; modus ; format ; file

ABCDEF; 4; HRSVS ABCDEF; 5; OEM; http://www.host.com/some/path/ABCDEF\_oem.xml ABCDEF; 5; SEGY; http://www.webService.com/web\_service/ABCDEF\_1 ABCDEF; 5; SEGY; http://www.webService.com/web\_service/ABCDEF\_2 ABCDEF; 5; SEGY; http://www.webService.com/web\_service/ABCDEF\_3 ABCDEF; 5; SML; http://www.host.com/some/path/ABCDEF\_fic1\_sml.xml ABCDEF; 5; SML; http://www.host.com/some/path/ABCDEF\_fic2\_sml.xml ABCDEF; 5; SML; http://www.host.com/some/path/ABCDEF\_fic3\_sml.xml ABCDEF; 5; UKOAP190; http://www.host.com/some/path/ABCDEF\_fic3\_sml.xml

The character ':\$' indicates the LOCAL\_CDI\_ID returned by the main query. **One identifier** symbol (':\$') should be used in the WHERE condition of the "Modus 4 and 5" query to identify the entry within the list. It will be automatically replaced by the current identifier in the list (see 11.2.1.2). But you can also adapt the SQL query showed in 9.4.4.1 to get the right syntax in the coupling table for the Replication Manager.

- 3. Check the query by clicking on the **Check SQL** button (see 12.2.1.77).
- 4. Preview the coupling table by clicking on the **Preview coupling table** button (see 12.2.1.88).

| nnection | Main query | Modus 2         | Modus 1 or Modus 3        | Modus 4    | Modus 4 and 5       |                          |                |
|----------|------------|-----------------|---------------------------|------------|---------------------|--------------------------|----------------|
| iery     |            |                 |                           |            |                     |                          |                |
| ELECT    | col1       |                 |                           |            |                     | (format)                 |                |
|          | col2       |                 |                           |            |                     | (file)                   |                |
| ROM      | ((select ' | DEM' col1, 'htt | p://www.ifremer.fr/ifrgeo | seas_seisn | nic/'  CAM.CAM_CAMF | REFIIVSISM10_'ICAM.CAM_( | CAMREFII'_'I 📮 |
| HERE     |            |                 |                           |            |                     |                          | A D V          |
| RDER BY  | (          |                 |                           |            |                     |                          |                |
|          |            |                 |                           |            |                     |                          |                |
| st       |            |                 |                           |            |                     |                          |                |
|          |            |                 |                           |            |                     |                          |                |
|          |            |                 |                           |            |                     |                          |                |
|          |            |                 |                           |            |                     |                          |                |
| Ch       | eck SQL    |                 | Preview coupling table    |            |                     |                          |                |
|          |            |                 |                           |            |                     |                          |                |
|          |            |                 |                           |            |                     |                          |                |

#### 12.2.1.7. Queries checking

Before generating the coupling table, MIKADO allows to check:

- the database connection,
- the main query,

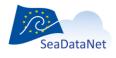

sdn-userdesk@seadatanet.org – www.seadatanet.org

the query in the Modus 2, Modus 1 or 3, Modus 4 or Modus 4 and 5 tabs.

The results of the query checking appear in the **Test** frame. A **green** message informs that the query is correct; an **orange** message is a warning to tell the user that a reference to the IDs returned by the main query is missing and a **red** message informs that the query is wrong and gives information about the error.

| anual Automatic | Options Tools ?                                                        |                    |         |               |          |            | 1 |
|-----------------|------------------------------------------------------------------------|--------------------|---------|---------------|----------|------------|---|
| Connection      | Main query Modus 2                                                     | Modus 1 or Modus 3 | Modus 4 | Modus 4 and 5 |          |            |   |
|                 |                                                                        |                    |         |               |          |            |   |
|                 |                                                                        |                    |         |               |          |            |   |
|                 |                                                                        |                    |         |               |          |            |   |
| query           |                                                                        |                    |         |               |          |            |   |
| SELECT          | res.res_cres                                                           |                    |         |               |          | dentifier) |   |
| FROM            | cam, res, pip                                                          |                    |         |               | <u> </u> |            |   |
| WHERE           | cam.cam_crno=res.re<br>and res.res_cres=plp.<br>and plp.plp_typtab='F' |                    |         |               |          | A D V      |   |
| ORDER BY        |                                                                        |                    |         |               |          | A D        |   |
| Test            |                                                                        |                    |         |               |          |            | J |
| :\$ = [123977]  | (CDI identifier)                                                       |                    |         |               |          |            |   |
|                 |                                                                        |                    |         |               |          |            |   |
|                 |                                                                        |                    |         |               |          |            |   |
| Che             | ck SQL                                                                 |                    |         |               |          |            |   |
|                 |                                                                        |                    |         |               |          |            |   |

#### Figure 168: Right query – Green message

| format     |                                                                         |                    |      |
|------------|-------------------------------------------------------------------------|--------------------|------|
| DATLAS -   | MEDATLAS ASCI                                                           |                    | •    |
| ery        |                                                                         |                    |      |
| LECT       | fic.fic_ficadr                                                          | a (Local filename) |      |
| OM         | res, fic                                                                |                    | ų,   |
| IERE       | %c.%c_cres=res_res_cres                                                 |                    | 40.4 |
| DER BY     |                                                                         |                    | 40.4 |
| t          |                                                                         |                    |      |
| - (123977) | (CDI identifier)                                                        |                    | _    |
|            |                                                                         |                    |      |
|            | catalogue identifier must be present in the where clause (variable :\$) |                    |      |

Figure 169: Missing reference to ID - Orange message

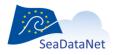

-

sdn-userdesk@seadatanet.org – www.seadatanet.org

| nnection M                                                           | ain query Modus 2 Modus 1 or Modus 3 Modus 4 Modus 4 and 5 |                  | _    |
|----------------------------------------------------------------------|------------------------------------------------------------|------------------|------|
| e format                                                             |                                                            |                  |      |
| DATLAS - M                                                           | IEDATLAS ASCII                                             | •                |      |
| iery                                                                 |                                                            |                  |      |
| ELECT                                                                | fic.fic_ficad                                              | (Local filename) |      |
| ROM                                                                  | res, fic                                                   |                  | į,   |
| HERE                                                                 | fc.fc_cres=res.res_cres                                    |                  | 101  |
| RDER BY                                                              |                                                            |                  | 10,1 |
| st                                                                   |                                                            |                  |      |
| select fic.fic_ficad<br>from res, fic<br>where fic.fic_cres=res_cres |                                                            |                  | -    |
| ORA-00904: "FIO1//FIO_FICAD": invalid identifier                     |                                                            |                  | Ļ    |
| Chec                                                                 | * SOL Preview coupling table                               |                  |      |

Figure 170: Wrong query – Red message

## 12.2.1.8. Coupling table preview

In the **Modus 2**, **Modus 1 or 3**, **Modus 4** and **Modus 4** and **5** tabs, MIKADO allows to preview the coupling table which will be created during the generation. To do so, click on the **Preview coupling table** button and the preview will appear in the **Test** frame.

|               | EDATLAS ASCII                                                                                                    | a    |
|---------------|----------------------------------------------------------------------------------------------------|------|
| DATEAS - M    | EDATDAS ASCI                                                                                                    | J    |
| uery          |                                                                                                    |      |
| ELECT         | fic.fic_ficadr (Local filename)                                                                                                    |      |
| ROM           | res, fic                                                                                                    |      |
| HERE          | fic.fic_cres=res_res_<br>and res.res_cres=:\$                                                                                                    | 104  |
| RDER BY       |                                                                                                    | 40.4 |
| st            |                                                                                                    |      |
| st            |                                                                                                    |      |
| 123978;1 or 3 | t;MEDATLAS;/sismer_arch/geosciences/sonar/89002411/egg/89002411_0037e.00.im<br>t;MEDATLAS;/sismer_arch/geosciences/sonar/89002411/egg/89002411_0038e.00.im | b.   |
|               | ;;MEDATLAS;/sismer_arch/geosciences/sonat/99002411/egg/89002411_0038e.00.im<br>;;MEDATLAS;/sismer_arch/geosciences/sonat/99002411/egg/89002411_0038e.00.im | 1    |
|               | IMEDATLAS/sismer_arch/geosciences/sonat/09002411/egg/09002411_0026w.00.im                                                                                  |      |

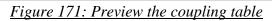

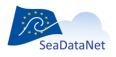

sdn-userdesk@seadatanet.org-www.seadatanet.org

## 12.2.2. Save the configuration file

Once the connection parameters and the queries have been fulfilled and checked, you can save the configuration file by selecting **Save** or **Save as** in the **Tools > Coupling table for Replication Manager** menu (*this menu will be renamed «Coupling table for Replication Manager» in the next MIKADO* release v3.6.3). The configuration file has an ".xml" extension.

| Manual Automatic | Options Tools ?                                                                   |                                                                                | 4                |
|------------------|-----------------------------------------------------------------------------------|--------------------------------------------------------------------------------|------------------|
| Connection M     | ain query Coupling table for Download Manager 🕨                                   | New<br>Open<br>Import CDI configuration<br>Save<br>Save as<br>Generate<br>Exit | •                |
| SELECT           | res.res_cres                                                                      |                                                                                | (CDI identifier) |
| FROM             | cam, res, plp                                                                     |                                                                                |                  |
| WHERE            | cam.cam_cmo=res.res_crno<br>and res.res_cres=plp.plp_no<br>and plp.plp_typtab='F' |                                                                                | Ê.               |
| ORDER BY         |                                                                                   |                                                                                | A V              |
| Test             |                                                                                   |                                                                                |                  |
|                  |                                                                                   |                                                                                |                  |
| Chec             | k SQL                                                                             |                                                                                |                  |

Figure 172: Save the configuration file

| Manual Automatic | Options Tools ?                                                                    |                                                                                | <u></u>          |
|------------------|------------------------------------------------------------------------------------|--------------------------------------------------------------------------------|------------------|
|                  | lain query Coupling table for Download Manager 🛛 🕨                                 | New<br>Open<br>Import CDI configuration<br>Save<br>Save as<br>Generate<br>Exit |                  |
| query            |                                                                                    | EXIL                                                                           |                  |
| SELECT           | res.res_cres                                                                       |                                                                                | (CDI identifier) |
| FROM             | cam, res, plp                                                                      |                                                                                | Ē.               |
| WHERE            | cam.cam_crno=res.res_crno<br>and res.res_cres=plp.plp_no<br>and plp.plp_typtab='F' |                                                                                |                  |
| ORDER BY         |                                                                                    |                                                                                |                  |
| Test             |                                                                                    |                                                                                |                  |
|                  |                                                                                    |                                                                                |                  |
| Chec             | k SQL                                                                              |                                                                                |                  |

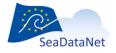

sdn-userdesk@seadatanet.org - www.seadatanet.org

| Manual Automatic Options Tools ?                                                           |  |
|--------------------------------------------------------------------------------------------|--|
| Connection Main query Modus 2 Modus 1 or Modus 3 Modus 4 Modus 4 and 5                     |  |
| File format                                                                                |  |
| ○ ODV ④ Medatlas ○ NetCDF ○ Png ○ Tiff ○ Segy ○ UkoaP190                                   |  |
|                                                                                            |  |
| query SELECT                                                                               |  |
| Look In: Coupling                                                                          |  |
| FROM                                                                                       |  |
| WHERE                                                                                      |  |
|                                                                                            |  |
| ORDER BY                                                                                   |  |
|                                                                                            |  |
| Test File Name: coupling_test_v2.5xml                                                      |  |
| Files of Type: xml                                                                         |  |
| 123978;1 or 3;<br>123978;1 or 3;<br>123978;1 or 3;                                         |  |
| 123978/1 or 3                                                                              |  |
| 1200 0, 5 gmmLarite is provide a straig geosciences/sona/89002411/egg/89002411_0020w.00.im |  |
| Check SQL Preview coupling table                                                           |  |
|                                                                                            |  |

Figure 173: "Save As" the configuration file- Steps 1 and 2

## 12.2.3. Open an existing configuration

It is possible to open an existing configuration file using MIKADO. To do so, select **Open** in the **Tools** main menu and choose **Coupling Table for Replication Manager** (*this menu will be renamed «Coupling table for Replication Manager» in the next MIKADO release v3.6.3*). Next, select the configuration file to open.

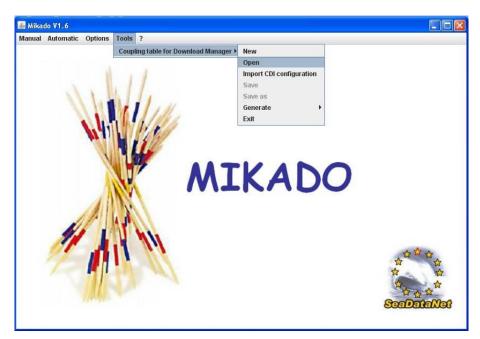

Figure 174: Open a configuration file with MIKADOfL05

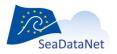

| 🗴 Mikado V1.6            |                                                                                                    |                            |
|--------------------------|----------------------------------------------------------------------------------------------------|----------------------------|
| Manual Automatic Options | Open coupling table configuration  Look In: mikado_V1.6.3beta  Conf  dist  languages  lists  mapping      |                            |
| 1                        | File Name:     File Name:       Files of Type:     xml       Open coupling table configuration     Cancel | 습 <sup>습</sup> 습<br>승<br>후 |
| 114                      |                                                                                                    | SeeDeteNet                 |

Figure 175: Select the configuration file to open

### 12.2.4. Import a CDI configuration (MIKADO automatic)

It is possible to import an existing CDI configuration file created with MIKADO automatic. It allows to pre-fill the **Connection** and **Main query** tabs of the Coupling Table configuration. To do so, select **Open** in the **Tools** main menu and choose **Coupling Table for Replication Manager** (*this menu will be renamed «Coupling table for Replication Manager» in the next MIKADO release v3.6.3*). Next, select the configuration file to open. After that, it is possible to complete the Modus 1, 2 or 3 tabs.

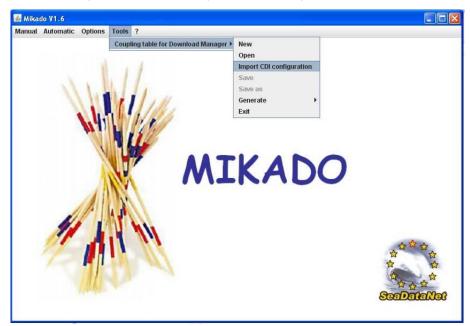

Figure 176: Import a CDI configuration file

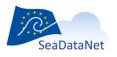

| 🔊 Mikado V1.6            |                                                                    | - • ×                                                                                       |
|--------------------------|--------------------------------------------------------------------|---------------------------------------------------------------------------------------------|
| Ianual Automatic Options | Import automatic CDI configuration                                 |                                                                                             |
| -                        | ☐ ists<br>☐ mapping<br>☐ sql<br>File Name:<br>Files of Type: xml ▼ |                                                                                             |
|                          | Import automatic CDI configuration Cancel                          | i<br>i<br>i<br>i<br>i<br>i<br>i<br>i<br>i<br>i<br>i<br>i<br>i<br>i<br>i<br>i<br>i<br>i<br>i |

Figure 177: Select the configuration file to import

| onnection Main                      | n query Modus 2 Modus 1 or Modus 3 Modus 4 M                         | fodus 4 and 5                |  |
|-------------------------------------|----------------------------------------------------------------------|------------------------------|--|
| )atabase                            |                                                                      | Preset                       |  |
| river class name<br>DBC connect url | oracle.jdbc.driver.OracleDriver<br>jdbc:oracle.thin:@borneo:1521.idm | Mysql Oracle<br>Access Excel |  |
| lser                                | serveur                                                              | Ms Server PostgreSql         |  |
| asswd                               | *****                                                                | Sybase OpenOffice            |  |
|                                     |                                                                      | Other                        |  |
| check                               |                                                                      |                              |  |

Figure 178: Imported CDI configuration

# 12.3. Run the automatic generation

The second step is the generation of the Coupling table. The tool must have been configured before generating the XML files (see 12.2).

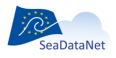

sdn-userdesk@seadatanet.org - www.seadatanet.org SeaDataNet - The pan-European infrastructure for marine and ocean data management 1- Select **Generate** in the **Tools > Coupling Table for Replication Manager** Menu (*this menu will be renamed «Coupling table for Replication Manager» in the next MIKADO release v3.6.3*).

2- Select the modus you want to generate: Modus1, Modus 2, Modus 3, Modus 4 or Modus 4 and 5.

| Manual Automatic            | Options Tools ?                                            |                                         | 1                                   |
|-----------------------------|------------------------------------------------------------|-----------------------------------------|-------------------------------------|
| Connection M<br>Mapping fil | tain query Coupling table for Download Manager 🕨<br>e name | New<br>Open<br>Import CDI configuration |                                     |
| N:\projets\sead             | datanet\logiciels\Mikado\test_mikado_v1_vt\V1.5\manuel\    | Save<br>Save as<br>Generate ►           |                                     |
| query                       |                                                            | Exit                                    | Modus 1<br>Modus 2<br>Modus 3       |
| SELECT                      | fic.fic_ficadr                                             | 2                                       | Modus 3<br>Modus 4<br>Modus 4 and 5 |
| FROM                        | fic, res                                                   |                                         |                                     |
| WHERE                       | fic.fic_cres=res.res_cres<br>and res.res_cres=:\$          |                                         |                                     |
| ORDER BY                    |                                                            |                                         | A<br>D<br>V                         |
| Test                        |                                                            |                                         |                                     |
| Chec                        | :k SQL Preview coupling table                              |                                         |                                     |
|                             |                                                            |                                         |                                     |

#### Figure 179: Automatic generation of XML files

3- Select the configuration file and the directory in which you want to create the coupling file.

| Manual Automatic Options Tools ?                                       |
|------------------------------------------------------------------------|
| Connection Main query Modus 2 Modus 1 or Modus 3 Modus 4 Modus 4 and 5 |
| Mapping file name                                                      |
| 🗟 Coupling Table Options for Modus 3                                   |
| Configuration input file                                               |
| Q:/cpertuis/MIKADO/mikado_V2.5_sismer/usermanual.xml                   |
|                                                                        |
| Output directory                                                       |
| Q:\cpertuis\MIKADO\mikado_V2.5_sismer\output                           |
|                                                                        |
| Write mode                                                             |
| Append                                                                 |
| O OverWrite                                                            |
| Ok Cancel                                                              |
|                                                                        |
|                                                                        |
|                                                                        |
| Check SQL Preview coupling table                                       |
|                                                                        |

Figure 180: Select the configuration file

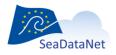

4- Control the coupling table generation. A progress bar and a percentage indicate the progress of the generation and a **Cancel** button allows to cancel the generation.

| Automatic<br>id 73349<br>count 1660 | ]   |
|-------------------------------------|-----|
| Cancel                              | 74% |

Figure 181: Coupling table generation: Ongoing work

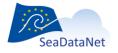

sdn-userdesk@seadatanet.org - www.seadatanet.org

## 13. Batch mode

Since version 1.7 MIKADO can be run in batch mode.

The batch mode works under Windows and UNIX environments, with a small restriction if used by crontab under UNIX (see paragraph 13.3)

If severe errors occur the batch stops and errors are listed in the log file of Mikado. Fatal severe can be :

- SQL errors,
- Missing argument in the command line,
- Wrong configuration file,
- Writing rights missing in the output directory, ...

If argument "continue-on-error" is false, warnings are processed as severe errors, so they also interrupt the batch and are listed in the log file of Mikado (see paragraph 13.1.7).

# 13.1. Arguments for the command line

By default when MIKADO is run in interactive mode, the command line is :

java -Dcom.sun.xml.bind.v2.bytecode.ClassTailor.noOptimize=true -cp dist\\*;dist\lib\\* mikado.Mikado mikado-home=.

For the batch mode a number of arguments can be added in the command line with the following syntax :

java -Dcom.sun.xml.bind.v2.bytecode.ClassTailor.noOptimize=true -cp "[Mikado-home-path]\dist\\*";"[Mikado-home-path]\dist\lib\\*" mikado.Mikado mikado-home="[Mikado-home-path]" argument2= ... argument n=

OR

set MIKADO\_FOLDER="path to your mikado installation folder"

java -Dcom.sun.xml.bind.v2.bytecode.ClassTailor.noOptimize=true -cp %MIKADO\_FOLDER%\dist\\*;%MIKADO\_FOLDER%\dist\lib\\* mikado.Mikado mikado-home=%MIKADO\_FOLDER% argument2= ... argument n=

If the previous command line does not work, please try the following one:

Java –Djava.endorsed.dirs="dist\lib" –jar "[Mikado-home-path]\dist\Mikado.jar" mikado-home="[Mikado-home-path]" argument2= ... argument n=

The available arguments are described hereafter.

### 13.1.1. Argument mikado-home

**This argument is mandatory** ; it is the path of the home directory of Mikado. It can be equal to '.' if the batch is launched from the same directory than the home directory of Mikado.

Example:

mikado-home="N:\SeaDataNet\software\Mikado\mikado\_V1.7"

or if you use the set MIKADO\_FOLDER="path to mikado installation folder" command line

mikado-home=%MIKADO\_FOLDER%

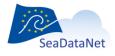

sdn-userdesk@seadatanet.org – www.seadatanet.org

### 13.1.2. Argument batch-type

This argument is mandatory ; it defines the type of output of Mikado.

3 values are allowed :

- XmlFiles : the output of Mikado will be individual XML files (one per LOCAL\_CDI\_ID)
- ZipFile : the output of Mikado will be zip files containing individual XML files (one per LOCAL\_CDI\_ID)
- Both : the output of Mikado will be individual XML files (one per LOCAL\_CDI\_ID) and zip files contaning the same individual XML files.

Example : batch-type=ZipFile

#### 13.1.3. Argument batch-mode

**This argument is mandatory**; it defines which catalogue is concerned by the XML generation. 7 values are allowed : CDI19139, EDMED, CSR19139, EDMERP, EDIOSOP, EDIOSDS, EDIOSPL, SENSORMLSEISMIC, OEMSEISMIC

Example : batch-mode=CDI19139

### 13.1.4. Argument conf-file

This argument is the path and name of the XML configuration file to be used for the automatic generation of the XML catalogue files. This configuration xml file must have been firstly created with MIKADO automatic mode. This argument is mandatory, except if you use the "nemo-export" argument (see 13.1.5) for CDI generation (batch-mode=CDI19139).

Example : conf-file="X:\my\_folder\my\_configuration\_file.xml"

#### 13.1.5. Argument nemo-export

An alternative for CDI generation (batch-mode=CDI19139) is to replace the "conf-file" argument by the "nemo-export" argument to include the path of the CDI summary txt file generated by NEMO software (see 13.1.4). MIKADO will create automatically the corresponding configuration file including predefined queries as described in 11.3. This configuration is automatically saved at the same place than the summary file.

Example: nemo-export="X:\my\_folder\my\_CDI\_SUMMARY.txt"

Using the argument nemo-export ="*X*:\*my\_folder*\my\_CDI\_SUMMARY.txt" in the batch command will generate a configuration file : *X*:\*my\_folder*\my\_CDI\_summary.xml.

### 13.1.6. Argument output-dir

**This argument is mandatory** ; it defines the output directory of MIKADO which is the directory where the zip files and/or the xml files are written by MIKADO.

Example : output-dir="X:\my\_folder\"

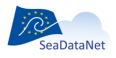

sdn-userdesk@seadatanet.org – www.seadatanet.org SeaDataNet - The pan-European infrastructure for marine and ocean data management

### 13.1.7. Argument continue-when-error

This argument is mandatory ; 2 values are allowed:.

- true : if MIKADO finds one record with mapping missing, or one record with mandatory field(s) null in the database, it writes a warning for this record in the logfile, and continues to process next records. So, only the XML file of the records with warning will be missing in the output directory.
- false : if MIKADO finds one record with mapping missing, or one record with mandatory field(s) null in the database, it writes a severe error in the logfile, and stops. In the output directory, the files generated before the detection of the error are available.

Example : continue-when-error=true

#### 13.1.8. Argument log-file

By default the log file of Mikado is created in Mikado-home and it is named Mikado.log.

User can choose another Path and Name by using the log-file argument in the command line.

Example : log-file="X:\my\_folder\my\_log\_file.log"

#### 13.1.9. Argument trace

By default the trace argument is set to false.

This argument is for tuning the SQL time response of SQL queries written in the configuration file. 2 values are allowed :

- sql : a tuning of the SQL request is generated on the standard output, this tuning can be redirected to a text file, using the character '>'
- false : no tuning of the SQL queries.

#### Example :

trace = sql /\* trace is written on the standard output \*/

#### trace=sql > x:\my\_folder\traces\CTDF02\_trace.txt /\* trace is written in a text file\*/

The trace file contains the elapsed time for each query of MIKADO's configuration file (main query, single queries and multiple queries). At the end of the trace file, there is a summary giving the time response of the SQL main query, the SQL query with the maximum elapsed time and the average elapsed time of all queries.

#### Example of trace file :

```
+======+
| MAIN QUERY ==> 2 milliseconds |
+=======+
select mikado_cdi_localcdiid
from mikado_cdi_temp
where mikado_cdi_CBASE = 'HYDR01'
and mikado_cdi_localcdiid like 'FI35198600141%'
```

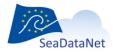

sdn-userdesk@seadatanet.org – www.seadatanet.org

```
| :$ = FI35198600141 00270 H09 |
+==============================+
++
| SINGLE QUERY ==> 3 milliseconds |
++
select '486' as var01, '486' as var36, '486' as var09
from dual
etc ...
++
| MULTIPLE QUERY ==> 3 milliseconds |
++
select dpt.dpt edmo code as var07
from dpt, mis, cam, res, mikado cdi temp
where mikado cdi localcdiid = 'FI35198600141 00270 H09'
and mikado cdi cres=res.res cres
and res.res crno = cam.cam crno
and mis.mis crno = cam.cam crno
and mis.mis norang = 1 and mis.mis cdpt = dpt.dpt cdpt
etc ...
| MAIN QUERY TIME ==> 2 milliseconds |
select mikado cdi localcdiid
from mikado cdi temp
where mikado cdi CBASE = 'HYDR01'
and mikado cdi localcdiid like 'FI35198600141%'
| MAXIMUM SUBQUERY TIME ==> 10 milliseconds |
+===================================++
select cod.cod libel as var03
from cod, res , mikado cdi temp
where mikado_cdi_localcdiid = 'FI35198600141_00560_H09'
```

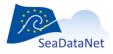

sdn-userdesk@seadatanet.org - www.seadatanet.org SeaDataNet - The pan-European infrastructure for marine and ocean data management

#### 13.1.10. Argument max-files-in-zip

By default the number of XML files in a MIKADO zip file is 1000. User can changes this number of files per zip file by using the argument max-files-in-zip.

Example : max-files-in-zip=3000

#### 13.1.11. Argument zip-prefix

By default there is no prefix on the zip file filename, and, by default, they are called SeaDataNet\_[catalogue]\_[x].zip (x starting with 1). Users can add a prefix to the zip file by using the zip-prefix argument.

Example : zip-prefix=CTDF02

For the CDI catalogue, the zip files will be called :

CTDF02\_SEADATANET\_CDI\_1.zip, CTDF02\_SEADATANET\_CDI\_2.zip,...

#### 13.1.12. Argument UpdateCenter

This argument, set to on, allows to automatically update the vocabulary lists when running MIKADO in batch mode (by default, it is set to on).

#

Example : UpdateCenter=off

## 13.2. Example of Mikado.bat file for windows

| REM # Mikado 1.7 #                                                       |  |
|--------------------------------------------------------------------------|--|
| REM ####################################                                 |  |
| REM # endorsed for java < JDK 6 Update 4 release                         |  |
| REM # (JAX-WS 2.1 and JAXB 2.1 is available in JDK 6 Update 4 release) # |  |
| REM####################################                                  |  |

| REM #################################### | #### |
|------------------------------------------|------|
| REM # Mikado with user interface         | #    |
| REM #################################### | #### |

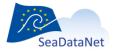

sdn-userdesk@seadatanet.org - www.seadatanet.org

| REM # mikado-home=mikado directory                                         |           | #      |
|----------------------------------------------------------------------------|-----------|--------|
| REM # optional : log-file=name of logfile (default Mikado.log)             |           | #      |
| REM # optional : trace=false(default) or sql                               |           | #      |
| REM # optional : max-files-in-zip=1000 (default)                           | #         |        |
| REM # optional : zip-prefix= (no prefix by default)                        |           | #      |
| REM ####################################                                   | ##        |        |
| REM#java -Djava.endorsed.dirs="dist/lib" -jar dist/mikado.jar mikado-home= | 4         |        |
|                                                                            |           |        |
| REM ####################################                                   | ##        |        |
| REM # Mikado batch                                                         |           | #      |
| REM ####################################                                   | <b>##</b> |        |
| REM # mikado-home=mikado directory                                         |           | #      |
| REM # batch-type=XmlFiles,ZipFile or Both                                  |           | #      |
| REM # batch-mode=CDI,EDMED,CSR or EDMERP                                   | #         |        |
| REM # conf-file=path of xml automatic configuration file                   | #         |        |
| REM # output-dir=output directory for generation                           |           | #      |
| REM # continue-when-error=true or false                                    |           | #      |
| REM # optional : log-file=name of logfile (default Mikado.log)             |           | #      |
| REM # optional : trace=false(default) or sql                               |           | #      |
| REM # optional : max-files-in-zip=1000 (default)                           | #         |        |
| REM # optional : zip-prefix= (no prefix by default)                        |           | #      |
| REM # optional : UpdateCenter=on or off (default on for vocabulary update  | e) #      |        |
| REM ####################################                                   | ##        |        |
| java -Djava.endorsed.dirs="dist/lib" -jar c:\program\mikado\dist\mikad     | o.jar r   | nikado |

java -Djava.endorsed.dirs="dist/lib" -jar c:\program\mikado\dist\mikado.jar **mikado-home**=C:\program\mikado **batch-type**=ZipFile

batch-mode=CDI conf-file=X:\my\_folder\CDI\_CTDF02\_all\_V1.6.1.xml

output-dir=X:\my\_folder continue-when-error=true

log-file=X:\ my\_folder\CDI\_CTDF02.log

trace=sql > X:\my\_folder\trace\_CTDF02.txt

max-files-in-zip=3000 zip-prefix=CTDF02

# 13.3. Crontab for Unix.

Under UNIX environment, if the user launches batch mode of MIKADO by crontab, there is no DISPLAY opened. So MIKADO in batch mode will stop with a fatal error "cannot open DISPLAY".

To bypass this, user needs to install a virtual display, like XvFb.

For example, for Solaris a software for virtual display installation and tutorial can be downloaded from :

http://www.idevelopment.info/data/Unix/General\_UNIX/GENERAL\_XvfbforSolaris.shtml.

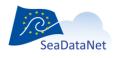

sdn-userdesk@seadatanet.org – www.seadatanet.org SeaDataNet - The pan-European infrastructure for marine and ocean data management

# 14. Validation of XML files created by MIKADO

**IMPORTANT:** The Validation Service (www.seadatanet.org/validator) is not maintained anymore.

## 14.1. CDI and CSR ISO 19139

CDI and CSR ISO19139 XML Schemas are dynamically supported by ISO XML lists for EDMED, EDMO, EDMERP, CSR, Vocabs, ISO through Schematron. This allows to validate CDI and CSR XML entries using a XML editor (XML Spy or Oxygen or other XML editors).

To validate your CDI and CSR WML files created by MIKADO using Oxygen Software for example:

- Open your XML file : File > Open
  - o The file is display on the screen
- Run the validation : Document > Validate > Reset cache and validate
  - o Errors and warnings are displayed
  - o Warning are not obstacles for XML delivery
  - o Errors must be corrected
- ⇒ Green validation: your XML file is valid (see Figure 182)
- ⇒ Red validation: your XML file is not valid and must be corrected (see Figure 183)

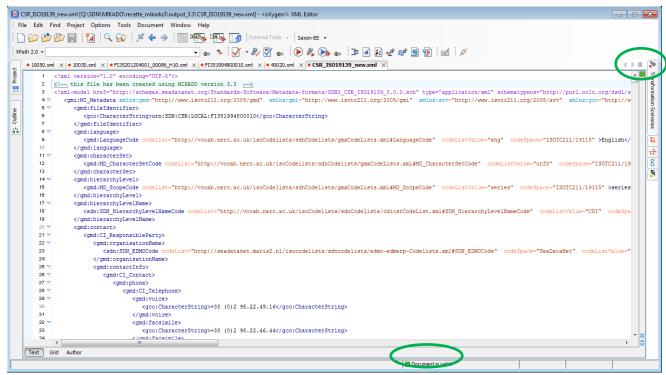

Figure 182 : Green validation : Document is valid

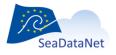

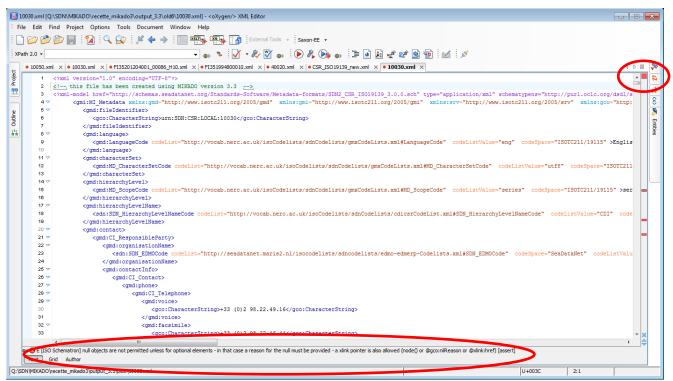

Figure 183 : Red validation : Document is not valid and must be corrected

# 14.2. EDMED, EDMERP, EDIOS

EDMED, EDMERP and EDIOS XML Schemas will be upgraded soon (schematron) in a comparable way allowing to validate these also with XML editors.

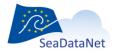

sdn-userdesk@seadatanet.org - www.seadatanet.org